# **MEDION® Wasserdichte Digitalkamera**

## MEDION® LIFE® S42008 (MD 86852)

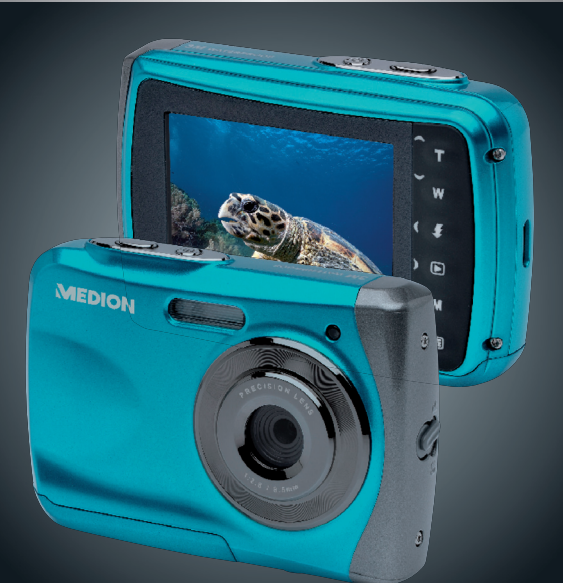

## Bedienungsanleitung

## **Inhaltsverzeichnis**

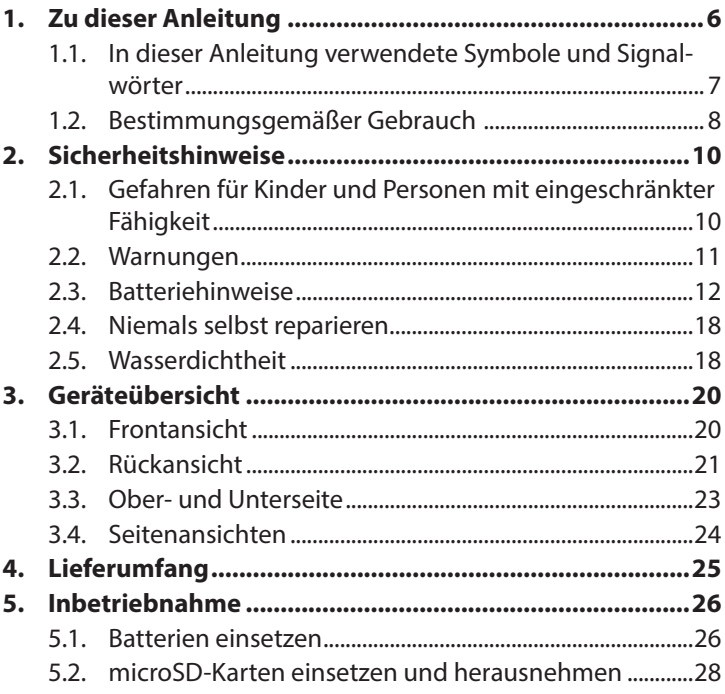

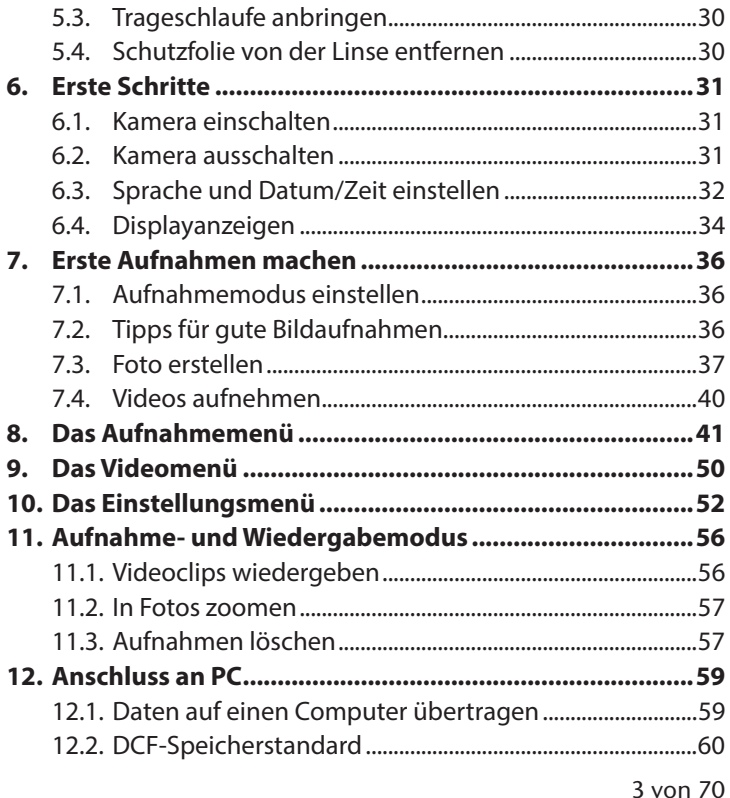

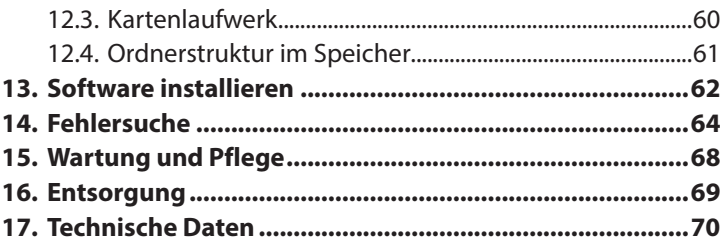

## **1. Zu dieser Anleitung**

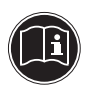

Lesen Sie vor Inbetriebnahme die Sicherheitshinweise aufmerksam durch. Beachten Sie die Warnungen auf dem Gerät und in der Bedienungsanleitung.

Bewahren Sie die Bedienungsanleitung immer in Reichweite auf. Wenn Sie das Gerät verkaufen oder weiter geben, händigen Sie unbedingt auch diese Anleitung und die Garantiekarte aus.

#### **1.1. In dieser Anleitung verwendete Symbole und Signalwörter**

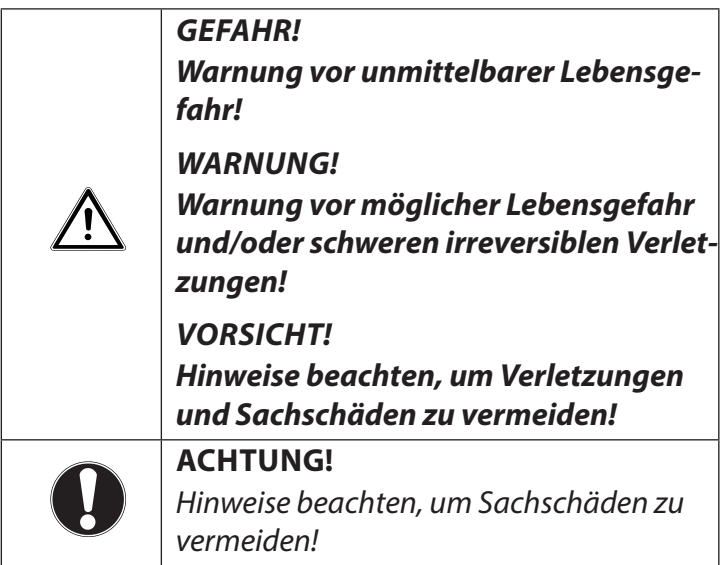

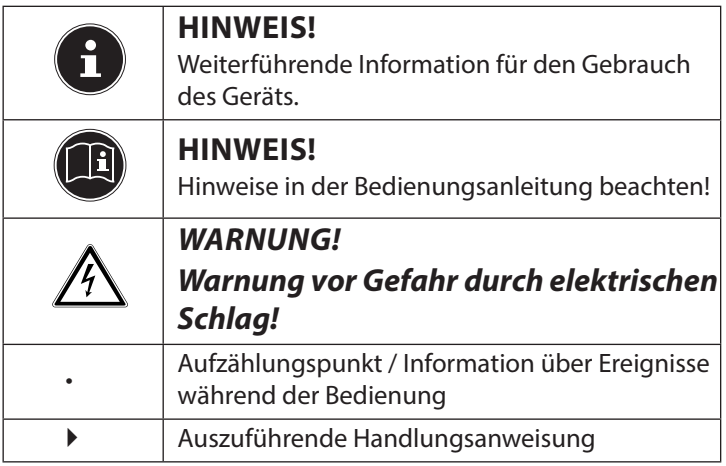

## **1.2. Bestimmungsgemäßer Gebrauch**

Das Gerät ist für Aufnahmen von Bildern im Digitalformat geeignet.

Das Gerät ist nur für den privaten und nicht für den industriellen/kommerziellen Gebrauch bestimmt.

Bitte beachten Sie, dass im Falle des nicht bestimmungsgemäßen Gebrauchs die Haftung erlischt:

- Bauen Sie das Gerät nicht ohne unsere Zustimmung um und verwenden Sie keine nicht von uns genehmigten oder gelieferten Zusatzgeräte.
- Verwenden Sie nur von uns gelieferte oder genehmigte Ersatz- und Zubehörteile.
- Beachten Sie alle Informationen in dieser Bedienungsanleitung, insbesondere die Sicherheitshinweise. Jede andere Bedienung gilt als nicht bestimmungsgemäß und kann zu Personen- oder Sachschäden führen.
- Nutzen Sie das Gerät nicht unter extremen Umgebungsbedingungen.

## **2. Sicherheitshinweise**

### **2.1. Gefahren für Kinder und Personen mit eingeschränkter Fähigkeit**

- Dieses Gerät ist nicht dafür bestimmt, durch Personen (einschließlich Kinder) mit eingeschränkten physischen, sensorischen oder geistigen Fähigkeiten oder mangels Erfahrung und/oder mangels Wissen benutzt zu werden, es sei denn, sie werden durch eine für Ihre Sicherheit zuständige Person beaufsichtigt oder erhielten von Ihnen Anweisungen, wie das Gerät zu benutzen ist.
- Kinder sollen beaufsichtigt werden, um sicherzustellen, dass sie nicht mit dem Gerät spielen. Kinder darf der Gebrauch des Geräts nicht ohne Aufsicht erlaubt werden.

• Bewahren Sie das Gerät und das Zubehör an einem für Kinder unerreichbaren Platz auf.

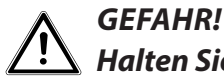

### **Halten Sie auch die Verpackungsfolien von Kindern fern. Es besteht Erstickungsgefahr!**

## **2.2. Warnungen**

Um Verletzungen zu vermeiden, beachten Sie bitte beim Gebrauch des Produkts die folgenden Warnungen:

- Lösen Sie den Blitz nicht in zu kurzem Abstand von den Augen aus. In diesem Fall können die Augen der fotografierten Person geschädigt werden.
- Bleiben Sie mindestens einen Meter von Kindern entfernt, wenn Sie mit dem Blitz arbeiten.
- Öffnen oder zerlegen Sie das Gerät nicht.
- Wenn Sie die Kamera über einen längeren Zeitraum hinweg nicht benutzen, nehmen Sie die Batterien heraus, um ein Auslaufen zu verhindern.

10 von 70

### **2.3. Batteriehinweise**

Batterien können brennbare Stoffe enthalten. Bei unsachgemäßer Behandlung können Batterien auslaufen, sich stark erhitzen, entzünden oder gar explodieren, was Schäden für das Gerät und Ihre Gesundheit zu Folge haben könnte.

#### **WARNUNG! Explosionsgefahr bei unsachgemäßem Auswechseln der Batterien. Ersatz nur durch denselben oder einen gleichwertigen Batterietyp.**

Beachten Sie folgende allgemeine Hinweise zum Umgang mit Batterien:

• Halten Sie Batterien von Kindern fern. Falls eine Batterie verschluckt wurde, suchen Sie umgehend einen Arzt auf.

- Prüfen Sie vor dem Einlegen der Batterie, ob die Kontakte im Gerät und an der Batterie sauber sind, und reinigen Sie sie gegebenenfalls.
- Achten Sie beim Einlegen der Batterie auf die Polarität (+/–).
- Lagern Sie die Batterien an einem kühlen, trockenen Ort. Direkte starke Wärme kann die Batterie beschädigen. Setzen Sie das Gerät daher keinen starken Hitzequellen aus.
- Vermeiden Sie den Kontakt mit Haut, Augen und Schleimhäuten. Bei Kontakt mit Batteriesäure die betroffenen Stellen sofort mit reichlich klarem Wasser spülen und umgehend einen Arzt aufsuchen.
- Werfen Sie Batterien nicht ins Feuer, schließen Sie ihn nicht kurz und nehmen Sie sie nicht auseinander.
- Setzen Sie Batterien niemals übermäßiger Wärme wie durch Sonnenschein, Feuer oder dergleichen aus!
- Wechseln Sie Batterien nur im Trockenen!
- Nehmen Sie eine ausgelaufene Batterie sofort aus dem Gerät. Reinigen Sie die Kontakte, bevor Sie einen neue Batterie einlegen. Es besteht Verätzungsgefahr durch Batteriesäure!

#### **2.3.1. Vorsichtsmaßnahmen**

Beachten Sie bitte die folgenden Vorsichtsmaßnahmen, um Schäden an Ihrer Kamera zu vermeiden und sie stets in einwandfreiem Zustand zu halten.

- Von Salz und Staub fern halten Wischen Sie Salz und Staub mit einem leicht feuchten, weichen Tuch ab, wenn Sie die Kamera am Strand oder an der See verwendet haben. Trocknen Sie die Kamera danach sorgfältig ab.
- Von starken Magnetfeldern fern halten Bringen Sie die Kamera niemals in zu große Nähe von Geräten, die starke elektromagnetische Felder erzeugen, beispielsweise Elektromotoren. Starke elektromagnetische Felder können zu Fehlfunkti-

onen der Kamera führen oder die Datenaufzeichnung stören.

- Zu starke Wärme vermeiden Verwenden oder lagern Sie die Kamera nicht unter Sonneneinstrahlung oder hohen Temperaturen. Eine solche Belastung kann zum Auslaufen der Batterien oder zur Verformung des Gehäuses führen.
- Starke Temperaturschwankungen vermeiden Wenn Sie das Gerät schnell aus einer kalten Umgebung in eine warme Umgebung oder umgekehrt bringen, kann sich im und am Gerät Kondenswasser bilden, das zu Funktionsstörungen und Schäden am Gerät führen kann. Warten Sie mit der Inbetriebnahme, bis sich die Temperatur des Gerätes an die Umgebungstemperatur angeglichen hat. Die Verwendung einer Transport- oder Kunststofftasche bietet begrenzten Schutz gegen Temperaturschwankungen.
- Gerät nicht fallen lassen
- Starke, beim Fallen hervorgerufene Erschütterungen oder Vibrationen, können Fehlfunktionen verursachen. Legen Sie die Trageschlaufe um Ihr Handgelenk, wenn Sie die Kamera tragen.
- Batterien nicht entfernen, wenn Daten verarbeitet werden

Wenn Bilddaten auf Speicherkarten aufgezeichnet oder gelöscht werden, kann das Ausschalten der Stromversorgung zu einem Datenverlust führen oder die interne Schaltung bzw. den Speicher beschädigen.

• Linse und alle beweglichen Teile vorsichtig behandeln

Berühren Sie nicht die Linse und den Objektivtubus. Seien Sie vorsichtig beim Umgang mit der Speicherkarte und den Batterien. Diese Teile sind nicht auf starke Belastungen ausgelegt.

• Batterien

Bei niedrigen Temperaturen kann die Batteriekapazität stark nachlassen.

- Speicherkarten Schalten Sie die Stromversorgung aus, bevor Sie die Speicherkarte einsetzen oder entnehmen, es kann zu einem Speicherverlust führen. Speicherkarten können während der Verwendung warm werden. Nehmen Sie die Speicherkarten immer vorsichtig aus der Kamera.
- Betrieb unter Wasser Die Kamera ist für einen Betrieb von bis zu max. 3 Meter unter Wasser/30 Minuten Tauchgang geeignet. Achten Sie darauf dass Sie nicht tiefer als 3 Meter und länger als 30 Minuten tauchen.

### **2.4. Niemals selbst reparieren**

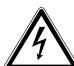

#### **WARNUNG!**

- **Versuchen Sie auf keinen Fall, das Gerät selbst zu öffnen oder zu reparieren. Es besteht die Gefahr des elektrischen Schlags!**
- Wenden Sie sich im Störungsfall an das Medion Service Center oder eine andere autorisierte Fachwerkstatt, um Gefährdungen zu vermeiden.

#### **2.5. Wasserdichtheit**

- Die Kamera ist bis zu einer Tauchtiefe von 3 Metern wasserdicht.
- Verwenden Sie die Kamera maximal 30 Minuten lang unter Wasser.
- Das mitgelieferte Zubehör ist nicht wasserdicht.

#### **2.5.1. Hinweise vor dem Tauchgang:**

• Überprüfen Sie den Bereich rund um das Batteriefach.

Entfernen Sie Schmutz, Sand und andere Partikel mit einem trockenen Tuch.

- Stellen Sie sicher, dass das Batteriefach keine Kratzer oder Bruchstellen aufweist.
- Stellen Sie sicher, dass die Kamera keine Bruchstellen aufweist.
- Stellen Sie sicher, dass die Abdeckung für das Batteriefach fest verschlossen ist.
- Werfen Sie die Kamera nicht ins Wasser oder springen Sie nicht mit der Kamera ins Wasser, durch ggf. auftretende dynamische Kräfte kann Wasser ins Innere der Kamera gelangen.

## **3. Geräteübersicht**

#### **3.1. Frontansicht**

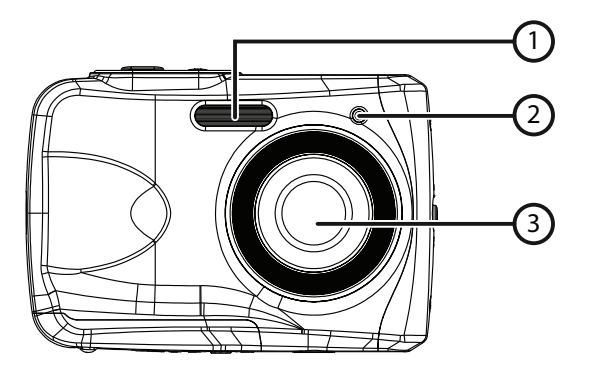

- 1) Blitz
- 2) Betriebs-LED
- 3) Objektiv

19 von 70

**3.2. Rückansicht**

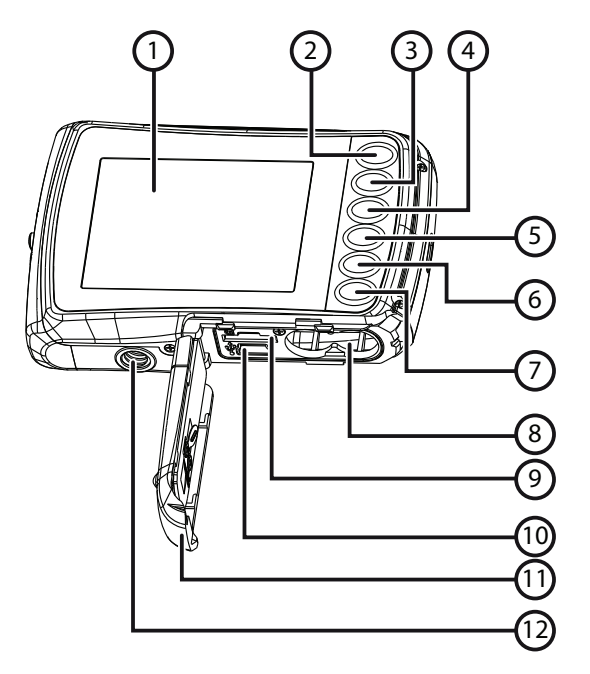

- 1) LC-Display
- 2) -/T-Taste: Bildausschnitt vergrößern/ Im Menü nach oben
- 3) -/W-Taste: Bildausschnitt verkleinern/ Im Menü nach unten
- 4) -/Blitz-Taste: Blitzmodus einstellen/ Im Menü nach links
- 5) -/Wiedergabe-Taste: Wiedergabemodus einstellen/ Im Menü nach rechts
- 6) Modustaste
- 7) Menütaste
- 8) Batteriefach
- 9) microSD-Kartenschlitz
- 10) USB-Anschluss
- 11) Batterie-/Speicherkartenfachabdeckung
- 12) Stativgewinde

#### **3.3. Ober- und Unterseite**

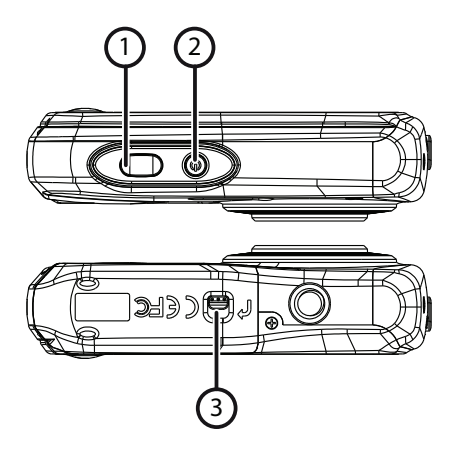

- 1) Auslöser/Im Menü: Eingaben bestätigen
- 2) Ein-/Austaste
- 3) Batterie-/Speicherkartenfachriegel

#### **3.4. Seitenansichten**

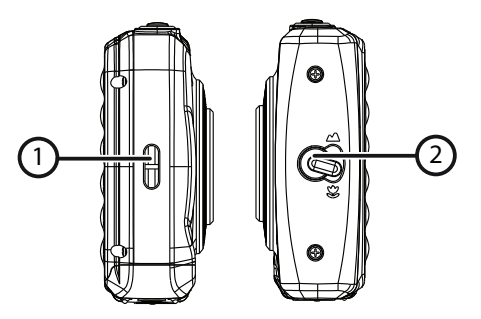

- 1) Öse für Trageschlaufe
- 2) Makro-Regler

## **4. Lieferumfang**

Bitte überprüfen Sie die Vollständigkeit der Lieferung und benachrichtigen Sie uns innerhalb von 14 Tagen nach dem Kauf, falls die Lieferung nicht komplett ist.

Mit dem von Ihnen erworbenen Produkt haben Sie erhalten:

- Kamera
- 2 x Batterien Typ AAA 1.5 V
- USB Kabel
- Trageschlaufe
- Software CD
- Dokumentation

## **5. Inbetriebnahme**

#### **5.1. Batterien einsetzen**

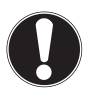

#### **ACHTUNG!**

An der Akkufachabdeckung kann sich nach einem Tauchgang Restwasser sammeln. Trocknen Sie die Kamera nach einem Tauchgang und beachten Sie die Reihenfolge beim Öffnen des Fachdeckels.

Zum Betrieb der Kamera werden 2 Batterien vom Typ AAA 1.5 V benötigt.

- ▶ Schalten Sie ggf. die Kamera aus.
- Schieben Sie den Riegel des Batteriefachdeckels in Pfeilrichtung.
- Halten Sie die Kamera so, dass das Akkufach in Richtung Boden zeigt. Somit kann das Restwasser abfließen.
- Schieben Sie das Batteriefach in Pfeilrichtung auf, der Deckel springt auf.
- Entfernen Sie ggf. vorhandenen Wassertropfen mit einem trockenen Tuch, im Abschluss können Sie die Kamera wieder wie gewünscht drehen.
- Legen Sie die Batterien wie abgebildet ein. Achten Sie dabei auf die Polarität (wie abgebildet).

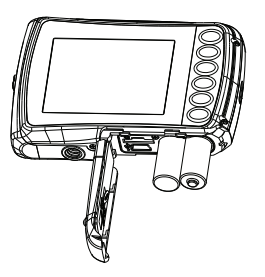

 Schließen Sie das Batteriefach und schieben Sie den Batteriefachdeckel wieder in die Ausgangsposition, bis er hörbar einratet.

#### **5.2. microSD-Karten einsetzen und herausnehmen**

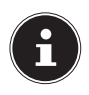

#### **HINWEIS!**

Die Kamera verfügt über keinen interne Speicher, daher muss eine microSD -Speicherkarte verwendet werden. Wenn Sie die Kamera in Betrieb nehmen ohne das eine Speicherkarte eingelegt ist, erscheint die Meldung "Bitte Karte einführen!".

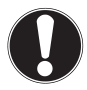

#### **ACHTUNG!**

An der Akkufachabdeckung kann sich nach einem Tauchgang Restwasser sammeln. Trocknen Sie die Kamera nach einem Tauchgang und beachten Sie die Reihenfolge beim Öffnen des Fachdeckels.

#### **5.2.1. Karte einsetzen**

- ▶ Schalten Sie ggf. die Kamera aus.
- Schieben Sie den Riegel des Batteriefachdeckels in Pfeilrichtung.
- Halten Sie die Kamera so, dass das Akkufach in Richtung Boden zeigt. Somit kann das Restwasser abfließen.
- Schieben Sie das Batteriefach in Pfeilrichtung auf, der Deckel springt auf.
- Entfernen Sie ggf. vorhandenen Wassertropfen mit einem trockenen Tuch, im Abschluss können Sie die Kamera wieder wie gewünscht drehen.
- ▶ Stecken Sie die Karte, wie aufgezeigt, in den Kartenschacht.

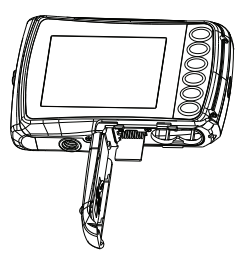

Schließen Sie den Batteriefachdeckel.

Um die Karte zu entnehmen, drücken Sie die Karte kurz nach unten, um sie zu entriegeln. Die Karte wird ein Stück heraus geschoben und kann entnommen werden.

## **5.3. Trageschlaufe anbringen**

Befestigen Sie zur besseren Handhabung der Kamera und aus Sicherheitsgründen die Trageschlaufe.

- Führen Sie die Schlaufe durch die Öse.
- Ziehen Sie das andere Ende der Trageschlaufe durch die Schlaufe der dünnen Schnur, und ziehen Sie die Trageschlaufe fest.

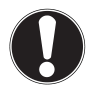

#### **ACHTUNG!**

Wenn Sie die Kamera mit der Trageschlaufe tragen, achten Sie darauf, dass die Kamera nirgends anstößt.

Wenn Sie die Trageschlaufe anbringen, legen Sie die Kamera auf eine feste Oberfläche, damit sie nicht herunterfallen kann und beschädigt wird.

## **5.4. Schutzfolie von der Linse entfernen**

Entfernen Sie vor dem ersten Gebrauch die Schutzfolie von der Objektivlinse.

## **6. Erste Schritte**

### **6.1. Kamera einschalten**

 Drücken Sie die **EIN/AUS**-Taste für 1 bis 2 Sekunden, um die Kamera einzuschalten.

Die Betriebs-LED leuchtet kurz rot und das Display schaltet sich ein. Die Kamera befindet sich im Aufnahmemodus.

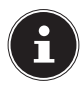

#### **HINWEIS!**

Wenn sich die Kamera nicht einschaltet, überprüfen Sie, ob die Batterien richtig eingelegt sind und ob diese geladen sind.

## **6.2. Kamera ausschalten**

 Halten Sie die **EIN/AUS**-Taste etwas länger gedrückt, um die Kamera auszuschalten.

#### **6.2.1. Energiesparfunktion**

Wird die Kamera für 60 Sekunden nicht benutzt, schaltet sich die Kamera aus. Sie können die automatische Ausschaltzeit auch auf 3 Minuten stellen bzw. komplett abschalten.

Die Energiesparfunktion ist nicht aktiv:

- während der Aufnahme von Videoclips;
- während der Wiedergabe von Bildern oder Videoclips;
- während die Kamera über den USB-Anschluss mit einem anderen Gerät verbunden ist.

### **6.3. Sprache und Datum/Zeit einstellen**

Bevor Sie die Kamera zum ersten Mal verwenden, sollten Sie die gewünschte Menüsprache, das aktuelle Datum und die aktuelle Zeit einstellen. Beide Einstellungen werden im Menü "EIN-STELLUNGEN" vorgenommen:

- ▶ Drücken Sie bei eingeschalteter Kamera die Taste **; E**l, um die Menüs zu öffnen.
- $\triangleright$  Wählen Sie mit den Tasten  $\clubsuit$  oder  $\triangleright$  das Menü "EINSTEL-LUNGEN" **3-C.**
- ▶ Wählen Sie im Menü "EINSTELLUNGEN" mit den Tasten **T** oder **W** den Eintrag "SPRACHE" (engl. Language) und drücken Sie den Auslöser. Das Sprachauswahlmenü öffnet sich.
- Wählen Sie mit den Tasten **T** oder **W** die gewünschte Sprache aus und speichern Sie die Einstellung durch Drücken des Auslösers.
- ▶ Wählen Sie nun im Menü "EINSTELLUNGEN" mit den Tasten **T** oder **W** den Eintrag "DATUM/ZEIT" und drücken Sie den Auslöser. Das Einstellungsmenü öffnet sich.
- $\triangleright$  Wählen Sie mit den Tasten  $\clubsuit$  oder  $\triangleright$  den Eintrag, den Sie ändern möchten.
- Mit den Tasten **T** oder **W** stellen Sie den gewünschten Wert ein.
- $\blacktriangleright$  Wenn der gewünschte Wert eingestellt ist, gehen Sie mit  $\blacktriangleright$ zum nächsten und mit  $\frac{1}{2}$  zum vorherigen Eintrag.
- Drücken Sie den Auslöser, um die festgelegten Werte zu speichern.
- ▶ Schließen Sie das Menü in dem Sie die Taste <sup>[</sup> all erneut drücken.

## **6.4. Displayanzeigen**

Im Aufnahmemodus sind folgende Displayanzeigen möglich:

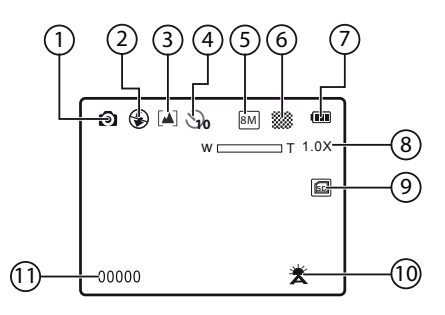

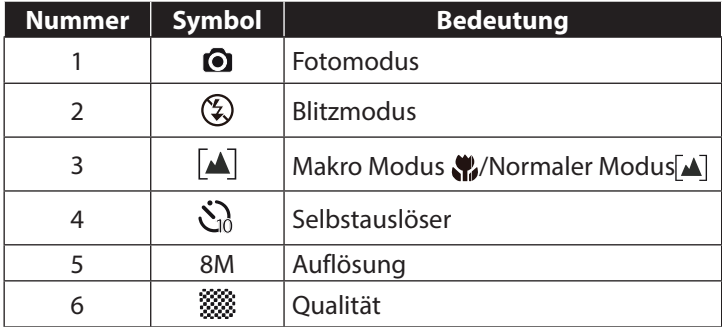

33 von 70

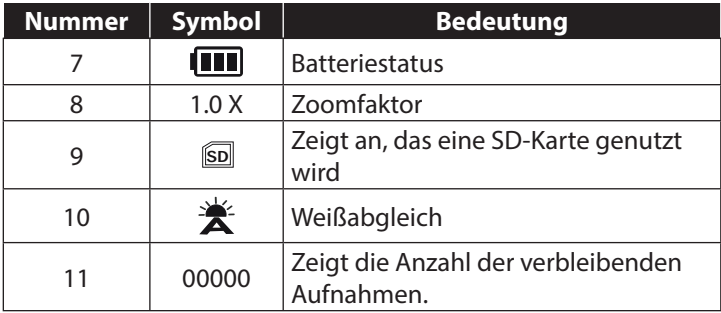

## **7. Erste Aufnahmen machen**

### **7.1. Aufnahmemodus einstellen**

Wenn die Kamera eingeschaltet wird, ist automatisch der Aufnahmemodus aktiv. Ist nicht der Aufnahme-, sondern der Wiedergabemodus aktiv, drücken Sie die Modus-Taste **M** .

### **7.2. Tipps für gute Bildaufnahmen**

- Beim Drücken des Auslösers darf sich die Kamera nicht bewegen. Bewegen Sie die Kamera nicht sofort nach dem Drücken des Auslösers. Warten Sie bis das Vorschaubild im Display erscheint.
- Betrachten Sie das Motiv auf dem Display, bevor Sie den Auslöser drücken.
- Prüfen Sie den Winkel, wenn das Motiv von hinten beleuchtet ist. Verändern Sie Ihre Position, um die Hintergrundbeleuchtung zu reduzieren.
- Um gute Videoclips zu erstellen, schwenken Sie die Kamera langsam. Wenn Sie zu schnell schwenken, werden Videoaufnahmen unscharf und verschwommen.

### **7.3. Foto erstellen**

- Drücken Sie den Auslöser ganz herunter, um das Bild aufzunehmen. Ein Ton signalisiert, dass das Foto aufgenommen wurde.
- Die Fotos werden als JPEG-Dateien gespeichert.

#### **7.3.1. Blitz verwenden**

Wenn das Licht für das Foto nicht ausreicht, kann der integrierte Blitz für das erforderliche zusätzliche Licht sorgen.

▶ Durch wiederholtes Drücken der "Blitz"-Taste ₹ wählen Sie folgende Blitzeinstellungen:

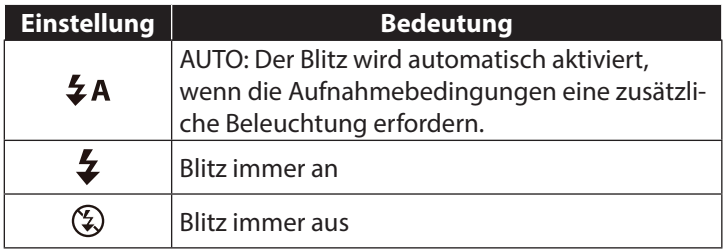

Der Blitz arbeitet nur im Einzel- und Selbstauslösermodus. Er kann bei Makro- und Videoaufnahmen nicht verwendet werden.
Durch die Verwendung des Blitzes erhöht sich der Energieverbrauch. Ist die Batterie fast leer, benötigt der Blitz länger zum Laden.

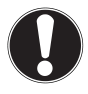

### **VORSICHT!**

Blitzen Sie Menschen und Tiere nicht aus der Nähe an. Halten Sie mindestens 1 Meter Abstand.

### **7.3.2. Zoom – vergrößern oder verkleinern**

Die Kamera verfügt über einen 4-fach digitalen Zoom.

 Drücken Sie die Tasten **T** und **W**. In der linken unteren Displayecke erscheint der Zoomfaktor.

**W**: Der Bildausschnitt wird vergrößert (Weitwinkel); Sie erfassen einen größeren Ausschnitt

**T**: Der Bildausschnitt wird verkleinert ("Telephoto"); Sie erfassen einen kleineren Ausschnitt.

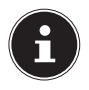

### **HINWEIS!**

Beim digitalen Zoom wird der vergrößerte Bildausschnitt durch Interpolation vergrößert; die Bildqualität kann darunter leiden.

### **7.3.3. Fokusmodus einstellen**

Mit dieser Funktion können Sie den Fokustyp definieren, wenn Sie ein Foto oder ein Video aufnehmen.

 Schieben Sie den Makro-Regler auf die gewünschte Einstellung.

Ihre Kamera bietet zwei verschiedene Fokusmodi:

### **Normal**

Bei normalem Fokus beginnt der Fokusbereich bei 40 cm.

### **Makro**

Dieser Modus eignet sich speziell für Nahaufnahmen. In diesem Modus können Sie durch einen fixierten Fokus Einzelheiten einfangen und das Motiv auch bei geringer Distanz scharf stellen.

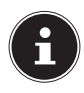

### **HINWEIS!**

Im Makromodus ist die Blitzfunktion deaktiviert!

### **7.4. Videos aufnehmen**

- Drücken Sie die Modustaste bis das Symbol **of der links** im Display erscheint.
- Drücken Sie den Auslöser, um die Aufnahme zu starten. Im Display erscheint die Aufnahmezeit.
- Mit der Zoom-Taste **T** und **W** können Sie den Bildausschnitt verändern.
- Um die Aufnahme zu beenden, drücken Sie den Auslöser erneut.

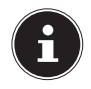

### **HINWEIS!**

Während der Videoaufnahme ist gleichzeitig das Mikrofon aktiv und der Ton wird ebenfalls aufgenommen.

Die Videoaufnahmen werden mit Ton als AVI-Datei gespeichert.

# **8. Das Aufnahmemenü**

Das Aufnahmemenü ermöglicht es, die wesentlichen Einstellungen für eine Aufnahme schnell vorzunehmen.

Für jeden Modus (Film-, Fotoaufnahmemodus) gibt es ein eigenes Menü.

- Drücken Sie im Aufnahmemodus (Film-, Fotoaufnahmemodus) die Taste (; m), um das Aufnahmemenü zu öffnen.
- Wählen Sie mit den Tasten **T** oder **W** das Untermenü, welches Sie öffnen möchten.
- Drücken Sie den Auslöser, um das gewünschte Menü zu öffnen.
- Wählen Sie mit den Tasten **T** oder **W** die gewünschte Einstellung.
- Drücken Sie den Auslöser, um die Einstellung zu speichern.
- Schließen Sie das Menü in dem Sie die Taste  $\Xi$  erneut drücken.

### **8.4.1. Auflösung**

Die Größe / Auflösung bestimmt im Wesentlichen die Qualität des Fotos. Je höher die Auflösung, desto mehr Speicher benötigt eine Aufnahme. Die höchsten Auflösungen sind vor allem für große Ausdrucke (größer als DIN A4) zu empfehlen.

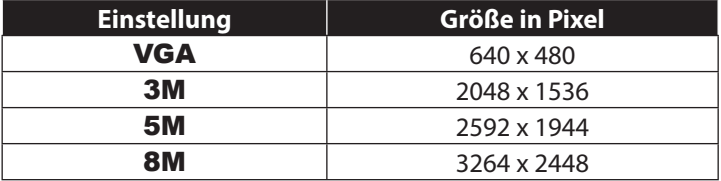

### **8.4.2. Qualität**

Mit der Qualität bestimmen Sie die Komprimierung der aufgenommenen Daten. Je höher die Qualität ist, desto mehr Speicherplatz benötigen die Aufnahmen.

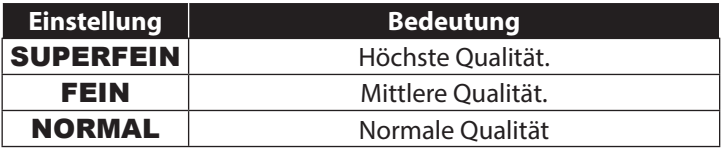

### **8.4.3. Messung**

Mit dieser Funktion können Sie bestimmen, in welchem Bereich die Lichtmessung für die Foto- oder Videoaufnahmen erfolgen soll.

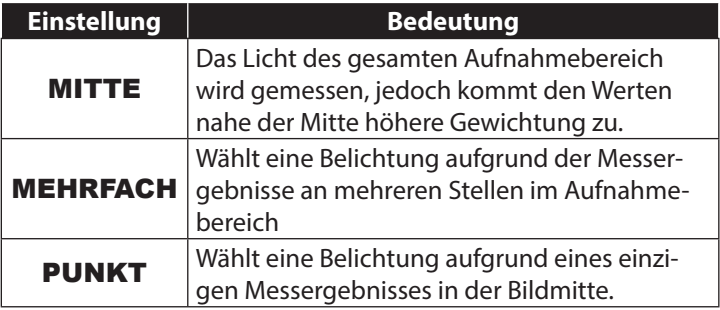

### **8.4.4. Weißabgleich**

Der Weißabgleich kann bestimmte Lichtverhältnisse korrigieren.

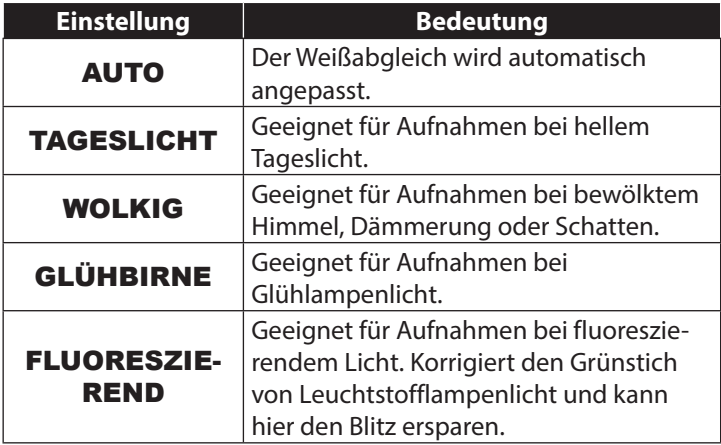

### **8.4.5. ISO (Lichtempfindlichkeit)**

Diese Einstellung verändert die Lichtempfindlichkeit des Sensors. Ein höherer Wert steigert die Lichtempfindlichkeit, führt aber auch zu erhöhtem Rauschen, welches sich negativ auf die Bildqualität auswirken kann. Stellen Sie daher den ISO-Wert entsprechend den Aufnahmeverhältnissen so niedrig wie möglich ein.

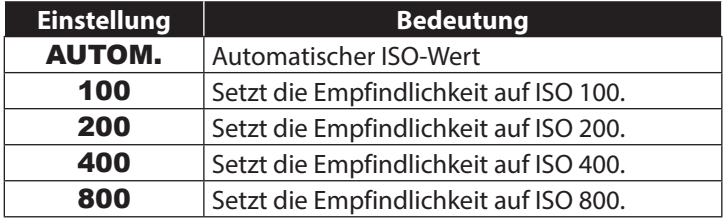

### **8.4.6. Bel.-Korrektur**

Durch Korrektur des Belichtungswerts (EV = Exposure Value) können Sie Bilder anpassen, die ohne Einstellung zu hell oder zu dunkel würden.

Sie können den Wert in 13 Stufen zwischen +2,0 EV und -2,0 EV einstellen.

Verwenden Sie bei schwachen Lichtverhältnissen einen positiven Wert und bei starkem Licht einen negativen Wert.

Verwenden Sie die Belichtungskorrektur nicht, wenn sich das Motiv in einem sehr hellen oder sehr dunklen Bereich befindet oder wenn Sie den Blitz benutzen. Wählen Sie dann die Einstellung Automatisch  $($ "0").

### **8.4.7. Selbstauslöser/Betriebsart**

Der Selbstauslöser ermöglicht Ihnen die Aufnahme von Einzelbildern oder einer Aufnahme mit Selbstauslöser.

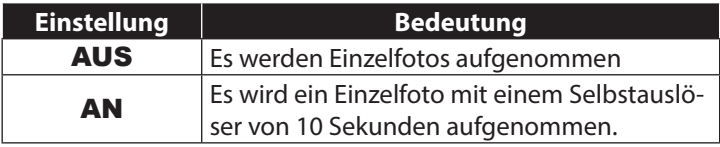

### **8.4.8. Schärfe**

Mit der Schärfeeinstellungen, lassen sich Fotos/Filme weicher oder schärfer gestalten

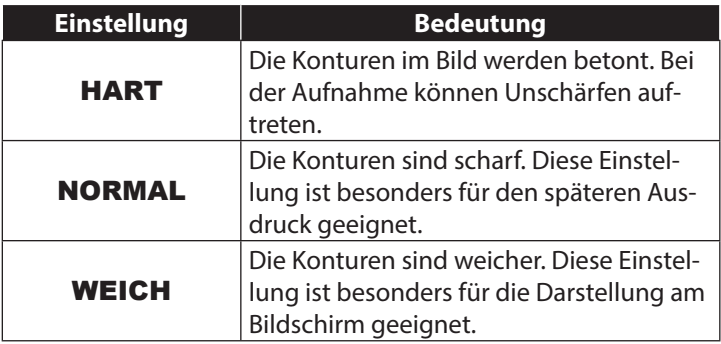

### **8.4.9. Effekt**

Die Fotoeffekte können Sie im Aufnahme- und im Wiedergabemodus verwenden, um Aufnahmen verschiedene Tönungen oder künstlerische Effekte zu geben.

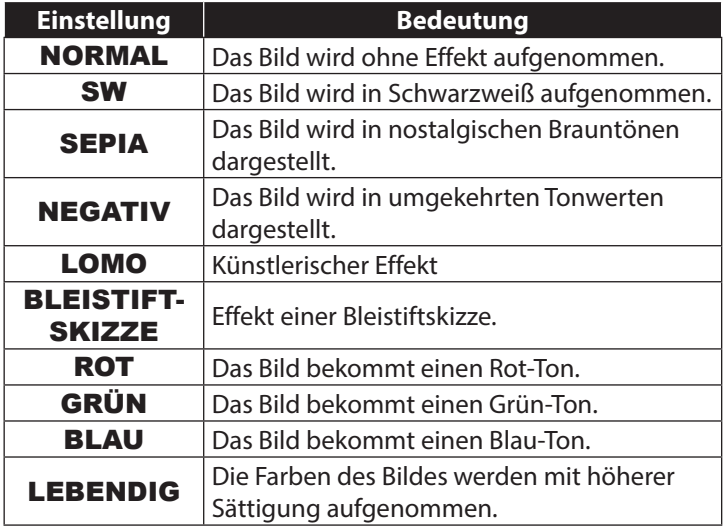

### **8.4.10. Datumsstempel**

Stellen Sie hier ein, ob Datum und Uhrzeit auf das Bild gedruckt werden soll.

Stellen Sie den Datumstempel auf AN oder AUS.

#### **8.4.11. Auto-Vorschau**

Nach der Aufnahme wird das aufgenommene Foto für wenige Sekunden angezeigt. Diese Funktion können Sie ein- oder ausschalten.

**Stellen Sie die Auto-Vorschau Funktion auf AN oder AUS.** 

# **9. Das Videomenü**

Das Videomenü ermöglicht es Ihnen, die wesentlichen Einstellungen für eine Aufnahme schnell vorzunehmen.

Für jeden Aufnahmemodus ( Film- oder Fotoaufnahmemodus) gibt es ein eigenes Menü. In diesem Menü können Sie Aufnahmespezifische Einstellungen für die Videoaufnahme vornehmen.

- Wählen Sie mit den Tasten **T** oder **W** das Untermenü, welches Sie öffnen möchten.
- Drücken Sie den Auslöser, um das gewünschte Menü zu öffnen.
- Wählen Sie mit den Tasten **T** oder **W** die gewünschte Einstellung.
- Drücken Sie den Auslöser, um die Einstellung zu speichern.

### **9.4.1. Videogröße**

Die Auflösung bestimmt im Wesentlichen die Qualität des Videos. Je höher die Auflösung, desto mehr Speicher benötigt eine Aufnahme.

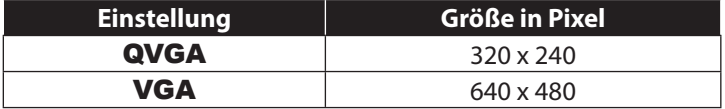

Die Einstellung VGA ist z. B. für die Versendung der Aufnahmen per E-Mail zu empfehlen.

### **9.4.2. Weißabgleich**

Siehe "8.4.4. Weißabgleich" auf Seite 43.

# **10. Das Einstellungsmenü**

Das Einstellungsmenü ermöglicht es Ihnen, die wesentlichen Einstellungen für eine Kamera schnell vorzunehmen.

### **10.4.1. Töne**

 Wählen Sie mit den Tasten **T** oder **W** die Option AN oder AUS, je nachdem ob Sie die Funktion nutzen möchten oder nicht.

### **10.4.2. Lichtfreq.**

 Wählen Sie mit den Tasten **T** oder **W** die Frequenz von 60 Hz. oder 50 Hz (abhängig von der Netzfrequenz) und bestätigen Sie die Wahl mit dem Auslöser.

#### **10.4.3. Auto Aus**

 Wählen Sie mit den Tasten **T** oder **W** den Zeitraum von 3 Minuten oder 1 Minute nach der sich die Kamera automatisch abschalten soll und bestätigen Sie die Wahl mit dem Auslöser.

Stellen Sie den Wert "AUS" ein, um die Stromsparfunktion zu deaktivieren.

### **10.4.4. Sprache**

 Wählen Sie mit den Tasten **T** oder **W** die gewünschte Sprache aus und bestätigen Sie die Auswahl mit dem Auslöser.

### **10.4.5. Datum / Zeit**

- $\triangleright$  Wählen Sie mit den Tasten  $\bigtriangledown$  oder  $\triangleright$  den Eintrag, den Sie ändern möchten.
- Mit den Tasten **T** oder **W** stellen Sie den gewünschten Wert ein.
- $\blacktriangleright$  Wenn der gewünschte Wert eingestellt ist, gehen Sie mit  $\blacktriangleright$ zum nächsten und mit  $\frac{1}{2}$  zum vorherigen Eintrag.
- Drücken Sie den Auslöser, um die festgelegten Werte zu speichern.

Die Zeiteinstellung bleibt über die interne Batterie gespeichert. Sie geht jedoch verloren, wenn die Batterien für mehr als 48 Stunden aus der Kamera entfernt wird.

### **10.4.6. Formatieren**

 Wählen Sie mit den Tasten **T** oder **W** aus, ob Sie die microSD-Karte formatieren wollen und bestätigen Sie die Wahl mit dem Auslöser.

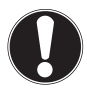

### **ACHTUNG!**

Wenn Sie die Speicherkarte formatieren, werden alle darin gespeicherten Daten gelöscht. Stellen Sie sicher, dass sich keine wichtigen Daten mehr auf der Speicherkarte befinden.

### **10.4.7. Alles zurücksetzen**

- ▶ Wählen Sie den Eintrag "ALLES ZURÜCKSETZEN" und drücken Sie den Auslöser. Es erscheint eine Sicherheitsabfrage.
- Wählen Sie mit den Tasten **T** oder **W** den Menüpunkt "OK",um die Kamera in den Auslieferungszustand zurückzusetzen. Bestätigen Sie die Auswahl mit dem Auslöser.

### **10.4.8. Version**

 Wählen Sie im Menü "EINSTELLUNGEN" mit den Tasten T oder W den Eintrag "VERSION" und drücken Sie den Auslöser. Es erscheint eine Infotafel mit den Versionsangaben der Kamerasoftware.

# **11. Aufnahme- und Wiedergabemodus**

Nach dem Einschalten ist der Aufnahmemodus aktiv: Sie können direkt Fotos aufnehmen. Außerdem können Sie Videoclips aufnehmen.

Im Wiedergabemodus können Sie Fotos und Videoclips wiedergeben und löschen.

- Um den Wiedergabemodus einzustellen, drücken Sie Wiedergabetaste  $\blacktriangleright$ . Das Wiedergabesymbol erscheint links oben im Display. Angezeigt wird das zuletzt aufgenommene Bild.
- Um wieder in den Aufnahmemodus zu gelangen, drücken Sie die Modus-Taste **M** .

### **11.1. Videoclips wiedergeben**

- Wählen Sie die gewünschte Aufnahme im jeweiligen Wiedergabemodus aus.
- Sie erkennen den aktiven Videowiedergabemodus am Symbol **M** (Video).
- Sie können durch wiederholtes Drücken der Wiedergabetaste **►** den Wiedergabemodus wechseln.
- Drücken Sie die Taste **T**, um die Wiedergabe zu starten.

Bei der Wiedergabe von Videoclips, halten Sie die Tasten **De** oder  $\frac{1}{2}$  gedrückt, um einen schnellen Vor- oder Rücklauf zu starten.

- Wenn Sie die Wiedergabe anhalten möchten, drücken Sie den Auslöser.
- Drücken Sie den Auslöser erneut, um die Wiedergabe fortzusetzen.

### **11.2. In Fotos zoomen**

Bei Fotoaufnahmen können Sie sich einzelne Bildausschnitte ansehen.

- Durch wiederholtes Drücken der Taste **T** in der Vollbild-Ansicht, können Sie den Bildausschnitt bis zu 4-fach vergrößern.
- $\blacktriangleright$  Mit den Tasten **T**; **W**;  $\blacktriangleright$  und  $\blacktriangle$  können Sie den Bildausschnitt innerhalb des Bildes verändern.
- Drücken Sie den Auslöser, um zum Vollbild zurückzukehren.

### **11.3. Aufnahmen löschen**

Sie können Aufnahmen im Wiedergabemodus löschen. Eine einzelne Aufnahme löschen Sie am schnellsten mit der Taste m.

 Wählen Sie im Wiedergabemodus die Aufnahme aus und drücken Sie die Taste ...

- Wählen Sie mit Hilfe der Tasten **T** und **W** aus, ob nur das aktuelle Bild/Video gelöscht werden soll oder alle Bilder/Videos.
- Um die Funktion abzubrechen, drücken Sie erneut die Taste  $\overline{m}$ .
- Auf dem Display wird die nächste Aufnahme angezeigt.

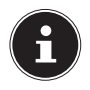

### **HINWEIS!**

Eine gelöschte Datei kann nicht wiederhergestellt werden. Gehen Sie daher beim Löschen von Dateien vorsichtig vor.

# **12. Anschluss an PC**

### **12.1. Daten auf einen Computer übertragen**

Sie können die Aufnahmen auf einen Computer überspielen. Unterstützte Betriebssysteme:

Windows XP SP3

Windows Vista SP1

Windows<sub>7</sub>

Windows 8

### **12.1.1. USB-Kabel einsetzen**

- Verbinden Sie das mitgelieferte USB-Kabel mit dem USB-Anschluss der Kamera und dem USB Eingang des Computers.
- Schalten Sie die Kamera ein. Die Kamera wird nun vom Computer als Wechseldatenträger erkannt.
- ▶ Navigieren Sie zum Ordner "DCIM" und ggf. auf die darin enthaltenen Ordner, um die Dateien anzuzeigen (\*.jpg = Fotos; \*.avi = Tonaufnahmen). Vgl. auch Ordnerstruktur im Speicher.

 Ziehen Sie die gewünschten Dateien nun bei gedrückter linker Maustaste in den dafür vorgesehenen Ordner auf dem PC, z. B. in den Ordner "Eigene Dateien". Sie können die Dateien auch markieren und die Windows-Befehle "Kopieren" und "Einfügen" verwenden.

Die Dateien werden auf den PC übertragen und dort gespeichert. Sie können die Dateien mit einer geeigneten Anwendungssoftware anzeigen, wiedergeben und bearbeiten.

### **12.2. DCF-Speicherstandard**

Die Aufnahmen auf Ihrer Kamera werden nach dem so genannten DCF-Standard auf der Kamera verwaltet (gespeichert, benannt etc.; DCF = Design Rule for Camera File System). Aufnahmen auf Speicherkarten anderer DCF-Kameras können auf Ihrer Kamera wiedergegeben werden.

### **12.3. Kartenlaufwerk**

Wenn Ihr PC über ein Kartenlaufwerk verfügt oder ein Kartenlesegerät angeschlossen ist und Sie die Aufnahmen auf der Speicherkarte gespeichert haben, können Sie die Aufnahmen natürlich auch darüber auf den PC kopieren.

Der Kartenleser wird ebenfalls als Wechseldatenträger im Windows-Arbeitsplatz (bzw. unter Vista im "Computer") erkannt.

### **12.4. Ordnerstruktur im Speicher**

Die Kamera speichert die aufgenommenen Bilder und Videos in zwei verschiedenen Verzeichnissen auf der Speicherkarte. Folgende Verzeichnisse werden automatisch erstellt:

DCIM: Alle aufgenommenen Bilder und Videos werden in diesem Ordner gespeichert.

Normale Aufnahmen befinden sich im Ordner "100MEDIA" und werden automatisch mit "IMG " und einer vierstelligen Nummer bezeichnet. Wenn die höchste Nummer "IMG 9999" erreicht ist, wird für die weiteren Aufnahmen der nächste Ordner "101DI-CAM" angelegt usw.

Maximal können 999 Ordner angelegt werden. Wird eine weitere Aufnahme gemacht, erscheint eine Fehlermeldung ("Verzeichnis kann nicht erstellt werden").

▶ Setzen Sie eine neue Speicherkarte ein.

Versuchen Sie nicht, die Ordner und Dateien in der Kamera eige-nen Verzeichnisstruktur zu ändern (umzubenennen etc.). Sie können die Dateien dadurch zerstören.

# **13. Software installieren**

Auf der mitgelieferten CD befindet sich "CyberLink PhotoDirector", ein Programm zur Bearbeitung Ihrer Bilder

So installieren Sie CyberLink PhotoDirector:

- Legen Sie die Installations-CD in das DVD-/CD-Laufwerk ein.
- Die CD wird automatisch ausgeführt und es erscheint ein Auswahlbildschirm.
- ▶ Wählen Sie im Auswahlbildschirm den Eintrag "CyberLink PhotoDirector installieren" aus.
- Befolgen Sie die Anweisungen zum Abschließen der Installation.
- Starten Sie das Programm ggf. über das Symbol auf dem Desktop.
- Wenn Sie das Programm zum ersten Mal starten, muss das Programm aktiviert werden. Geben Sie hierzu die Seriennummer DEHEU-G2BT5-7XT6GD2FFZ-3S9TH-D7VDQ ein.

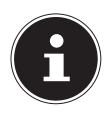

### **HINWEIS!**

Hilfe zur Nutzen des Programms finden Sie im Hilfesystem Software, dieses rufen Sie mit einem Druck auf die Taste **F 1** auf.

Falls die CD nicht automatisch ausgeführt wird, befolgen Sie die nach-stehenden Schritte zu Installation der Software:

- **Doppelklicken Sie auf Arbeitsplatz.**
- Bewegen Sie den Mauszeiger auf das DVD-/CD-Laufwerk.
- Rechtsklicken Sie mit der Maus, klicken Sie dann auf Öffnen.
- Doppelklicken Sie auf Setup.exe.
- Ein Assistent erscheint und führt Sie durch die Installation.
- Befolgen Sie die Anweisungen zum Abschließen der Installation.
- Starten Sie das Programm über das Symbol auf dem Desktop.
- Wenn Sie das Programm zum ersten Mal starten, muss das Programm aktiviert werden. Geben Sie hierzu die Seriennummer DEHEU-G2BT5-7XT6GD2FFZ-3S9TH-D7VDQ ein.

# **14. Fehlersuche**

Wenn die Kamera nicht einwandfrei funktioniert, überprüfen Sie die folgenden Punkte. Wenn das Problem bestehen bleibt, wenden Sie sich bitte an den MEDION-Service.

### **14.4.1. Die Kamera lässt sich nicht einschalten.**

- Die Batterien sind falsch eingelegt.
- Die Batterien sind leer.
- Die Batteriefachachklappe ist nicht ganz geschlossen.

### **14.4.2. Die Kamera nimmt keine Fotos auf.**

- Der Blitz lädt noch.
- Der Speicher/die Speicherkarte ist voll.
- Die SD-Karte ist nicht korrekt formatiert oder defekt.
- Die maximale Dateianzahl wurde überschritten. Führen Sie eine Dateinummer-Rückstellung aus.
- Nicht genügend Licht. Ändern Sie den Kamerawinkel, um mehr Licht aufzunehmen, oder verwenden Sie den Blitz.

### **14.4.3. Der Blitz löst nicht aus.**

- Die Kamera wurde während der Aufnahme bewegt.
- Der Blitz ist ausgeschaltet.
- Die Kamera befindet sich im Bildfolge-, Makro- oder Videomodus.

### **14.4.4. Das Bild ist unscharf.**

- Die Kamera wurde während der Aufnahme bewegt.
- Der Digitalzoom wurde benutzt, wodurch die Empfindlichkeit zum Verwackeln des Bildes steigt
- Das Motiv befand sich außerhalb des Einstellbereichs der Kamera. Verwenden Sie ggf. den Makromodus für Nahaufnahmen.

### **14.4.5. Das Bild wird nicht auf dem Display angezeigt.**

• Es wurde eine SD-Karte eingelegt, die auf einer anderen Kamera Bilder im Nicht-DCF-Modus aufgenommen hat. Solche Bilder kann die Kamera nicht anzeigen.

### **14.4.6. Der zeitliche Abstand zwischen Aufnahmen ist länger bei Aufnahmen im Dunkeln**

• Unter schwachen Lichtverhältnissen arbeitet der Verschluss normalerweise langsamer. Ändern Sie den Kamerawinkel oder verbessern Sie die Lichtverhältnisse. Benutzen Sie ein Stativ.

#### **14.4.7. Die Kamera schaltet sich aus.**

• Die Kamera schaltet sich nach einer voreingestellten Zeit aus, um Energie zu sparen. Starten Sie die Kamera neu.

### **14.4.8. Die Aufnahme wurde nicht gespeichert.**

• Die Kamera wurde ausgeschaltet, bevor die Aufnahme gespeichert werden konnte.

#### **14.4.9. Aufnahmen auf anderen Speicherkarten werden nicht angezeigt.**

• Die Aufnahmen auf Speicherkarten anderer Kameras werden angezeigt, wenn die andere Kamera ebenfalls das DCF-Speichersystem verwendet.

### **14.4.10. Die Aufnahmen können über das USB-Kabel nicht auf den PC übertragen werden.**

• Die Kamera ist nicht eingeschaltet.

### **14.4.11. Beim erstmaligen Anschluss der Kamera an den PC wird keine neue Hardware gefunden**

- Der USB-Anschluss des PCs ist im BIOS deaktiviert.
- Aktivieren Sie den Port im BIOS des PCs. Lesen Sie ggf. im Handbuch des PCs nach.

# **15. Wartung und Pflege**

Reinigen Sie das Gehäuse, die Linse und das Display folgendermaßen:

- Reinigen Sie das Kameragehäuse mit einem weichen, trockenen Tuch.
- Verwenden Sie keine Verdünner oder Reinigungsmittel, die Öl enthalten. Dadurch kann die Kamera beschädigt werden.
- Um die Linse oder das Display zu reinigen, entfernen Sie den Staub zuerst mit einer Linsenbürste. Reinigen Sie sie anschließend mit einem weichen Tuch. Drücken Sie nicht auf das Display und verwenden Sie zu dessen Reinigung keine harten Gegenstände.
- Verwenden Sie für das Gehäuse und die Linse keine starken Reinigungsmittel (wenden Sie sich an Ihren Händler, wenn sich Schmutz nicht entfernen lässt).

# **16. Entsorgung**

#### **VERPACKUNG**

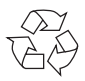

Ihre Digitalkamera befindet sich zum Schutz vor Transportschäden in einer Verpackung, Verpackungen sind Rohmaterialien und können wiederverwertet werden oder dem Recycling-Kreislauf zugeführt werden.

**GERÄT**

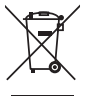

Werfen Sie das Gerät am Ende seiner Lebenszeit keinesfalls in den normalen Hausmüll. Entsorgen Sie es umweltgerecht über eine örtliche Sammelstelle für Altgeräte. Erkundigen Sie sich bei der örtlichen Verwaltung nach dem Standort der Sammelstellen.

#### **BATTERIEN**

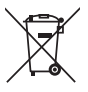

Verbrauchte Batterien gehören nicht in den Hausmüll. Die Batterien müssen bei einer Sammelstelle für Altbatterien abgegeben werden.

# **17. Technische Daten**

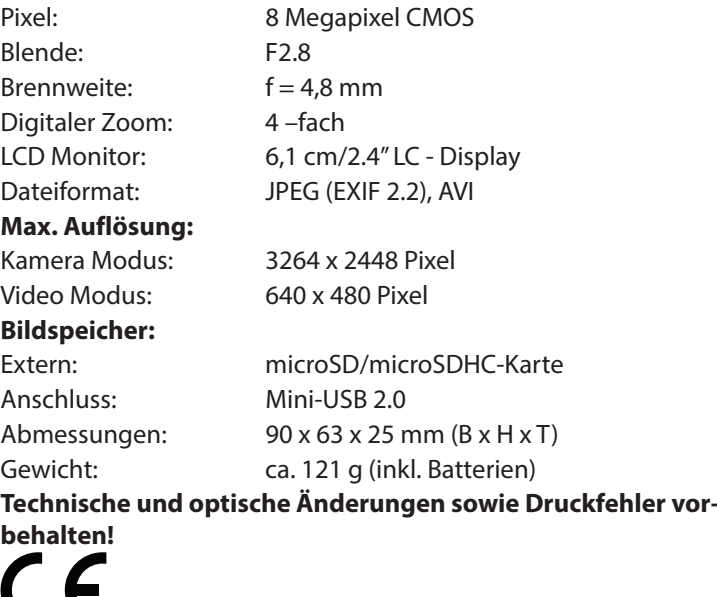

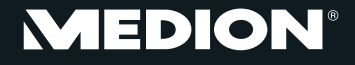

MTC - Medion Technologie Center<br>Freiherr-vom-Stein-Straße 131 45473 Mülheim / Ruhr Deutschland

> Hotline: 01805 - 633 633 Fax: 01805 - 665 566

(0,14 Euro/Minute aus dem dt. Festnetz, Mobilfunk max. 0,42 Euro/Min)

Bitte benutzen Sie das Kontaktformular unter www.medionservice.de

www.medion.de

# **MEDION®**

# **Waterproof digital camera**

MEDION® LIFE® S42008 (MD 86852)

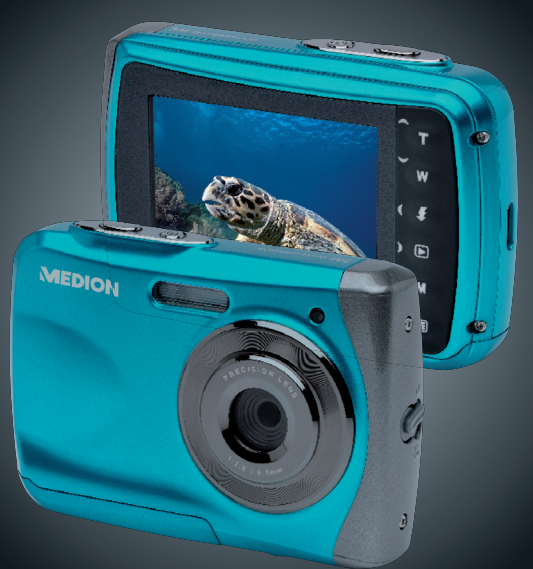

### User Manual

### **Contents**

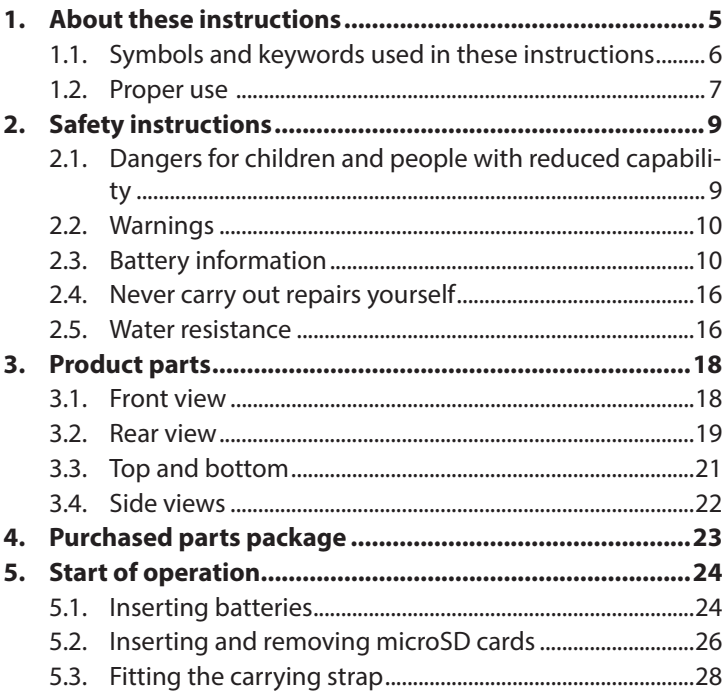
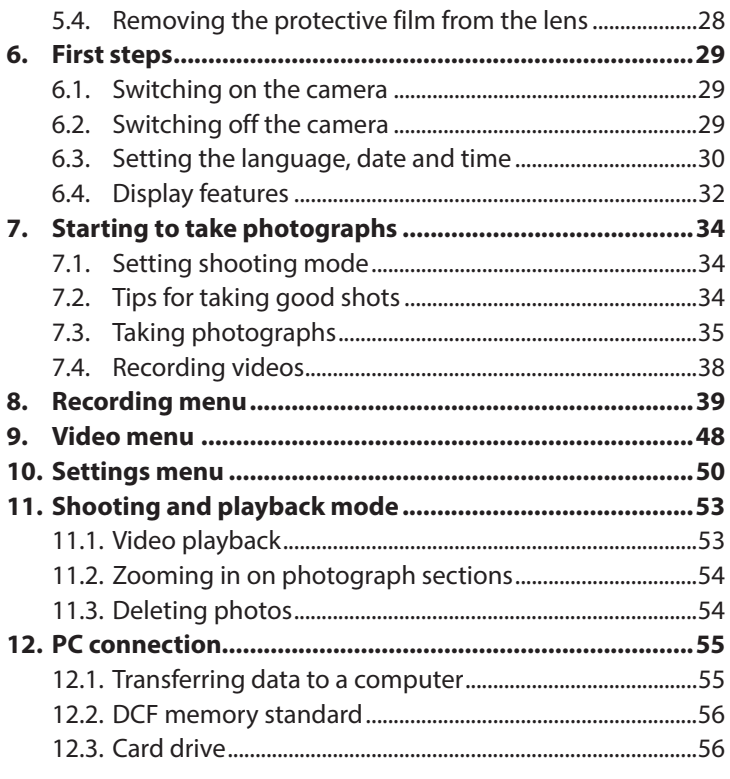

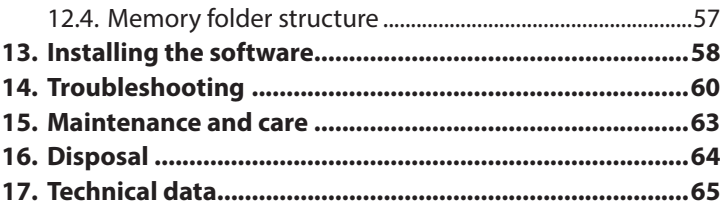

# **1. About these instructions**

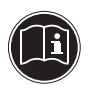

Read the safety instructions carefully before use. Note the warnings on the product and in the operating instructions.

Always keep the operating instructions close to hand. If you sell the product or give it away, make sure you also hand over these instructions and the warranty card.

### **1.1. Symbols and keywords used in these instructions**

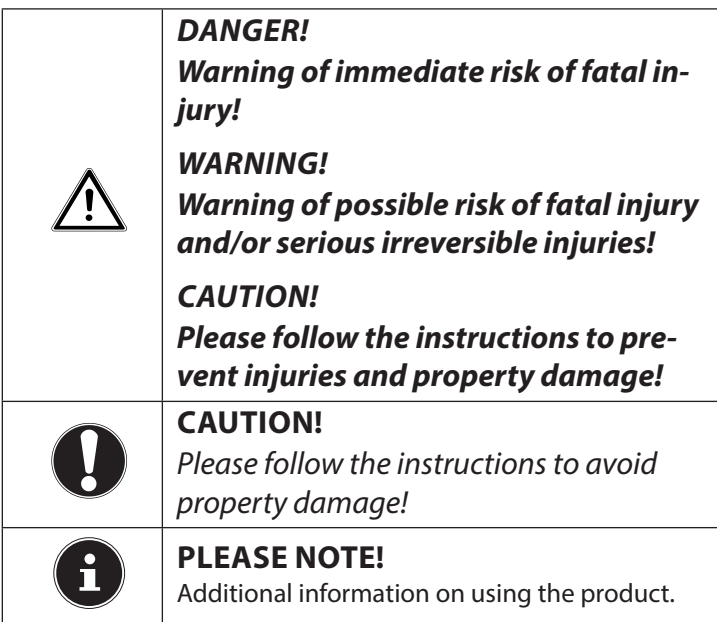

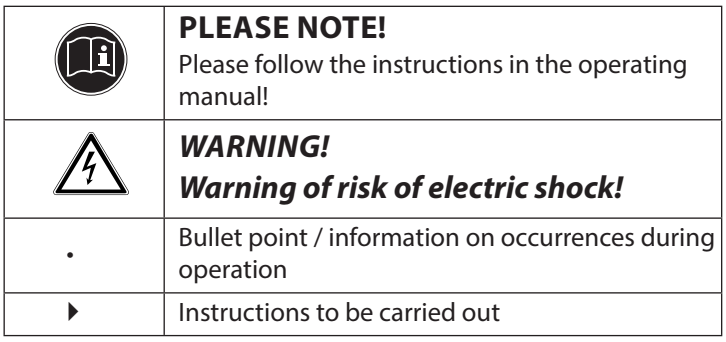

### **1.2. Proper use**

The product is suitable for taking pictures in digital format. The product is intended for private use only and not for industrial or commercial use.

Please note that we shall not be liable in cases of improper use:

- Do not modify the product without our consent and do not use any auxiliary equipment which we have not approved or supplied.
- Use only spare parts and accessories which we have supplied or approved.
- Heed all the information in these operating instructions, especially the safety information. Any other use is deemed improper and can cause personal injury or damage to the product.
- Do not use the product in extreme environmental conditions.

# **2. Safety instructions**

# **2.1. Dangers for children and people with reduced capability**

- This product is not intended for use by people (including children) with reduced physical, sensory or mental abilities or for those without experience and/or knowledge, unless they are supervised by a person responsible for their safety or they have been instructed in its use.
- Children should be supervised to ensure that they do not play with the product. Children should not be allowed to use this product without supervision.
- Keep the product and accessories out of reach of children.

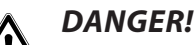

**Keep plastic packaging out of reach of children. There is a risk of suffocation.**

# **2.2. Warnings**

In order to avoid injury, please heed the following warnings while using the product:

- Do not trigger the flash too close to the eyes. This can cause damage to the eyes of the person being photographed.
- Keep at least one metre away from children when you are working with the flash.
- Do not open or dismantle the camera.
- If you are not going to use the camera for a relatively long period of time, remove the batteries to prevent leakage

# **2.3. Battery information**

Batteries may contain combustible materials. If not handled properly, batteries may leak, heat up excessively, ignite or even explode, which could result in damage to the camera and to your health.

#### **WARNING! Risk of explosion if batteries are replaced incorrectly. Replace batteries only with the same or equivalent type.**

Please note the following general instructions for handling batteries:

- Keep batteries away from children. Seek medical attention immediately if a battery is swallowed.
- Before inserting the batteries, check that the contacts in the product and on the batteries are clean and, if necessary, clean them.
- Pay attention to the polarity  $(+/-)$  when inserting the battery.
- Store batteries in a cool, dry place. Strong, direct heat can damage the battery. Therefore keep the product away from strong heat sources.
- Avoid contact with skin, eyes and mucous membranes. If any of these areas come into contact with battery acid, rinse them immediately with plenty of clean water and consult a doctor as soon as possible.
- Never throw batteries into a fire, short-circuit them or dismantle them.
- Never expose the batteries to excessive heat, such as sunlight, fire or similar sources of heat.
- Only replace batteries in dry conditions!
- Remove worn out batteries from the product immediately. Clean the contacts before inserting a new battery. There is a risk of skin irritations from battery acid!

#### **2.3.1. Safety precautions**

Take the following safety precautions in order to avoid damage to the camera and to keep it in perfect condition.

- Keep away from salt and dust Wipe off any salt and dust with a light, damp cloth if you have been using the camera on the beach or at the seaside. Carefully dry the camera afterwards.
- Keep the product away from strong magnetic fields

Never place the camera too close to appliances which generate strong electromagnetic fields, such as electric motors. Strong electromagnetic fields may cause the camera to malfunction or interfere with data recording.

- Avoid excessive heat Do not use or store the camera in sunlight or at high temperatures. This can wear the battery out or cause the casing to warp.
- Avoid extreme fluctuations in temperature If you take the camera from a cold environment into a warm one or vice versa, drops of water can form outside and inside the camera which can

cause malfunctions and can damage the camera. Wait until the camera has reached room temperature before switching it on. Using a carrying case or plastic case offers a certain amount of protection against fluctuations in temperature.

- Do not drop the camera Jarring or vibrations resulting from a fall can cause malfunctions. Loop the carrying strap around your wrist when you carry the camera.
- Do not remove batteries while data are being processed

Switching off the power supply while data are being saved or deleted from memory cards can result in data loss or damage to the internal circuit or the memory.

- Treat the lens and all moving parts carefully Do not touch the lens or the lens barrel. Take care when handling the memory card and the batteries. These parts are not designed for high levels of impact.
- Batteries

At low temperatures there can be a sharp drop in battery capacity.

- Memory cards Switch off the power supply before you insert or remove the memory card otherwise data could be lost. Memory cards may heat up during use. Always take care when removing the memory cards from the camera.
- Underwater operation The camera is suitable for underwater operation up to a maximum depth of 3 metres/30 minutes of diving. Please ensure that you do not dive deeper than 3 metres or for longer than 30 minutes.

### **2.4. Never carry out repairs yourself**

# **WARNING!**

#### **Never try to open or repair the product yourself. There is a risk of electric shock!**

If there is a fault, contact the Medion Service Centre or another authorised specialist workshop in order to avoid risks and hazards.

### **2.5. Water resistance**

- The camera is watertight to a depth of 3 metres.
- The camera should only be used for a maximum of 30 minutes under water.
- The accessories supplied with the product are not watertight.

#### **2.5.1. Important information to note before diving:**

- Check the area around the battery compartment. Remove any dirt, sand or other particles with a dry cloth.
- Ensure that the battery compartment is not scratched or cracked.
- Ensure that there are no cracks in the camera.
- Check that the battery compartment cover is firmly closed.
- Do not throw the camera into the water or jump into the water while holding the camera as the force of such movements may cause water to penetrate inside the camera.

**3. Product parts**

#### **3.1. Front view**

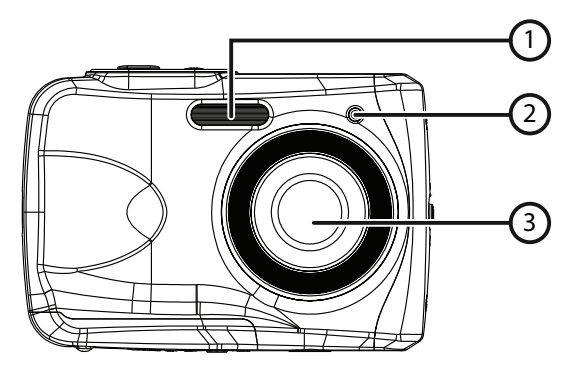

- 1) Flash
- 2) Operating LED
- 3) Lens

**3.2. Rear view**

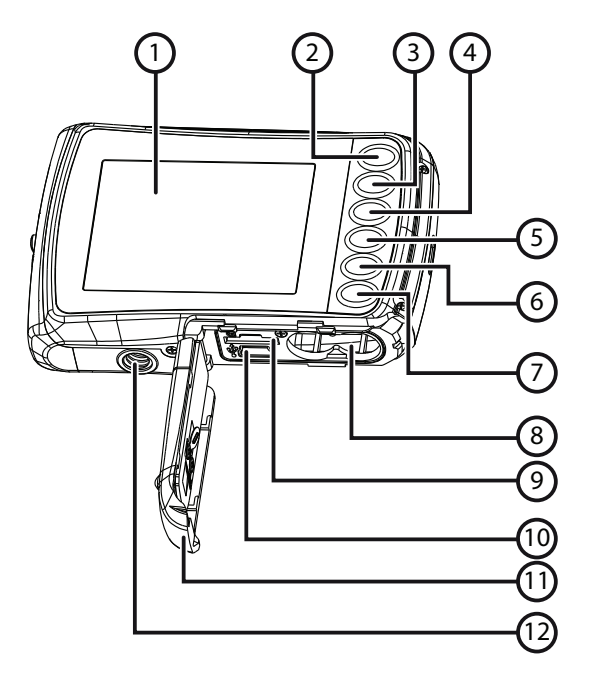

- 1) LC display
- 2)  $\rightarrow$  -/T button: Zoom out/ Scroll up in menu
- 3)  $\blacktriangleright$  -/W button: Zoom in/ Scroll down in menu
- 4) -/Flash button: Select flash mode/ Scroll left in menu
- 5) -/Playback button: Select playback mode/ Scroll right in menu
- 6) Mode button
- 7) Menu button
- 8) Battery compartment
- 9) MicroSD card slot
- 10) USB socket
- 11) Battery/memory card compartment cover
- 12) Tripod socket

#### **3.3. Top and bottom**

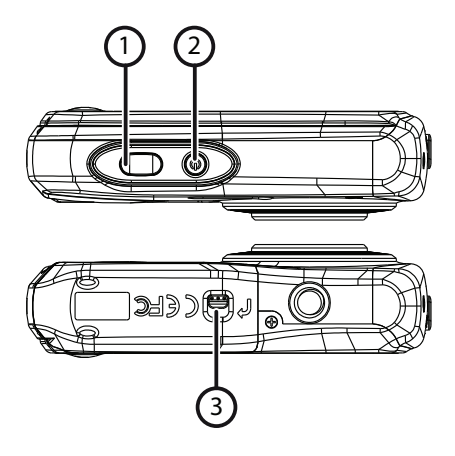

- 1) Shutter release/In menu Confirm entries
- 2) On/Off button
- 3) Battery/memory card compartment catch

### **3.4. Side views**

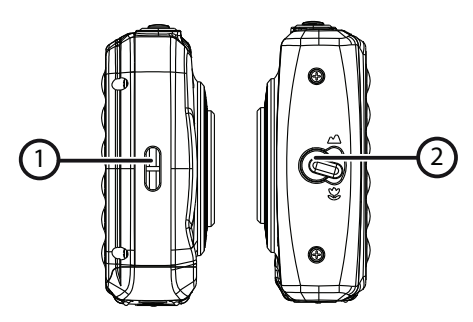

- 1) Loop for carry strap
- 2) Macro controller

# **4. Purchased parts package**

Please check your delivery to ensure all items are included and contact us within 14 days of purchase if parts are missing from the delivery.

The following items are supplied with your product:

- Camera
- 2 x AAA 1 5 V batteries
- USB cable
- Carrying strap
- Software CD
- Documentation

# **5. Start of operation**

## **5.1. Inserting batteries**

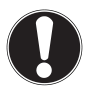

#### **CAUTION!**

There may still be water on the battery compartment cover after diving. Dry the camera after diving and open the compartment cover, following the steps carefully in the correct sequence..

Two AAA 1.5 V batteries are required to operate the camera.

- $\triangleright$  Switch the camera off, if applicable.
- Move the battery compartment catch in the direction shown by the arrow.
- $\blacktriangleright$  Hold the camera so that the battery compartment is facing downwards, allowing any residual water to drip off.
- Slide the battery compartment in the direction of the arrow and the cover will pop open.
- Use a dry cloth to wipe away any remaining water droplets then you can turn the camera around as required.

Insert the batteries as shown. Note the polarity (as shown).

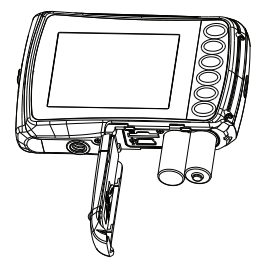

 Close the battery compartment and slide the cover back into position until it clicks into place.

## **5.2. Inserting and removing microSD cards**

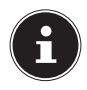

#### **PLEASE NOTE!**

The camera does not have an internal memory therefore it is necessary to use a microSD memory card. If you start using the camera without having inserted a memory card, you will be prompted to do so by the message "Please insert card".

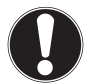

#### **CAUTION!**

There may still be water on the battery compartment cover after diving. Dry the camera after diving and open the compartment cover, following the steps carefully in the correct sequence.

#### **5.2.1. Inserting the card**

- $\blacktriangleright$  Switch the camera off, if applicable.
- Move the battery compartment catch in the direction shown by the arrow.
- $\blacktriangleright$  Hold the camera so that the battery compartment is facing downwards, allowing any residual water to drip off.
- Slide the battery compartment in the direction of the arrow and the cover will pop open.
- Use a dry cloth to wipe away any remaining water droplets then you can turn the camera around as required.
- Insert the card in the slot as illustrated.

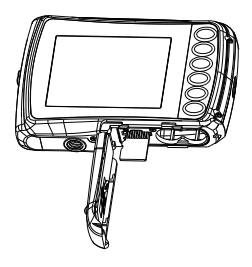

Close the battery compartment cover.

To remove the card, press it down briefly to release it. The card will then protrude slightly and can be removed.

# **5.3. Fitting the carrying strap**

Attach the carrying strap to the camera for ease of handling and increased security.

- $\blacktriangleright$  Feed the strap through the eye.
- $\blacktriangleright$  Pull the other end of the carrying strap through the thin loop of the strap and pull tight.

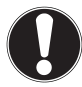

#### **CAUTION!**

If you carry the camera by the strap, take care to ensure that the camera does not bang into anything.

While you are attaching the carrying strap, place the camera on a stable surface so it cannot fall down and get broken.

## **5.4.** Removing the protective film from **the lens**

Remove the protective film from the lens before using the camera for the first time.

# **6. First steps**

## **6.1. Switching on the camera**

Press the **ON/OFF** button for 1 to 2 seconds to turn the camera on.

The ON indicator LED turns red for a moment and the display comes on. The camera is then in operating mode.

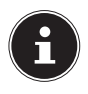

#### **PLEASE NOTE!**

If the camera does not switch on, check whether the batteries are inserted properly and whether or not they are charged.

# **6.2. Switching off the camera**

**Press the ON/OFF** button down for a little longer to switch the camera off.

#### **6.2.1. Energy-saving mode**

If the camera is not used for 60 seconds, it switches off. You can also set the automatic switch-off time to 3 minutes or to switch off completely.

The energy-saving function is not enabled at the following times:

- While recording video clips;
- While viewing pictures or video clips;
- When the camera is connected to another device with the USB connector.

# **6.3. Setting the language, date and time**

Before using the camera for the first time, select your preferred language from the menu and set the current date and time. Both settings are performed in the "**SETTINGS**" menu:

- $\triangleright$  With the camera switched on, press the  $f(\mathbf{v})$  button to open the menus.
- $\triangleright$  Use the  $\zeta$  or  $\triangleright$  buttons to select the "SETTINGS"  $\blacktriangleright$ menu.
- In the "SETTINGS" menu, use the **T** or **W** buttons to select the "LANGUAGE" entry (English language) and press the shutter release. The language selection menu opens.
- Select the required language using the **T** or **W** buttons and save the setting by pressing the shutter release.
- Now in the "SETTINGS" menu, use the **T** or **W** buttons to select the "DATE/TIME" entry and press the shutter release. The settings menu opens.
- $\triangleright$  Using the  $\frac{1}{2}$  or  $\triangleright$  buttons, select the entry you wish to change.
- Use the **T** or **W** buttons to make the required setting.
- $\triangleright$  Once the required setting has been made, press  $\triangleright$  to navigate to the next entry and  $\frac{1}{2}$  to return to the previous entry.
- $\blacktriangleright$  Press the shutter release to save the settings.
- Press the  $\Xi$  button again to close the menu.

# **6.4. Display features**

The following displays are possible in shooting mode:

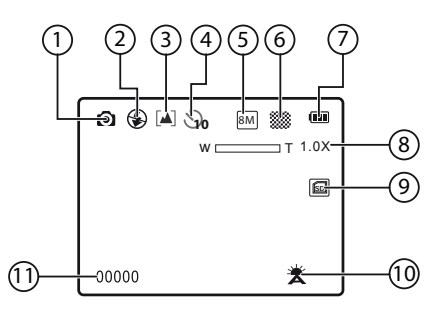

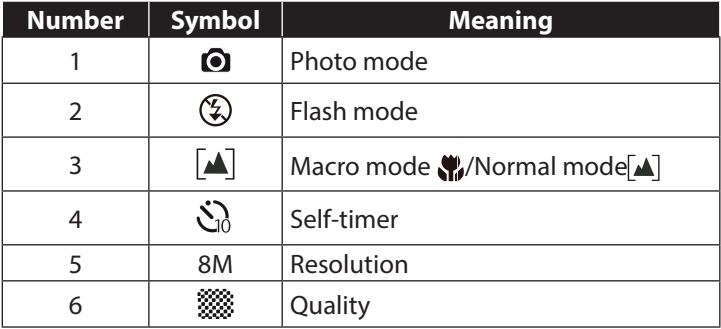

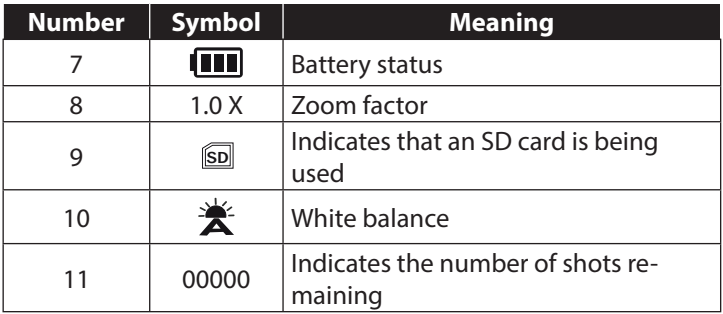

# **7. Starting to take photographs**

## **7.1. Setting shooting mode**

When the camera is switched on, shooting mode is enabled automatically. If playback mode is enabled instead of shooting mode, press the mode button **M**.

## **7.2. Tips for taking good shots**

- The camera should not move when pressing the shutter release. Do not move the camera directly after pressing the shutter release. Wait until the preview appears in the display.
- View the subject on the display before pressing the shutter release.
- Check the angle if the subject is lit from behind. Change your position to reduce the background lighting.
- In order to shoot good video clips, move the camera around slowly. If you pan too quickly, the video footage will be fuzzy and blurred.

# **7.3. Taking photographs**

- $\triangleright$  Press the shutter release all the way down to take the photograph. A tone indicates that the photo has been taken.
- ▶ The photos are saved as JPEG files.

#### **7.3.1. Using the flash**

If there is insufficient light for the photo, the built-in flash can provide the additional light required.

Press the "Flash" button  $\frac{1}{2}$  repeatedly to choose between the following flash settings:

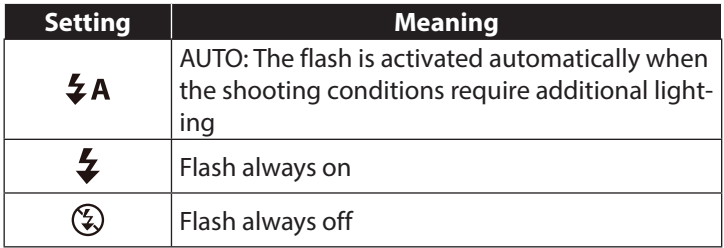

The flash only works in single shot and self-timer mode. It cannot be used for macro shots and video recordings.

Using the flash increases battery usage. If the battery is almost flat, the flash requires longer to charge.

## **CAUTION!**

Do not use the flash when taking close-ups of people and animals. Maintain a distance of at least one metre from your subject.

### **7.3.2. Zooming in and out**

The camera has a 4x digital zoom function.

**Press the <b>T** and **W** buttons. The zoom factor appears in the bottom left-hand corner of the display.

**W**: The field of view is enlarged (wide angle); you can capture a larger section.

**T**: The field of view is reduced ("telephoto"); you can capture a smaller section.

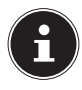

#### **PLEASE NOTE!**

With the digital zoom, the field of view is enlarged by interpolation; the image quality can suffer as a result.

### **7.3.3. Focus mode setting**

This function allows you to specify the focus type if you wish to take a photo or record a video clip.

Move the macro controller to the required setting.

Your camera offers two different focus modes:

#### **Normal**

The focus range starts at 40 cm in Normal mode.

#### **W**<sub>Macro</sub>

This mode is ideal for close-ups. In this mode you can capture details thanks to the fixed focus and you can get the subject in focus at much closer distances.

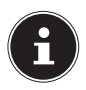

#### **PLEASE NOTE!**

The flash function is disabled in Macro mode!

# **7.4. Recording videos**

- **Press the Mode button until the sumbol appears at the** top left of the display.
- $\triangleright$  Press the shutter release to start the recording. The display will show the recording time.
- You can change the field of view by zooming in and out using the **T** and **W** buttons.
- **Press the shutter release again to stop recording.**

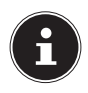

#### **PLEASE NOTE!**

During video recording, the microphone is enabled and the sound is also recorded.

The video clips are saved with the sound as AVI files.
## **8. Recording menu**

The main settings for taking photographs can be changed quickly in this menu.

There is a separate menu for each shooting mode (filming mode or photography mode).

- Press the  $\Xi$  button to open the recording menu in operating mode (filming mode or photography mode).
- Select the submenu you would like to open using the **T** or **W** buttons.
- $\blacktriangleright$  Press the shutter release to open the desired menu.
- Change the desired setting using the **T** or **W** buttons.
- $\blacktriangleright$  Press the shutter release to save the setting.
- Press the  $\Xi$  button again to close the menu.

### **8.4.1. Resolution**

The resolution basically determines the quality of the photos taken. The higher the resolution, the more memory an image requires. The highest resolutions are generally recommended for large prints (larger than A4).

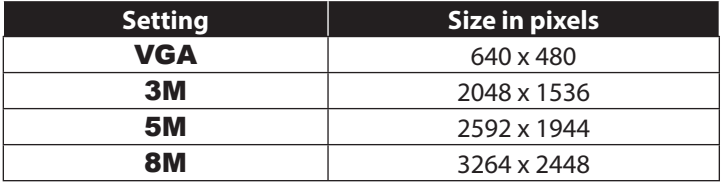

#### **8.4.2. Quality**

The quality determines how the data recorded are compressed. The higher the quality, the more memory space the images require.

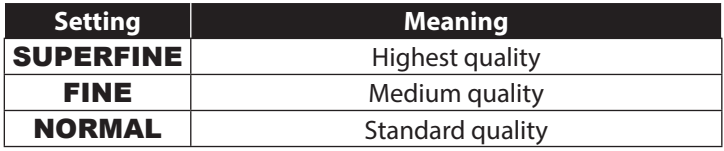

### **8.4.3. Metering**

This function allows you to determine the range for measuring light for the photos or video recordings.

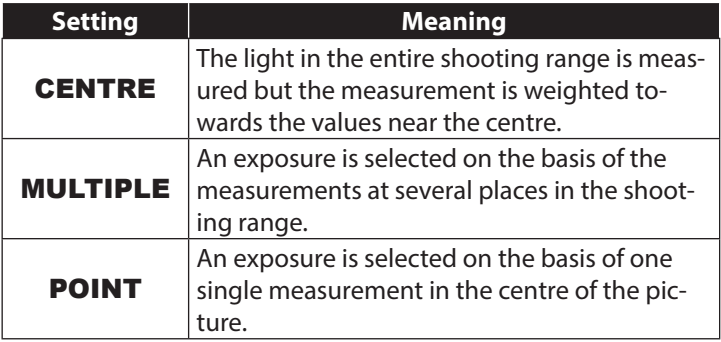

### **8.4.4. White balance**

The white balance can correct certain light conditions.

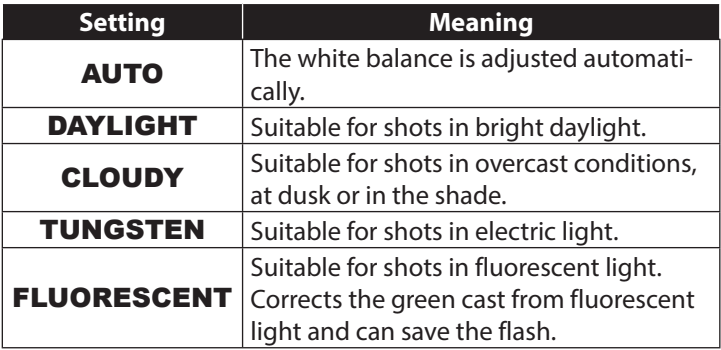

### **8.4.5. ISO (light sensitivity)**

This setting changes the sensor's sensitivity to light. A higher value increases light sensitivity but generates more noise which can have a negative impact on the image quality. It is therefore important to select the lowest possible ISO value for the conditions.

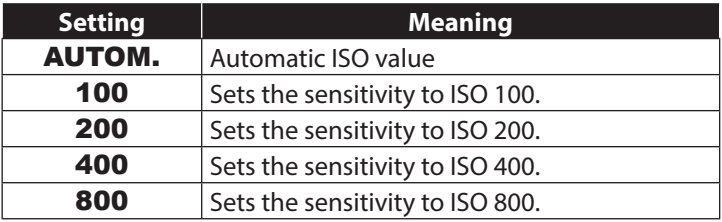

### **8.4.6. Exposure**

By correcting the exposure value (EV) you can take pictures which would otherwise be too dark or too light.

There are 13 settings to choose from between **+2.0 EV** and -2.0 EV.

Use a positive value when light conditions are poor and a negative value in strong light.

Do not use the exposure correction when the subject is in a very bright or very dark area or if you are using the flash. In that case, use the automatic setting (" $0$ ").

### **8.4.7. Self-timer/operating mode**

The delayed-action shutter release function allows you to take individual pictures or to make a recording using the self-timer.

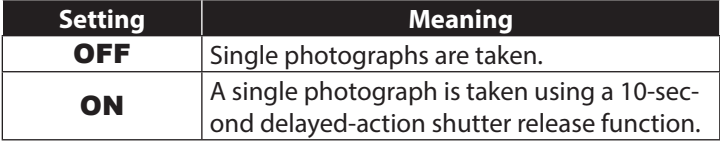

### **8.4.8. Sharpness**

A softer or sharper focus can be selected for photos/films.

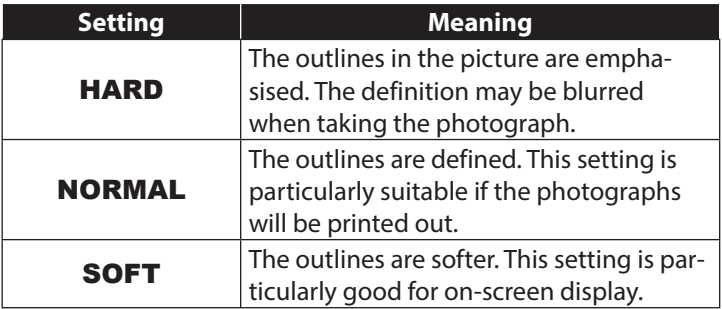

### **8.4.9. Effects**

Photo effects can be used in shooting and playback mode to provide different colourings or artistic effects.

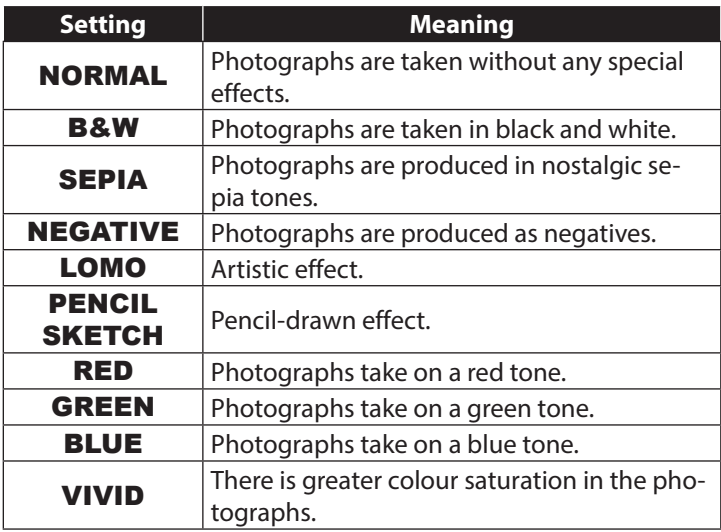

### **8.4.10. Date stamp**

This function is used to specify whether the date and time should be printed on the photograph.

 $\triangleright$  Set the date stamp to **ON** or **OFF**.

#### **8.4.11. Auto preview**

The photo which has just been taken is displayed for a few seconds. You may switch this function on or off.

 $\triangleright$  Set the auto preview function to **ON** or **OFF**.

## **9. Video menu**

The main settings for video clips can be changed quickly in this menu.

There is a separate menu for each shooting mode (filming or photography mode). This menu allows you to specify the settings for shooting videos.

- Select the submenu you would like to open using the **T** or **W** buttons.
- **Press the shutter release to open the required menu.**
- Select the required setting using the **T** or **W** buttons.
- $\blacktriangleright$  Press the shutter release to save the setting.

### **9.4.1. Video resolution**

The resolution basically determines the video quality. The higher the resolution, the more memory a recording requires.

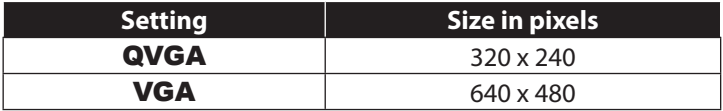

The VGA setting is ideal for sending recordings by email, for example.

#### **9.4.2. White balance**

See "8.4.4. White balance" on page 42.

## **10. Settings menu**

The main camera settings can be changed quickly in this menu.

### **10.4.1. Sound**

 Use the **T** or **W** buttons to select ON or OFF depending on whether you wish to use the function or not.

### **10.4.2. Light frequency**

 Use the **T** or **W** buttons to select 60 Hz or 50 Hz (depending on the supply frequency) and confirm your selection by pressing the shutter release.

### **10.4.3. Auto off**

- Use the **T** or **W** buttons to select 3 minutes or 1 minute as the time after which the camera should automatically switch off, and confirm your selection by pressing the shutter release.
- $\triangleright$  Select "OFF" to disable the power-saving function.

### **10.4.4. Language**

 Select the required language using the **T** or **W** buttons and confirm the selection by pressing the shutter release.

### **10.4.5. Date / time**

- $\triangleright$  Use the  $\frac{1}{2}$  or  $\triangleright$  buttons to select the entry you wish to change.
- Use the **T** or **W** buttons to make the required setting.
- $\triangleright$  Once the required setting has been made, press  $\triangleright$  to navigate to the next entry or  $\frac{1}{2}$  to return to the previous entry.
- $\blacktriangleright$  Press the shutter release to save the settings.

The time settings remain stored thanks to the internal battery. They will be lost, however, if the battery is removed from the camera for more than 48 hours.

### **10.4.6. Formatting**

 Use the **T** or **W** buttons to specify whether you wish to format the microSD card and confirm your selection by pressing the shutter release.

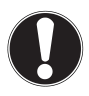

### **CAUTION!**

If you format the memory card, all the data stored on it will be deleted.

Make sure that there are no important data left on the memory card.

### **10.4.7. Reset all**

- Select "RESET ALL" and press the shutter release. You will be prompted to confirm the command.
- Using the **T** or **W** buttons, select "OK" in the menu to restore the camera's factory default settings. Confirm your selection by pressing the shutter release.

#### **10.4.8. Version**

 In the "SETTINGS" menu, use the **T** or **W** buttons to select "VERSION" and press the shutter release. The version information for the camera software will then be displayed.

# **11. Shooting and playback mode**

Shooting mode is enabled as soon as the camera is switched on. You can begin taking photos straight away. You can also record video clips.

In playback mode, you can view and delete photos and video clips.

- **Press**  $\triangleright$  **to activate playback mode. The playback icon will** appear at the top left of the display. The most recently taken image will be displayed.
- To return to shooting mode, press the mode button **M**.

### **11.1. Video playback**

- $\blacktriangleright$  Select the required clip in the relevant playback mode.
- The active video playback mode is indicated by the symbol (video).
- You may also change the playback mode by repeatedly pressing the play button  $\blacksquare$ .
- **Press the <b>T** button to start playback.

When playing video clips, hold down the  $\blacksquare$  or  $\clubsuit$  buttons to fast forward or rewind.

- $\blacktriangleright$  If you wish to pause playback, press the shutter release.
- **Press the shutter release again to resume playback.**

## **11.2. Zooming in on photograph sections**

You can zoom in on individual sections of photographs.

- **Press the T button repeatedly in full size view to enlarge the** image section up to four times.
- $\triangleright$  Use the **T**, **W**,  $\triangleright$  and  $\triangleright$  buttons to change the field of view within the image.
- Press the shutter release to return to full screen

### **11.3. Deleting photos**

You can delete photos in playback mode. The quickest way to delete an individual shot is to press the  $\overline{m}$  button.

- Select the shot in playback mode and press the  $\overline{m}$  button.
- Use the **T** and **W** buttons to specify whether the current image/video only should be deleted or all the images/videos.
- $\triangleright$  To cancel the function press the  $\overline{m}$  button again.
- The next image is shown on the display.

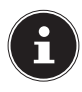

### **PLEASE NOTE!**

You cannot restore a file that has been deleted. You should therefore exercise caution when deleting files.

## **12. PC connection**

### **12.1. Transferring data to a computer**

You can copy your pictures and videos to a computer. Supported operating systems: Windows XP SP3 Windows Vista SP1 Windows<sub>7</sub> Windows 8

### **12.1.1. Using a USB cable**

- ▶ Connect the USB cable supplied to the USB output on the camera and to the USB port on the computer.
- Switch the camera on. The camera will then be detected by the computer as a removable storage device.
- Navigate to the "DCIM" directory and, where applicable, to the relevant subdirectories in order to view the files (\*.jpg  $=$  photos;  $*$  avi  $=$  sound recordings). See also the directory structure in the memory.

 $\triangleright$  Press down the left mouse button and drag the relevant files to the directory provided on the computer, e.g. in the folder "My Documents". You can also highlight the files and use the Windows commands "Copy" and "Paste".

The files are transferred to the computer and stored there. You can display, view and process the files with a suitable software application.

### **12.2. DCF memory standard**

The recordings on your camera are managed (saved, named, etc.) as specified by the DCF standard (DCF = Design Rule for Camera File System). Recordings on memory cards from other DCF cameras can also be played back on your camera.

### **12.3. Card drive**

If your PC has a card drive or is connected to a card reader and you have saved your pictures and recordings on the memory card, you can also just use the card to copy the files to your PC. The card reader is also detected as a removable storage device on the Windows desktop (or in "Computer" if using Vista).

### **12.4. Memory folder structure**

The camera saves the pictures and video recordings in two different directories on the memory card. The following folders are automatically created during the process:

**DCIM:** All the photographs and video recordings are saved in this folder.

Normal shots are located in the "100MEDIA" folder and automatically saved under the name "IMG\_" and a four-digit number. On reaching the highest number, "IMG\_9999", the next folder "101DICAM" is created for the subsequent shots, and so on. A maximum of 999 folders can be set up. If another shot is then taken, a message will appear informing you that it is not possible to create another folder.

Insert a new memory card.

Do not try to change the folders and files in the camera's own directory structure (by renaming, etc.) as this might result in the loss of data.

## **13. Installing the software**

There is a picture editing program called "CyberLink PhotoDirector" on the CD supplied with the product.

How to install the CyberLink PhotoDirector:

- ▶ Insert the installation CD in the DVD/CD drive
- The CD is automatically executed and a selection screen appears.
- Select "Install CyberLink PhotoDirector".
- Follow the instructions to complete the installation.
- Start the program via the symbol on the desktop, where applicable.
- When you start the program for the first time, it has to be activated. To activate the program, enter the serial number DE-HEU-G2BT5-7XT6GD2FFZ-3S9TH-D7VDQ.

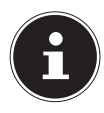

### **PLEASE NOTE!**

Help with using the program is available in the help system software which can be accessed by pressing **F1**. If the CD is not automatically executed, follow the steps below to install the software:

- Double-click on Desktop.
- Move the cursor to the DVD/CD drive.
- ▶ Right-click, then click on Open.
- ▶ Double-click on Setup.exe.
- A wizard will then guide you through the installation process.
- Follow the instructions to complete the installation.
- $\triangleright$  Start the program via the symbol on the desktop.
- When you start the program for the first time, it has to be activated. To activate the program, enter the serial number DE-HEU-G2BT5-7XT6GD2FFZ-3S9TH-D7VDQ.

## **14. Troubleshooting**

Use the following checklist if the camera does not function correctly. If the problem persists, consult MEDION Service.

### **14.4.1. The camera will not switch on.**

- The batteries are not inserted correctly.
- The batteries are flat.
- The battery compartment door is not closed properly.

### **14.4.2. The camera will not take photos.**

- The flash is still charging.
- The memory/memory card is full.
- The SD card is not correctly formatted or is defective.
- The maximum number of files has been exceeded. Reset the file numbering function.
- There is not enough light. Change the angle of the camera to pick up more light or use the flash.

### **14.4.3. The flash does not go off.**

- The camera was moved during the shot.
- The flash is switched off.
- The camera is in Burst, Macro or Video mode.

### **14.4.4. The image is blurred.**

- The camera was moved during the shot.
- The digital zoom was used which increases the tendency to be out of focus.
- The subject was outside the camera's focal range. Use the Macro mode for close-up pictures, where applicable.

#### **14.4.5. The image is not shown on the display.**

• An SD card has been inserted which took pictures in non-DCF mode on another camera. The camera cannot display this type of image.

### **14.4.6. The period of time between shots is longer when taking pictures in the dark.**

• The shutter usually works more slowly in poor light conditions. Change the angle of the camera, or improve the light conditions. Use a tripod.

### **14.4.7. The camera switches itself off.**

• The camera switches itself off after a set period of time in order to save energy. Restart the camera.

### **14.4.8. The shot has not been saved.**

The camera was switched off before the shot could be saved.

### **14.4.9. Shots on other memory cards are not displayed.**

• The shots on memory cards from other cameras will only be displayed if the other camera also uses the DCF memory system.

### **14.4.10. The shots cannot be transferred to the PC via the USB cable.**

• The camera is not switched on.

### **14.4.11. When the camera is connected to the computer for the first time, no new hardware is found.**

- The USB connection of the computer is deactivated in the BIOS settings.
- Enable the port in the computer's BIOS settings. Refer to the PC manual if necessary.

## **15. Maintenance and care**

Clean the housing, lens and display as follows:

- ▶ Clean the camera housing using a soft, dry cloth.
- Do not use thinners or detergents which contain oil. This could damage the camera.
- When cleaning the lens and the display, start by removing the dust with a lens brush. Then wipe the lens and display with a soft cloth. Do not apply any pressure to the display and do not use hard objects to clean it.
- Do not use strong cleaning agents for the housing and lens (if there is dirt that cannot be removed, contact your dealer).

## **16. Disposal**

#### **PACKAGING**

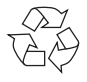

Your digital camera is packaged to protect it from damage in transit. The packaging materials can be reused or recycled.

#### **PRODUCT**

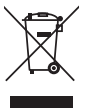

Do not dispose of the product in the household rubbish at the end of its service life. Take it to a local collection point for used appliances in order to comply with environmental regulations. Contact your local authority to find out where your nearest collection point is located.

#### **BATTERIES**

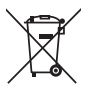

Do not dispose of used batteries in household rubbish. Take the batteries to a collection point for used batteries.

## **17. Technical data**

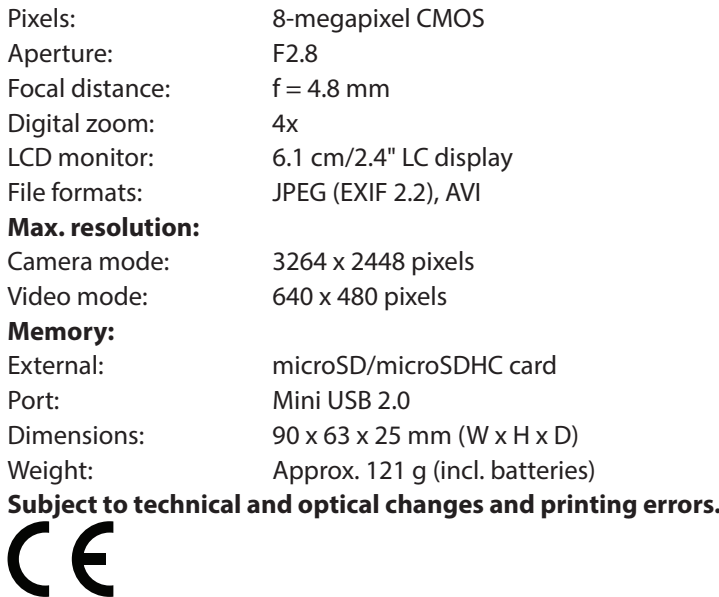

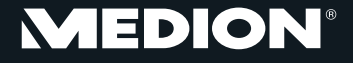

Medion Electronics Ltd. 120 Faraday Park, Faraday Road, Dorcan Swindon SN3 5JF, Wiltshire United Kingdom

> Hotline: 0871 37 61 020 (Costs 7p/min from a BT landline, mobile costs may be higher) Fax: 01793 71 57 16

To contact us by email please visit the "Service and Support" section of our website at www.medion.co.uk.

www.medion.co.uk

# **MEDION® Appareil photo numérique étanche**MEDION<sup>®</sup> LIFE<sup>®</sup> S42008 (MD 86852)

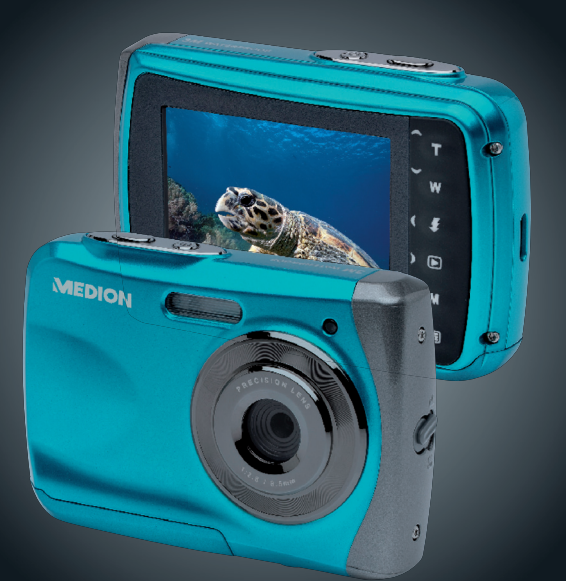

### Mode d'emploi

## **Sommaire**

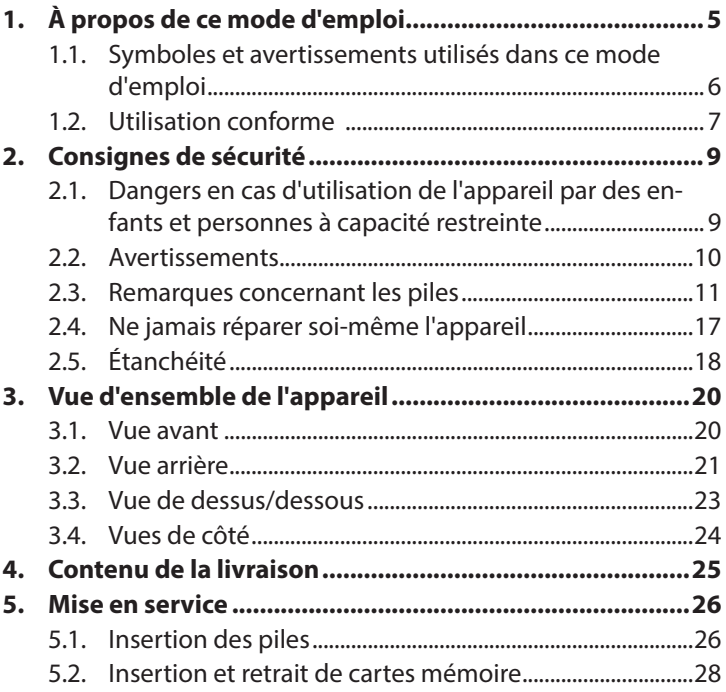

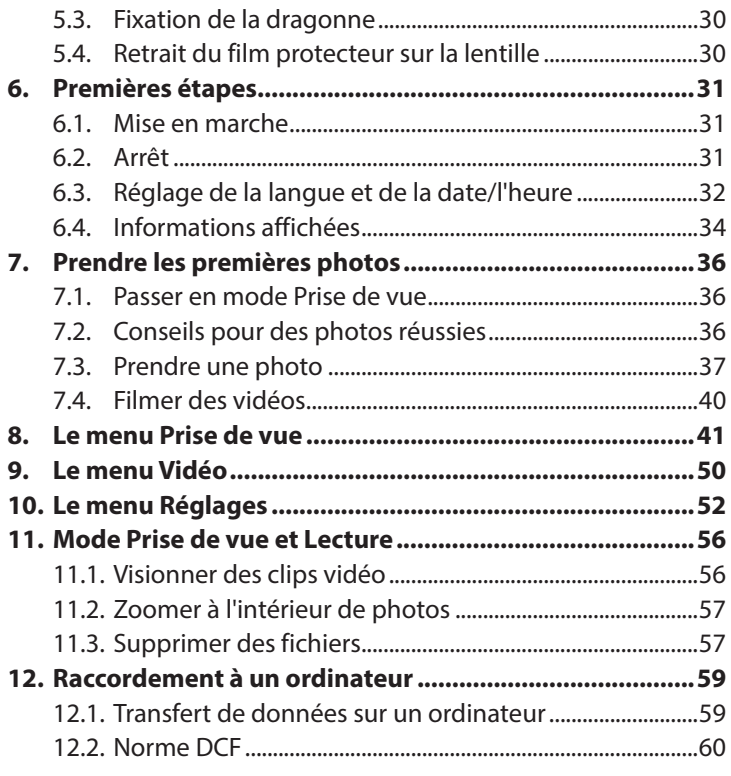

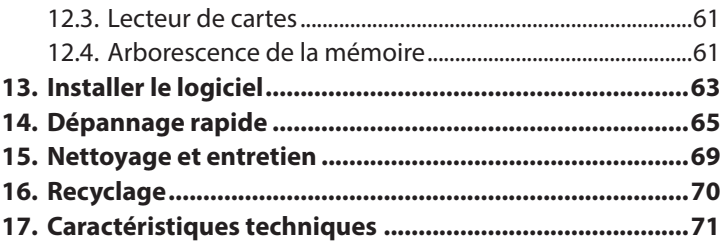

# **1. À propos de ce mode d'emploi**

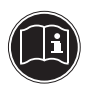

Lisez attentivement les consignes de sécurité avant de mettre l'appareil en service. Tenez compte des avertissements figurant sur l'appareil et dans le mode d'emploi. Ayez toujours ce mode d'emploi à portée de main. Si vous vendez ou donnez l'appareil, pensez impérativement à remettre également ce mode d'emploi ainsi que le certificat de garantie.

### **1.1. Symboles et avertissements utilisés dans ce mode d'emploi**

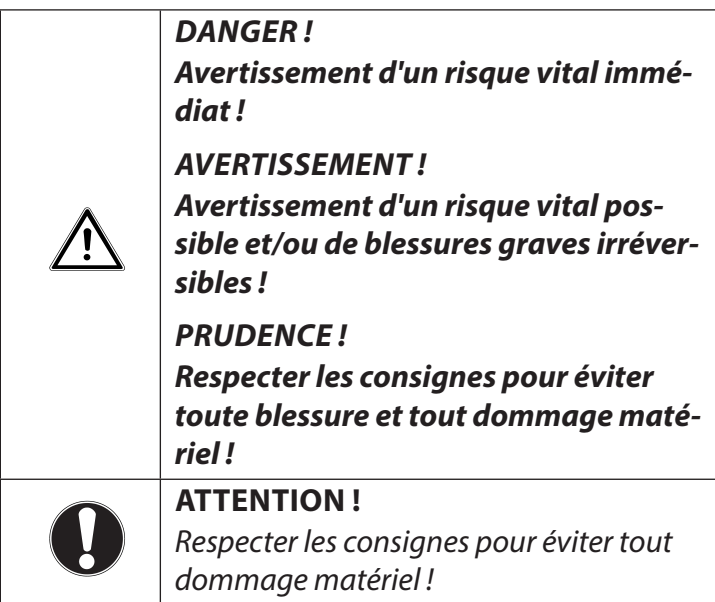

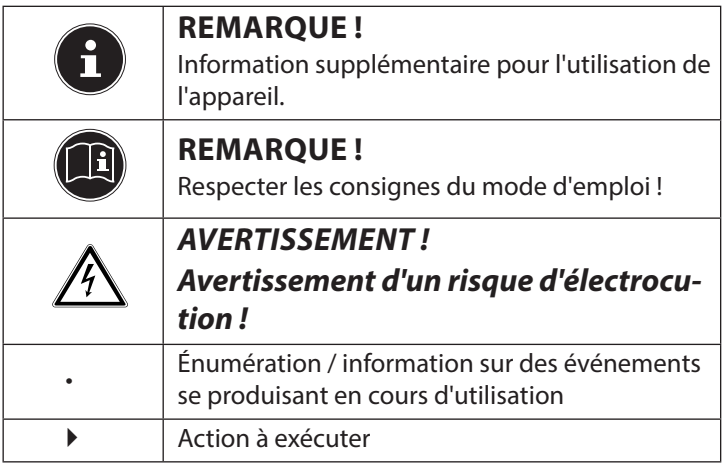

### **1.2. Utilisation conforme**

Cet appareil est conçu pour prendre des photos ou filmer des vidéos au format numérique.

L'appareil est destiné exclusivement à un usage privé et non à une utilisation industrielle/commerciale.

Veuillez noter qu'en cas d'utilisation non conforme, la garantie est annulée.

- Ne transformez pas l'appareil sans notre accord et n'utilisez pas de périphériques autres que ceux que nous avons nousmêmes autorisés ou livrés.
- Utilisez uniquement des pièces de rechange et accessoires que nous avons livrés ou autorisés.
- Tenez compte de toutes les informations contenues dans le présent mode d'emploi, en particulier des consignes de sécurité. Toute autre utilisation est considérée comme non conforme et peut entraîner des dommages corporels ou matériels.
- N'utilisez pas l'appareil dans des conditions ambiantes extrêmes.
# **2. Consignes de sécurité**

## **2.1. Dangers en cas d'utilisation de l'appareil par des enfants et personnes à capacité restreinte**

- Cet appareil n'est pas destiné à être utilisé par des personnes (y compris les enfants) dont les capacités physiques, sensorielles ou mentales sont limitées ou manquant d'expérience et/ou de connaissances, sauf si elles sont surveillées par une personne responsable de leur sécurité ou si elles ont reçu de vous les instructions nécessaires à l'utilisation de l'appareil.
- Surveillez les enfants afin de garantir qu'ils ne jouent pas avec l'appareil. Ne laissez pas les enfants utiliser cet appareil sans surveillance.

• Conservez l'appareil et les accessoires dans un endroit hors de la portée des enfants.

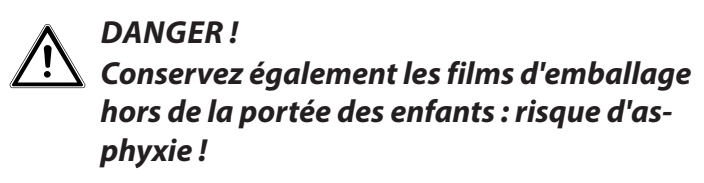

### **2.2. Avertissements**

Afin d'éviter toute blessure, veuillez respecter les avertissements suivants lors de l'utilisation de l'appareil :

- N'activez jamais le flash trop près des yeux. Le flash peut endommager gravement la vue de la personne photographiée.
- Restez à au moins un mètre des enfants lorsque vous utilisez le flash.
- N'ouvrez pas l'appareil et ne le démontez pas.

• Si vous n'utilisez pas l'appareil pendant une période prolongée, retirez les piles afin d'éviter qu'elles ne fuient.

# **2.3. Remarques concernant les piles**

Les piles peuvent contenir des substances inflammables. En cas de manipulation incorrecte, les piles peuvent fuir, chauffer fortement, s'enflammer, voire même exploser, ce qui pourrait endommager votre appareil et nuire à votre santé.

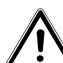

### **AVERTISSEMENT !**

**Risque d'explosion en cas de remplacement incorrect des piles.**

**Remplacement uniquement par des piles du même type ou de type équivalent.**

Respectez les consignes générales suivantes lorsque vous manipulez des piles :

- Conservez les piles hors de la portée des enfants. En cas d'ingestion d'une pile, faites immédiatement appel à un médecin.
- Avant d'insérer les piles, vérifiez si les contacts de l'appareil et des piles elles-mêmes sont bien propres et nettoyez-les si nécessaire.
- Lorsque vous insérez les piles, veillez à respecter la polarité (+/–).
- Stockez les piles dans un endroit frais et sec. Une forte chaleur directe peut endommager les piles. N'exposez donc jamais l'appareil à des sources de chaleur intense.
- Évitez tout contact avec la peau, les yeux et les muqueuses. En cas de contact avec l'acide des piles, rincer immédiatement et abondamment à l'eau claire les zones touchées et consulter un médecin sans tarder.
- Ne jetez pas les piles au feu, ne court-circuitez pas et ne démontez pas les piles.
- N'exposez jamais les piles à une chaleur excessive, p. ex. rayonnement solaire, feu ou similaire !
- Remplacez les piles uniquement dans un endroit sec !
- Si une pile a coulé, sortez-la immédiatement de l'appareil. Nettoyez les contacts avant d'insérer une nouvelle pile : risque de brûlure par l'acide de la pile !

#### **2.3.1. Mesures de précaution**

Veuillez respecter les mesures de précaution suivantes afin d'éviter tout endommagement de votre appareil et de le maintenir en parfait état de fonctionnement.

- Tenir à l'abri du sel et de la poussière Après avoir utilisé l'appareil à la plage ou au bord d'un lac, essuyez toute trace de sel et de poussière avec un chiffon doux légèrement humide. Séchez ensuite soigneusement l'appareil.
- Tenir éloigné des champs magnétiques puissants Ne mettez jamais l'appareil à proximité immédiate d'appareils produisant des champs électromagnétiques puissants, tels que des moteurs électriques. Les champs électromagnétiques puissants peuvent provoquer des dysfonctionnements de l'appareil ou perturber l'enregistrement des données.
- Éviter la chaleur excessive N'utilisez pas et ne stockez pas l'appareil sous les rayons directs du soleil ni à des températures élevées. L'exposition à de telles conditions peut provoquer une fuite des piles ou la déformation du boîtier.
- Éviter les fortes fluctuations de température Lorsque vous faites passer rapidement l'appareil d'un environnement froid dans un environnement chaud ou inversement, de l'eau de condensation peut se former dans et sur l'appareil et entraîner des dysfonctionnements et des dommages de l'appareil. Attendez que l'appareil soit de nouveau à température ambiante avant de le mettre en service. L'utilisation d'un sac de transport ou plastique offre une protection limitée contre les variations de température.
- Ne pas laisser tomber l'appareil Les fortes secousses ou vibrations provoquées par la chute de l'appareil peuvent entraîner des dysfonctionnements. Mettez la dragonne autour de votre poignet pour porter l'appareil.

• Ne pas retirer les piles en cours de traitement des données

Lorsque des fichiers sont enregistrés ou supprimés sur la carte mémoire, une interruption de l'alimentation peut entraîner une perte de données ou endommager les circuits internes ou la carte mémoire.

- Manipuler prudemment la lentille et toutes les pièces mobiles Ne touchez ni la lentille ni le barillet de l'objectif. Manipulez la carte mémoire et les piles avec précaution. Ces pièces ne sont pas prévues pour être soumises à de fortes sollicitations.
- Piles

La capacité des piles peut être fortement diminuée en cas de faibles températures.

• Cartes mémoire Coupez l'alimentation en courant avant d'insérer ou d'enlever la carte mémoire, vous pourriez sinon perdre des données. Les cartes mémoire peuvent chauffer pendant leur utilisation. Soyez donc très prudent lorsque vous retirez la carte mémoire de l'appareil.

- Utilisation sous l'eau
	- Cet appareil est conçu pour être utilisé sous l'eau jusqu'à une profondeur de 3 mètres/pendant 30 minutes en plongée. Veillez à ne pas plonger à plus de 3 mètres de profondeur et pas plus de 30 minutes
- **2.4. Ne jamais réparer soi-même l'appareil**

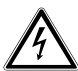

**AVERTISSEMENT !**

**N'essayez en aucun cas d'ouvrir ou de réparer vous-même l'appareil. Vous risqueriez de vous électrocuter !**

• En cas de dysfonctionnement, adressez-vous au service après-vente Medion ou à un autre atelier autorisé afin d'éviter tout danger.

# **2.5. Étanchéité**

- L'appareil photo est étanche jusqu'à une profondeur de plongée de 3 mètres.
- N'utilisez pas l'appareil photo sous l'eau pendant plus de 30 minutes.
- Les accessoires fournis ne sont pas étanches.

### **2.5.1. Remarques avant la plongée :**

• Vérifiez la zone tout autour du compartiment à piles.

Nettoyez les salissures, le sable et les autres particules avec un chiffon sec.

- Assurez-vous que le compartiment à piles ne présente ni rayures ni fissures.
- Vérifiez que l'appareil photo n'est pas fissuré ou cassé.

Page 18/72

- Vérifiez que le compartiment à piles est solidement verrouillé.
- Ne jetez pas l'appareil dans l'eau et ne sautez pas dans l'eau avec l'appareil : des forces dynamiques éventuelles pourraient entraîner l'infiltration d'eau à l'intérieur de l'appareil.

# **3. Vue d'ensemble de l'appareil**

### **3.1. Vue avant**

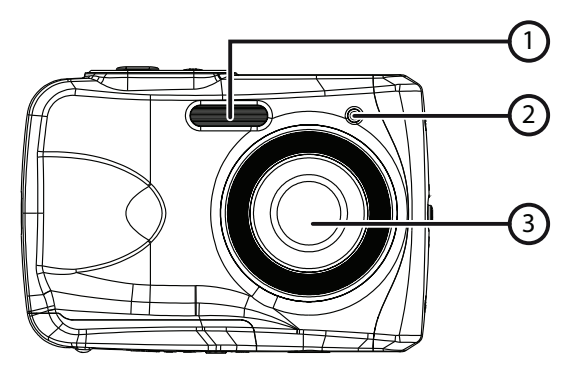

- 1) Flash
- 2) LED de fonctionnement
- 3) Objectif

### **3.2. Vue arrière**

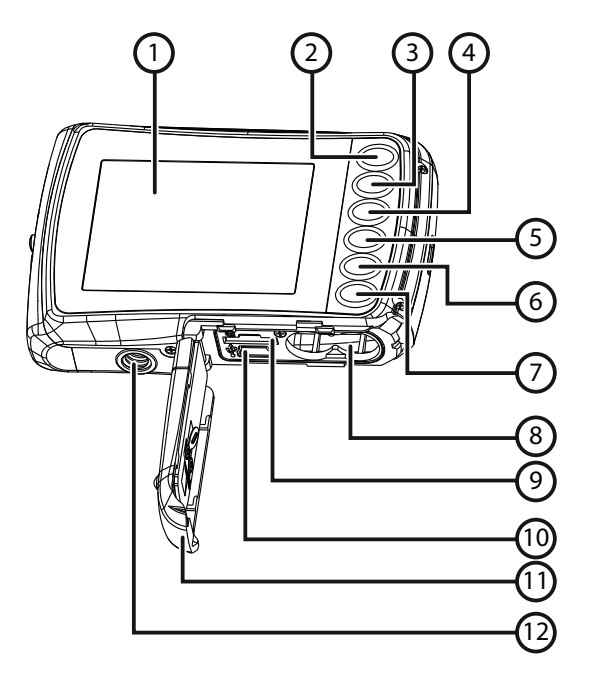

Page 21/72

- 1) Écran LCD
- 2) Touche  $\triangle/T$  : agrandir une partie de la photo/ vers le haut dans le menu
- 3) Touche  $\blacktriangleright$ /W : réduire une partie de la photo/ vers le bas dans le menu
- 4) Touche (Flash: régler le mode Flash/ à gauche dans le menu
- 5) Touche ▶/de lecture : régler le mode Lecture/ à droite dans le menu
- 6) Touche Mode
- 7) Touche Menu
- 8) Compartiment à piles
- 9) Fente pour carte microSD
- 10) Port USB
- 11) Couvercle de compartiment à piles/fente pour carte mémoire
- 12) Fixation pour trépied

### **3.3. Vue de dessus/dessous**

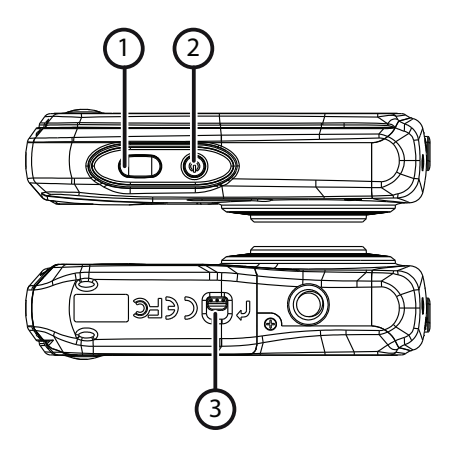

- 1) Déclencheur/dans le menu : confirmer les saisies
- 2) Bouton ON/OFF
- 3) Taquet du couvercle de compartiment à piles/fente pour carte mémoire

### **3.4. Vues de côté**

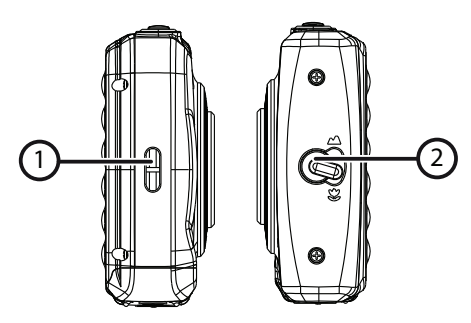

- 1) Œillet pour la dragonne
- 2) Bouton Macro

# **4. Contenu de la livraison**

Veuillez vérifier si la livraison est complète et nous informer dans un délai de deux semaines à compter de la date d'achat si ce n'est pas le cas.

Avec le produit que vous venez d'acheter, vous recevez :

- Appareil photo
- 2 piles de 1,5 V de type AAA
- Câble USB
- Dragonne
- CD avec logiciel
- Documentation

# **5. Mise en service**

## **5.1. Insertion des piles**

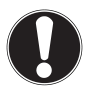

### **ATTENTION !**

Après la plongée, il se peut que de l'eau reste accumulée sur le couvercle de compartiment à piles/fente pour carte mémoire. Essuyez l'appareil photo après chaque plongée et respectez l'ordre pour ouvrir le couvercle.

Pour fonctionner, l'appareil photo a besoin de 2 piles de 1,5 V de type AAA.

- Éteignez l'appareil photo si nécessaire.
- Poussez le taquet du couvercle de compartiment à piles/ fente pour carte mémoire dans le sens de la flèche.
- Tenez l'appareil photo de telle manière que le compartiment à piles soit dirigé vers le sol. L'eau éventuellement accumulée sur le couvercle peut ainsi s'écouler.
- Poussez le compartiment à piles dans le sens de la flèche : le couvercle s'ouvre.
- Essuyez si nécessaire les gouttes d'eau éventuelles avec un chiffon sec puis remettez l'appareil photo dans la position souhaitée.
- Placez les piles dans le compartiment en veillant à bien respecter la polarité (comme illustré).

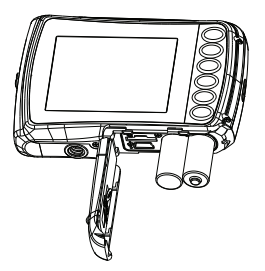

 Refermez le compartiment à piles puis le couvercle de compartiment à piles/fente pour carte mémoire jusqu'à ce qu'il s'enclenche distinctement.

## **5.2. Insertion et retrait de cartes mémoire**

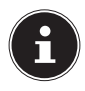

#### **REMARQUE !**

L'appareil photo ne possède pas de mémoire interne, une carte mémoire microSD doit donc être utilisée. Si vous allumez l'appareil photo sans y avoir inséré de carte mémoire, le message « Insérez 1 carte SVP ! » s'affiche.

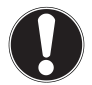

### **ATTENTION !**

Après la plongée, il se peut que de l'eau reste accumulée sur le couvercle de compartiment à piles/fente pour carte mémoire. Essuyez l'appareil photo après chaque plongée et respectez l'ordre pour ouvrir le couvercle.

#### **5.2.1. Insertion de la carte**

- Éteignez l'appareil photo si nécessaire.
- Poussez le taquet du couvercle de compartiment à piles/ fente pour carte mémoire dans le sens de la flèche.
- Tenez l'appareil photo de telle manière que le compartiment à piles soit dirigé vers le sol. L'eau éventuellement accumulée sur le couvercle peut ainsi s'écouler.
- Poussez le compartiment à piles dans le sens de la flèche : le couvercle s'ouvre.
- Essuyez si nécessaire les gouttes d'eau éventuelles avec un chiffon sec puis remettez l'appareil photo dans la position souhaitée.
- Insérez la carte dans la fente comme illustré.

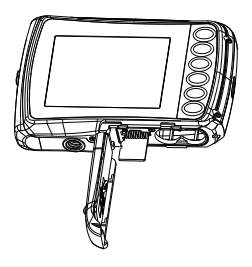

Puis refermez le couvercle.

Pour retirer la carte, appuyez légèrement dessus afin de la déverrouiller. La carte est partiellement expulsée pour vous permettre de la retirer.

# **5.3. Fixation de la dragonne**

Attachez la dragonne pour manipuler plus facilement l'appareil photo, mais aussi pour des raisons de sécurité.

- Faites passer la dragonne à travers l'œillet.
- Faites passer l'autre extrémité de la dragonne dans la boucle formée par le petit cordon puis serrez-la.

# **ATTENTION !**

Lorsaue vous tenez l'appareil photo par la dragonne, faites attention à ne pas cogner l'appareil. Pour fixer la dragonne, posez l'appareil photo sur une surface stable afin d'éviter de le faire tomber et de l'endommager.

## **5.4.** Retrait du film protecteur sur la **lentille**

Avant d'utiliser l'appareil pour la première fois, enlevez le film protégeant la lentille d'objectif.

# **6. Premières étapes**

### **6.1. Mise en marche**

 Appuyez 1 à 2 secondes sur le bouton **ON/OFF** pour mettre l'appareil photo en marche. La LED de fonctionnement s'allume brièvement en rouge et

l'écran s'allume. L'appareil photo se trouve en mode Prise de vue.

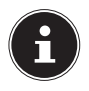

### **REMARQUE !**

Si l'appareil photo ne s'allume pas, vérifiez si les piles sont bien insérées et chargées.

# **6.2. Arrêt**

▶ Pour éteindre l'appareil photo, maintenez le bouton **ON/OFF** enfoncé un peu plus longtemps.

### **6.2.1. Fonction d'économie d'énergie**

Si l'appareil photo n'est pas utilisé pendant 60 secondes, il s'éteint. Vous pouvez aussi régler le délai d'arrêt automatique sur 3 minutes ou désactiver complètement cette fonction.

La fonction d'économie d'énergie n'est pas active :

- pendant l'enregistrement de clips vidéo,
- pendant la lecture de fichiers photo ou vidéo
- et quand l'appareil photo est relié à un autre appareil via le port USB.

## **6.3. Réglage de la langue et de la date/ l'heure**

Avant d'utiliser votre appareil photo pour la première fois, nous vous conseillons de régler la langue de menu de votre choix ainsi que la date et l'heure correctes. Ces deux réglages peuvent être effectués dans le menu « RÉGLAGES » :

- lappareil photo étant allumé, appuyez sur la touche  $\Xi$ pour ouvrir les menus.
- $\triangleright$  À l'aide de la touche  $\frac{1}{2}$  ou  $\triangleright$ , sélectionnez le menu « **RE-**GLAGES » 3-C.
- ▶ Dans le menu « RÉGLAGES », sélectionnez avec la touche **T** ou **W** l'option « LANGUE » (Language en anglais) et appuyez sur le déclencheur. Le menu de sélection de la langue s'ouvre.
- Sélectionnez la langue souhaitée à l'aide de la touche **T** ou **W** et sauvegardez le réglage en appuyant sur le déclencheur.
- ▶ Dans le menu « RÉGLAGES », sélectionnez maintenant avec la touche **T** ou **W** l'option « DATE/HEURE » et appuyez sur le déclencheur. Le menu de réglage s'ouvre.
- Avec la touche  $\sharp$  ou  $\blacktriangleright$ , sélectionnez l'option que vous souhaitez modifier.
- Réglez la valeur souhaitée avec la touche **T** ou **W**.
- Une fois la valeur souhaitée réglée, passez à l'option suivante avec  $\Box$  ou revenez à l'option précédente avec  $\Box$ .
- Appuyez sur le déclencheur pour sauvegarder les valeurs réglées.
- Puis refermez le menu en appuyant de nouveau sur la touche Æ.

# **6.4. Informations affichées**

En mode Prise de vue, les informations suivantes peuvent s'afficher :

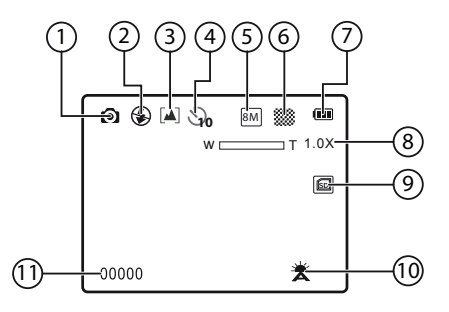

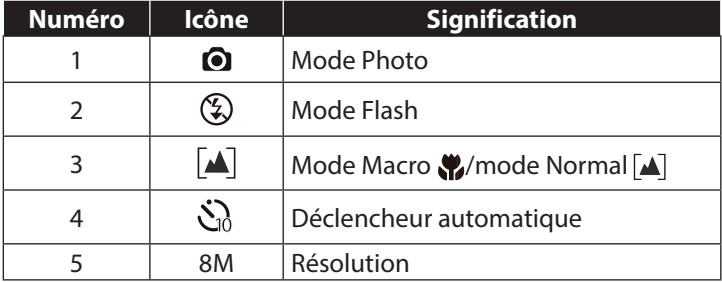

Page 34/72

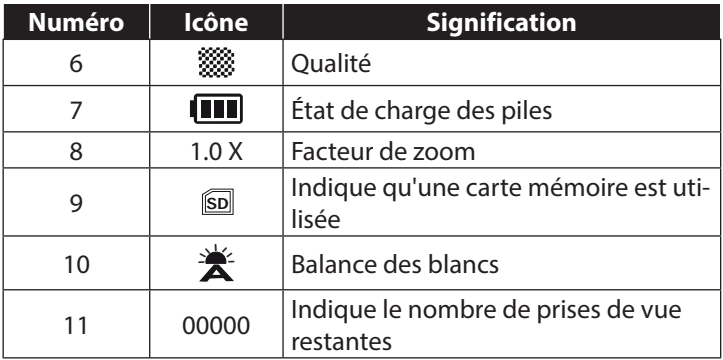

# **7. Prendre les premières photos**

## **7.1. Passer en mode Prise de vue**

Lorsque vous allumez l'appareil photo, le mode Prise de vue est automatiquement activé. Si le mode Prise de vue n'est pas activé, mais le mode Lecture, appuyez sur la touche Mode **M**.

## **7.2. Conseils pour des photos réussies**

- L'appareil photo ne doit pas bouger lorsque vous appuyez sur le déclencheur. Ne bougez pas l'appareil photo juste après avoir appuyé sur le déclencheur. Attendez jusqu'à ce que l'image de prévisualisation apparaisse sur l'écran.
- Observez le sujet à l'écran avant d'appuyer sur le déclencheur.
- Vérifiez l'angle lorsque le sujet est éclairé par l'arrière. Modifiez votre position pour réduire l'éclairage par l'arrière.
- Pour obtenir de bons clips vidéo, manipulez lentement l'appareil photo. Si vous le manipulez trop vite, vos enregistrements vidéo seront flous.

# **7.3. Prendre une photo**

- Appuyez complètement sur le déclencheur pour prendre la photo. Un signal sonore indique que la photo a été prise.
- Les photos sont sauvegardées sous forme de fichiers JPEG.

### **7.3.1. Utiliser le flash**

Lorsque la lumière n'est pas suffisante pour prendre la photo, le flash intégré peut vous apporter la lumière supplémentaire nécessaire.

Appuyez plusieurs fois sur la touche « Flash »  $*$  pour sélectionner les réglages de flash suivants :

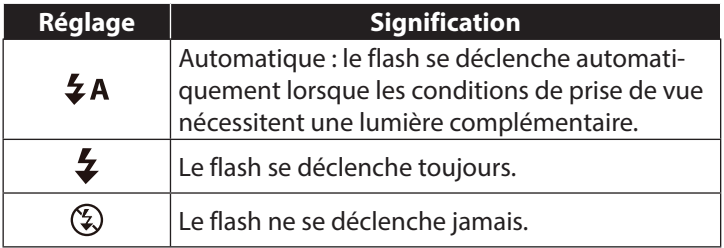

Le flash ne se déclenche qu'en mode Simple et Déclencheur automatique. Vous ne pouvez pas l'utiliser en mode Macro ou pour les enregistrements vidéo.

La consommation d'énergie augmente lorsque vous utilisez le flash. Si les piles sont presque vides, le flash a besoin de plus de temps pour se charger.

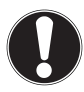

### **PRUDENCE !**

N'activez jamais le flash à proximité des yeux de personnes et d'animaux. Éloignez-vous d'au moins 1 mètre.

### **7.3.2. Zoom – agrandir ou réduire**

L'appareil photo est équipé d'un zoom numérique 4x.

 Appuyez sur la touche **T** ou **W**. Le facteur de zoom apparaît dans l'angle inférieur gauche de l'écran.

**W** : le cadrage est agrandi (grand angle) ; votre prise de vue est très large.

**T** : le cadrage est réduit (téléobjectif) ; votre prise de vue est très rapprochée.

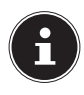

### **REMARQUE !**

Lorsque vous utilisez le zoom numérique, l'agrandissement du cadrage s'effectue par interpolation ; la qualité de la photo peut de ce fait être moins bonne.

### **7.3.3. Régler le mode de mise au point**

Cette fonction vous permet de définir le type de mise au point lorsque vous prenez une photo ou filmez une vidéo.

Poussez le bouton Macro sur le réglage souhaité.

Votre appareil photo vous propose deux modes de mise au point différents :

### **Normal**

En mise au point normale, la zone de mise au point commence à 40 cm.

#### **W**. Macro

Ce mode convient spécialement pour les plans rapprochés. Dans ce mode, vous pouvez capturer des détails par une mise au point bloquée et faire une mise au point sur le motif également à faible distance.

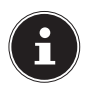

#### **REMARQUE !**

En mode Macro, la fonction Flash est désactivée !

# **7.4. Filmer des vidéos**

- Appuyez sur la touche Mode jusqu'à ce que l'icône  $\mathbb{A}$  apparaisse en haut à gauche sur l'écran.
- Appuyez sur le déclencheur pour lancer l'enregistrement. Le temps d'enregistrement apparaît à l'écran.
- Avec la touche Zoom **T** ou **W**, vous pouvez modifier le cadrage.
- Pour mettre fin à l'enregistrement, réappuyez sur le déclencheur.

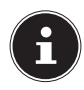

#### **REMARQUE !**

Pendant l'enregistrement vidéo, le microphone est activé et le son est également enregistré.

Les vidéos sont sauvegardées avec le son au format AVI.

# **8. Le menu Prise de vue**

Le menu Prise de vue permet de procéder rapidement aux principaux réglages pour une prise de vue.

Chaque mode Prise de vue (vidéo, photo) dispose d'un propre menu.

- Appuyez en mode Prise de vue (vidéo, photo) sur la touche pour ouvrir le menu Prise de vue.
- Avec la touche **T** ou **W**, sélectionnez le sous-menu que vous souhaitez ouvrir.
- Appuyez sur le déclencheur pour ouvrir le menu souhaité.
- Sélectionnez le réglage souhaité à l'aide de la touche **T** ou **W**.
- Appuyez sur le déclencheur pour sauvegarder le réglage.
- Puis refermez le menu en appuyant de nouveau sur la touche .<br>[言

### **8.4.1. Résolution**

La taille / résolution définit essentiellement la qualité de la photo. Plus la résolution est élevée, plus la photo utilise de mémoire. Les résolutions les plus élevées sont avant tout conseillées pour les tirages grand format (supérieurs à l'A4).

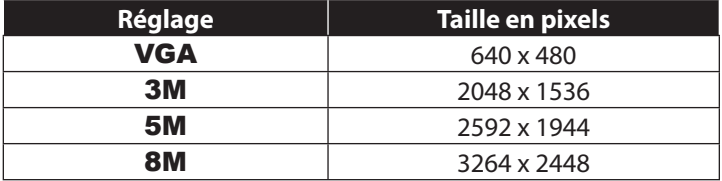

#### **8.4.2. Qualité**

Avec la qualité, vous déterminez la compression des données enregistrées. Plus la qualité est élevée, plus les enregistrements nécessitent de mémoire.

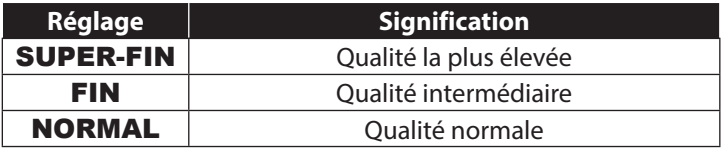

### **8.4.3. Mesure lum.**

Cette fonction vous permet de définir dans quelle zone la mesure de la lumière doit être effectuée pour les photos ou vidéos.

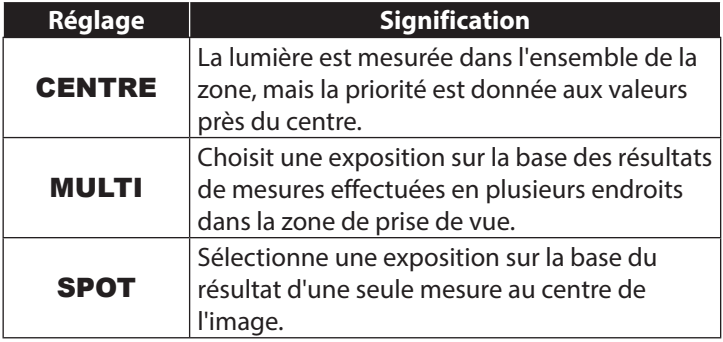

#### **8.4.4. Balance des blancs**

La balance des blancs peut corriger certaines conditions d'éclairage.

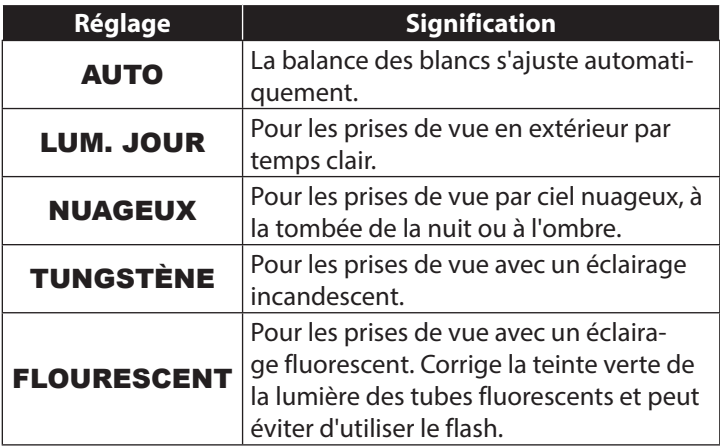
### **8.4.5. ISO (sensibilité à la lumière)**

Ce réglage modifie la sensibilité à la lumière du capteur. Une valeur très élevée augmente la sensibilité à la lumière, mais provoque aussi l'apparition de parasites qui peuvent dégrader la qualité de l'image. Réglez donc la valeur ISO la plus basse possible en fonction des conditions de prise de vue.

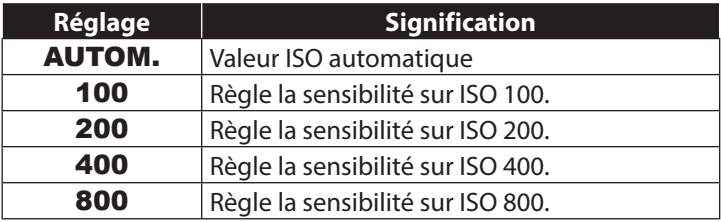

### **8.4.6. Correction de l'exposition**

La correction de la valeur d'exposition (« EV » = Exposure Value) vous permet d'ajuster des photos qui seraient trop foncées ou trop claires sans ce réglage.

Vous pouvez régler la valeur sur 13 niveaux compris entre +2,0 EV et -2,0 EV.

Utilisez une valeur positive lorsque l'éclairage est faible et une valeur négative lorsque la lumière est forte.

N'utilisez pas la correction de l'exposition lorsque le sujet est dans un contexte très clair ou très foncé ou lorsque vous vous servez du flash. Sélectionnez alors le réglage Automatique  $(\& \mathbf{0} \times).$ 

### **8.4.7. Retardateur**

Le déclencheur automatique vous permet de prendre des photos individuelles ou une photo avec déclencheur automatique.

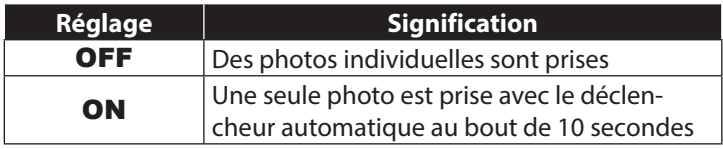

### **8.4.8. Netteté**

Les réglages de la netteté vous permettent de renforcer ou d'adoucir la netteté d'une photo/vidéo.

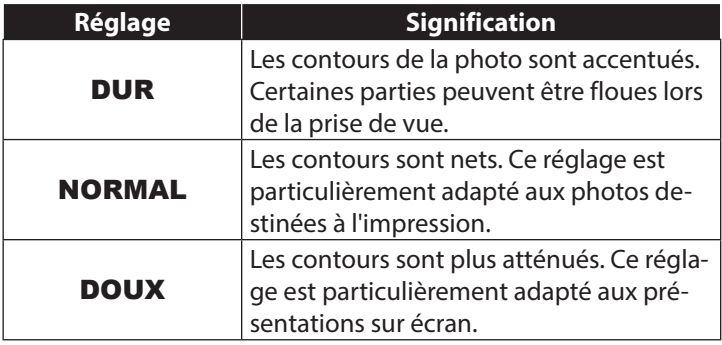

### **8.4.9. Effet**

Les effets sur les photos peuvent être utilisés en mode Prise de vue et Lecture afin de donner aux photos différentes nuances ou des effets artistiques.

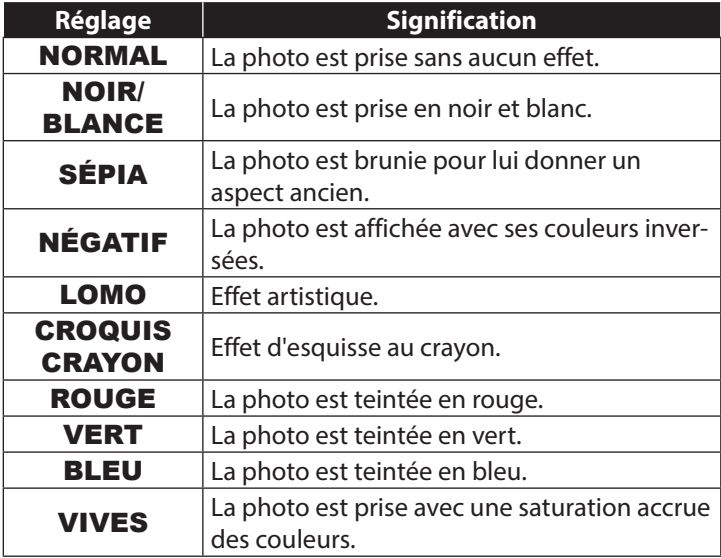

### **8.4.10. Insertion de la date**

Réglez ici si la date et l'heure doivent être affichées sur la photo.

▶ Réglez l'insertion de la date sur ON ou OFF.

#### **8.4.11. Prévisualisation automatique**

La photo qui vient d'être prise est affichée à l'écran pendant quelques secondes. Vous pouvez activer ou désactiver cette fonction.

 $\blacktriangleright$  Réglez la fonction de prévisualisation automatique sur **ON** ou OFF.

# **9. Le menu Vidéo**

Le menu Vidéo vous permet de procéder rapidement aux réglages essentiels pour une vidéo.

Chaque mode Prise de vue (vidéo et photo) dispose d'un propre menu. Dans ce menu, vous pouvez procéder à des réglages spécifiques pour filmer des vidéos.

- Avec la touche **T** ou **W**, sélectionnez le sous-menu que vous souhaitez ouvrir.
- Appuyez sur le déclencheur pour ouvrir le menu souhaité.
- Sélectionnez le réglage souhaité à l'aide de la touche **T** ou **W**.
- Appuyez sur le déclencheur pour sauvegarder le réglage.

### **9.4.1. Taille de la vidéo**

La résolution définit essentiellement la qualité de la vidéo. Plus la résolution est élevée, plus l'enregistrement utilise de mémoire.

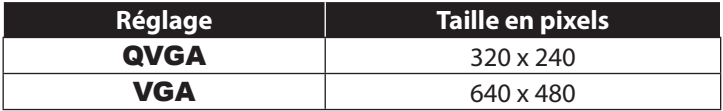

Le réglage VGA est recommandé p. ex. pour les fichiers envoyés par e-mail.

#### **9.4.2. Balance des blancs**

Voir « 8.4.4. Balance des blancs » à la page 44.

# **10. Le menu Réglages**

Le menu Réglages permet d'effectuer rapidement les principaux réglages de l'appareil.

### **10.4.1. Sons**

 Avec la touche **T** ou **W**, sélectionnez l'option ON ou OFF selon que vous souhaitez utiliser ou non la fonction.

#### **10.4.2. Fréq. Lum.**

 Sélectionnez avec la touche **T** ou **W** la fréquence de 60 ou 50 Hz (selon la fréquence de votre réseau) et confirmez votre sélection avec le déclencheur.

### **10.4.3. Mode éco.**

 Sélectionnez 3 minutes ou 1 minute avec la touche **T** ou **W** (l'appareil photo s'éteindra alors automatiquement au bout de ce laps de temps) et confirmez votre sélection avec le déclencheur.

Réglez « OFF » pour désactiver la fonction d'économie d'énergie.

### **10.4.4. Langue**

 Sélectionnez la langue de votre choix avec la touche **T** ou **W** et confirmez votre sélection avec le déclencheur.

### **10.4.5. Date / heure**

- Avec la touche  $\sharp$  ou  $\blacktriangleright$ , sélectionnez l'option que vous souhaitez modifier.
- Réglez la valeur souhaitée avec la touche **T** ou **W**.
- Une fois la valeur souhaitée réglée, passez à l'option suivante avec  $\bigtriangledown$  ou revenez à l'option précédente avec  $\blacktriangle$ .
- Appuyez sur le déclencheur pour sauvegarder les valeurs réglées.

L'heure réglée reste mémorisée par la batterie interne, mais est perdue si vous retirez les piles de l'appareil photo pendant plus de 48 heures.

### **10.4.6. Formater**

 Sélectionnez avec la touche **T** ou **W** si vous voulez formater la carte microSD et confirmez votre sélection avec le déclencheur.

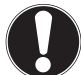

### **ATTENTION !**

Si vous formatez la carte mémoire, toutes les données qui y sont sauvegardées sont supprimées.

Assurez-vous que la carte mémoire ne contient plus aucune donnée importante.

### **10.4.7. Réinit. tout**

- Sélectionnez l'option « **RÉINIT. TOUT** » et appuyez sur le déclencheur. Une demande de confirmation s'affiche.
- Avec la touche **T** ou **W**, sélectionnez l'option de menu « OK » pour restaurer les réglages par défaut de l'appareil photo. Confirmez la sélection avec le déclencheur.

#### **10.4.8. Version**

▶ Dans le menu « RÉGLAGES », sélectionnez avec la touche **T** ou **W** l'option « VERSION » et appuyez sur le déclencheur. Un tableau d'information s'affiche, indiquant la version logicielle de l'appareil photo.

# **11. Mode Prise de vue et Lecture**

Lorsque vous allumez l'appareil, le mode Prise de vue est activé : vous pouvez prendre directement des photos. Vous pouvez également filmer des clips vidéo.

En mode Lecture, vous pouvez lire et supprimer des photos et des clips vidéo.

- Pour régler le mode Lecture, appuyez sur la touche de lecture . L'icône de lecture s'affiche en haut à gauche de l'écran. La dernière photo prise s'affiche.
- Pour repasser en mode Prise de vue, appuyez sur la touche Mode **M**.

## **11.1. Visionner des clips vidéo**

- Sélectionnez la vidéo de votre choix dans le mode Lecture respectif.
- Vous reconnaissez le mode Lecture vidéo activé à l'icône (vidéo).
- Pour changer de mode Lecture, appuyez plusieurs fois sur la touche de lecture  $\blacksquare$ .
- Appuyez sur la touche **T** pour lancer la lecture.

Maintenez la touche  $\bigtriangledown$  ou  $\bigtriangledown$  enfoncée pendant la lecture d'un clip vidéo pour lancer une avance ou un retour rapide.

- Si vous souhaitez interrompre la lecture, appuyez sur le déclencheur.
- Pour poursuivre la lecture, appuyez de nouveau sur le déclencheur.

## **11.2. Zoomer à l'intérieur de photos**

Avec les photos, vous avez la possibilité de visionner différentes parties de la photo.

- En appuyant plusieurs fois sur la touche **T** en mode Plein écran, vous pouvez agrandir 4 fois une partie de la photo.
- $\triangleright$  Avec les touches **T**, **W** $\triangleright$  et  $\bigstar$ , vous pouvez modifier le cadrage à l'intérieur de la photo.
- Appuyez sur le déclencheur pour repasser en mode Plein écran.

## **11.3. Supprimer des fichiers**

Vous pouvez supprimer des fichiers en mode Lecture. Pour supprimer rapidement un seul fichier, utilisez la touche  $\overline{m}$ .

 Sélectionnez le fichier en mode Lecture et appuyez sur la touche  $\overline{\mathfrak{m}}$ .

- À l'aide de la touche **T** ou **W**, sélectionnez si seule la photo/ vidéo actuelle doit être supprimée ou toutes les photos/vidéos.
- Pour annuler la fonction, appuyez de nouveau sur la touche 而.
- Le fichier suivant apparaît à l'écran.

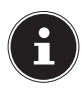

### **REMARQUE !**

Un fichier supprimé ne peut être restauré. Soyez donc prudent quand vous supprimez des fichiers.

## **12. Raccordement à un ordinateur**

## **12.1. Transfert de données sur un ordinateur**

Vous pouvez transférer sur un ordinateur les fichiers enregistrés avec l'appareil photo.

Systèmes d'exploitation pris en charge :

Windows XP SP3

Windows Vista SP1

Windows<sub>7</sub>

Windows 8

### **12.1.1. Utilisation du câble USB**

- Raccordez le câble USB fourni au port USB de l'appareil photo et à l'entrée USB de l'ordinateur.
- Allumez l'appareil photo. L'appareil photo est alors reconnu comme support de données amovible par l'ordinateur.
- Naviguez jusqu'au dossier « DCIM » et, le cas échéant, jusqu'aux dossiers qu'il contient pour afficher les fichiers (\*.jpg = photos ; \*.avi = vidéos avec son). Cf. également arborescence de la mémoire.

 Déplacez ensuite les fichiers de votre choix dans le dossier prévu à cet effet sur l'ordinateur en maintenant le bouton gauche de la souris enfoncé, par ex. dans le dossier « Mes documents ». Vous pouvez aussi sélectionner les fichiers et utiliser les commandes Windows « Copier » et « Coller ».

Les fichiers sont transférés sur l'ordinateur, où ils sont sauvegardés. Vous pouvez afficher, lire et retoucher les fichiers en utilisant un logiciel d'application approprié.

### **12.2. Norme DCF**

Les fichiers enregistrés avec votre appareil photo y sont gérés selon la norme DCF (sauvegardés, nommés, etc. ; DCF = Design Rule for Camera File System). Vous pouvez lire sur cet appareil photo les fichiers stockés sur les cartes mémoire d'autres appareils DCF.

## **12.3. Lecteur de cartes**

Si votre ordinateur est équipé d'un lecteur de cartes ou raccordé à un tel lecteur et que vous avez sauvegardé les enregistrements sur une carte mémoire, vous pouvez bien sûr également copier les enregistrements sur l'ordinateur par ce biais.

Le lecteur de cartes est lui aussi reconnu comme un support de données amovible dans le poste de travail de Windows (ou dans « Ordinateur » sous Vista).

### **12.4. Arborescence de la mémoire**

L'appareil sauvegarde les fichiers photo et vidéo enregistrés dans deux dossiers distincts sur la carte mémoire. Les dossiers suivants sont automatiquement créés :

DCIM : toutes les photos et vidéos réalisées sont sauvegardées dans ce dossier.

Les fichiers normaux se trouvent dans le sous-dossier « 100ME-DIA » et sont automatiquement appelés « IMG\_ » suivi d'un numéro à quatre chiffres. Lorsque le numéro le plus élevé « IMG\_9999 » est atteint, les autres fichiers sont stockés dans le dossier suivant « 101DICAM », etc.

999 dossiers au maximum peuvent être créés. Si vous effectuez un nouvel enregistrement, un message d'erreur (« Impossible de créer le fichier ») s'affiche.

Insérez une nouvelle carte mémoire.

N'essayez pas de modifier (renommer, etc.) les dossiers et les fichiers sur l'arborescence propre à l'appareil photo, vous risquez de les détruire !

# **13. Installer le logiciel**

Le CD fourni contient le logiciel « CyberLink PhotoDirector », un programme vous permettant de retoucher vos photos.

Pour installer CyberLink PhotoDirector :

- Insérez le CD d'installation dans le lecteur CD/DVD.
- Le CD est exécuté automatiquement et un écran de sélection apparaît.
- Sélectionnez dans cet écran l'option « CyberLink PhotoDirector installieren ».
- Suivez les instructions pour finaliser l'installation.
- Démarrez le cas échéant le programme avec l'icône correspondante sur le Bureau.
- Lorsque vous démarrez le programme pour la première fois, il doit être activé. Saisissez pour ce faire le numéro de série DE-HEU-G2BT5-7XT6GD2FFZ-3S9TH-D7VDQ.

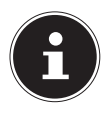

### **REMARQUE !**

Vous trouverez une aide pour utiliser le programme dans le logiciel Système d'aide, que vous pouvez ouvrir avec la touche **F1**.

Si le CD n'est pas exécuté automatiquement, vous pouvez installer le logiciel comme suit :

- Double-cliquez sur Poste de travail.
- Placez le pointeur de la souris sur le lecteur CD/DVD.
- Effectuez un clic de souris droit puis cliquez sur « Ouvrir ».
- ▶ Double-cliquez sur Setup.exe.
- Un assistant apparaît et vous guide à travers l'installation.
- Suivez les instructions pour finaliser l'installation.
- Démarrez le programme avec l'icône correspondante sur le Bureau.
- Lorsque vous démarrez le programme pour la première fois, il doit être activé. Saisissez pour ce faire le numéro de série DE-HEU-G2BT5-7XT6GD2FFZ-3S9TH-D7VDQ.

# **14. Dépannage rapide**

Si l'appareil photo ne fonctionne pas correctement, vérifiez les points suivants. Si le problème persiste, adressez-vous au service après-vente MEDION.

#### **14.4.1. L'appareil ne se met pas en marche.**

- Les piles sont mal insérées.
- Les piles sont vides.
- Le couvercle du compartiment à piles n'est pas bien refermé.

#### **14.4.2. L'appareil ne prend aucune photo.**

- Le flash est encore en cours de chargement.
- La carte mémoire est pleine.
- La carte mémoire n'est pas correctement formatée ou défectueuse.
- Le nombre maximal de fichiers est dépassé. Réinitialisez la numérotation des fichiers.
- Lumière insuffisante. Modifiez l'angle de l'appareil pour capter plus de lumière ou bien utilisez le flash.

### **14.4.3. Le flash ne se déclenche pas.**

- Vous avez bougé l'appareil pendant la prise de vue.
- Le flash est désactivé.
- L'appareil photo se trouve en mode Rafale, Macro ou Vidéo.

#### **14.4.4. L'image est floue.**

- Vous avez bougé l'appareil pendant la prise de vue.
- Le zoom numérique a été utilisé, ce qui augmente la sensibilité au flou de la photo.
- Le sujet se trouve en dehors de la zone de réglage de l'appareil. Utilisez éventuellement le mode Macro pour les plans rapprochés.

### **14.4.5. La photo ne s'affiche pas sur l'écran.**

• Vous avez inséré une carte microSD qui a enregistré des photos sur un autre appareil dans un format autre que le format DCF. Le présent appareil ne peut pas afficher ce type de photos.

### **14.4.6. L'intervalle de temps entre les prises de vue est plus long dans l'obscurité.**

• Dans de faibles conditions d'éclairage, l'obturation est généralement plus lente. Modifiez l'angle de l'appareil ou améliorez l'éclairage. Utilisez un trépied.

### **14.4.7. L'appareil s'éteint.**

• L'appareil photo s'éteint au bout d'un temps prédéfini pour économiser de l'énergie. Rallumez l'appareil photo.

### **14.4.8. Le fichier enregistré n'a pas été sauvegardé.**

• L'appareil photo a été éteint avant que le fichier ait pu être sauvegardé.

### **14.4.9. Impossible d'afficher les fichiers d'autres cartes mémoire.**

• Vous ne pouvez afficher les fichiers de cartes mémoire d'autres appareils photo que lorsque ceux-ci utilisent également le système de stockage DCF.

### **14.4.10. Impossible de transférer les fichiers sur l'ordinateur avec le câble USB.**

• L'appareil photo n'est pas allumé.

### **14.4.11. Lorsque vous raccordez pour la première fois l'appareil photo à l'ordinateur, aucun nouveau matériel n'est détecté.**

- Le port USB de l'ordinateur est désactivé dans le BIOS.
- Activez le port dans le BIOS de l'ordinateur. Consultez éventuellement le manuel d'utilisation de l'ordinateur.

## **15. Nettoyage et entretien**

Respectez les points suivants lorsque vous nettoyez le boîtier, la lentille et l'écran :

- Nettoyez le boîtier de l'appareil photo avec un chiffon doux et sec.
- N'utilisez pas de diluants ni de produits de nettoyage qui contiennent du pétrole. Vous pourriez endommager l'appareil.
- Pour nettoyer la lentille et l'écran, commencez par éliminer la poussière avec une brosse pour lentille. Nettoyez-les ensuite avec un chiffon doux. N'exercez aucune pression sur l'écran et n'utilisez aucun objet dur pour le nettoyer.
- N'utilisez aucun détergent puissant pour nettoyer le boîtier et la lentille (consultez votre revendeur si vous ne parvenez pas à éliminer certaines salissures).

## **16. Recyclage**

#### **EMBALLAGE**

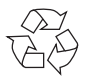

Votre appareil se trouve dans un emballage pour éviter qu'il ne s'abîme durant le transport. Les emballages sont des matières premières et peuvent être recyclés ou réintégrés dans le circuit des matières premières.

#### **APPAREIL**

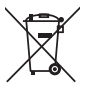

Une fois l'appareil arrivé en fin de vie, ne le jetez en aucun cas avec les déchets domestiques. Recyclez-le de manière écologique dans un point de collecte local pour appareils usagés. Renseignez-vous auprès de votre municipalité pour savoir où se trouvent ces points de collecte.

#### **PILES**

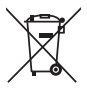

Les piles usagées ne sont pas des déchets domestiques. Elles doivent être déposées dans un lieu de collecte des piles usagées.

## **17. Caractéristiques techniques**

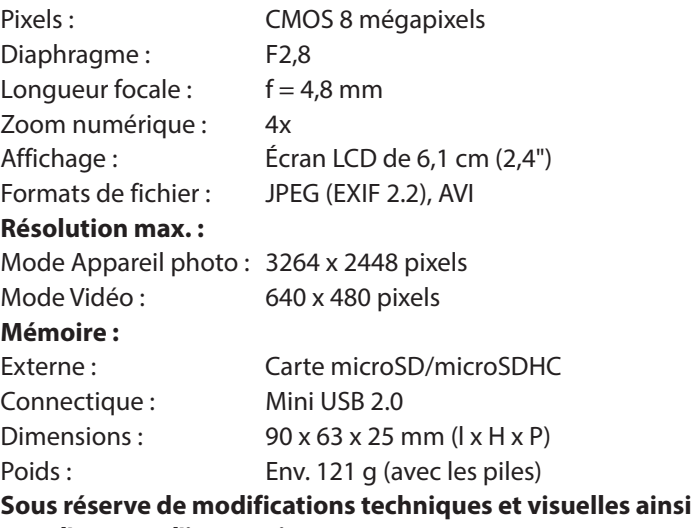

**que d'erreurs d'impression !**

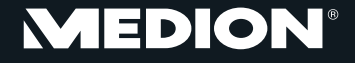

Medion France 75 Rue de la Foucaudière action Coccoccion<br>72100 LE MANS

Service Hotline: 02 43 16 60 30 (appel non surtaxé) Service PREMIUM hors garantie: 08 92 35 05 40 (0.34 EUR/min)

E-Mail: Pour nous contacter, merci de vous rendre sur notre site internet (www.medion.fr) à la rubrique « Service » puis « Contact »

www.medion.fr

# **MEDION® Fotocamera digitale impermeabile**MEDION® LIFE® S42008 (MD 86852)

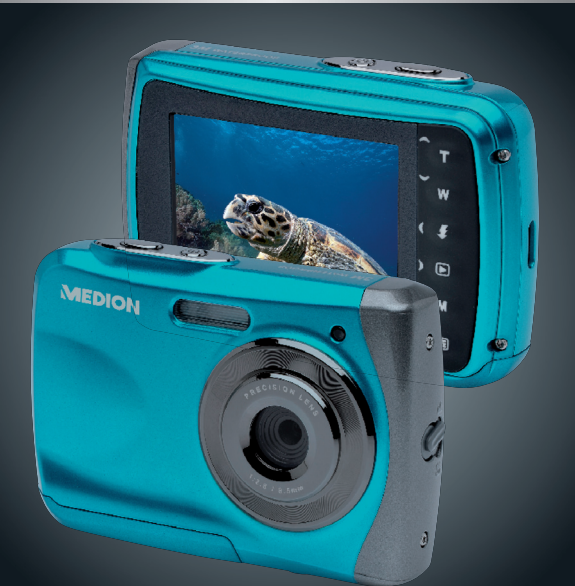

### Instruzioni per l'uso

## **Indice**

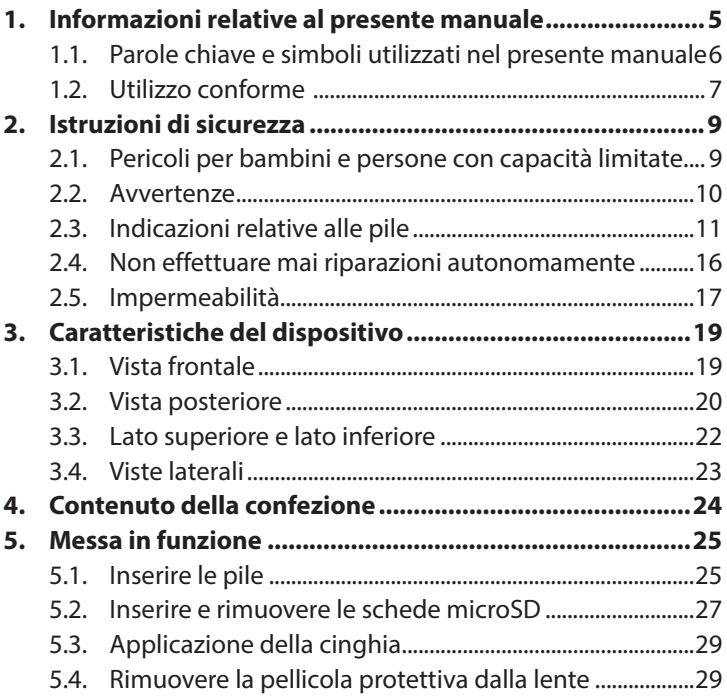

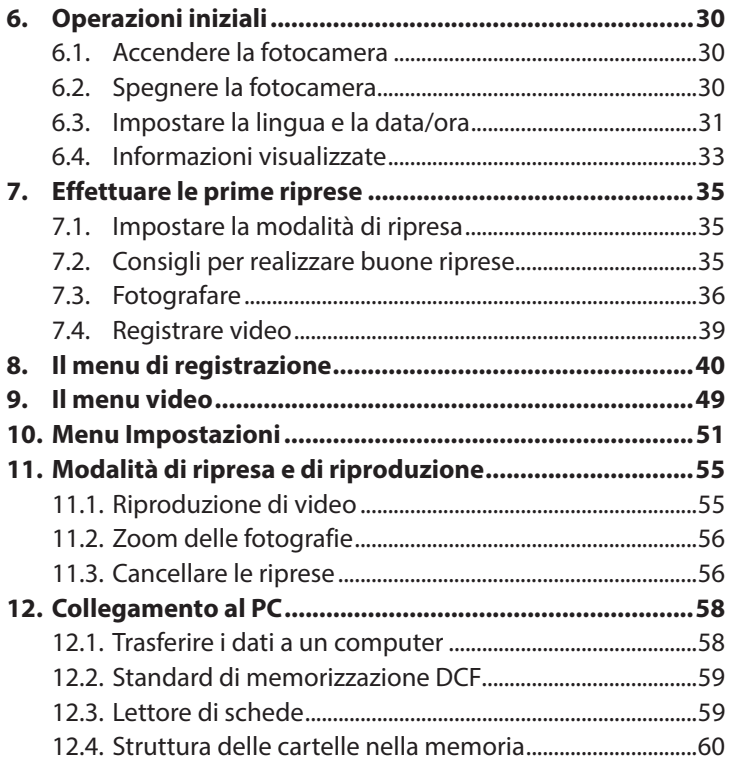

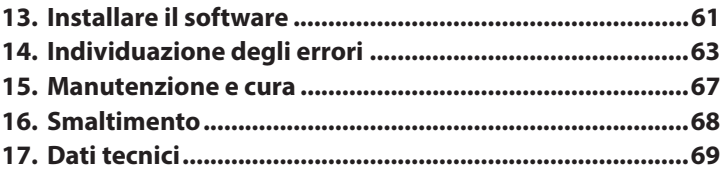

## **1. Informazioni relative al presente manuale**

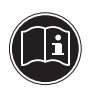

Prima di mettere in funzione il dispositivo, leggere attentamente le indicazioni di sicurezza. Osservare le avvertenze riportate sul dispositivo e nelle istruzioni per l'uso. Tenere sempre a portata di mano le istruzioni per l'uso e consegnarle insieme al certificato di garanzia in caso di vendita o cessione del dispositivo.

**1.1. Parole chiave e simboli utilizzati nel presente manuale**

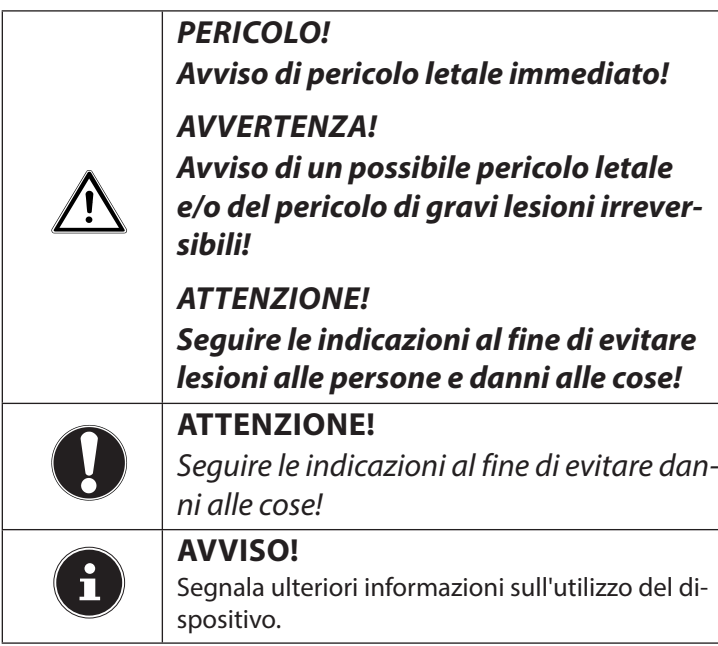

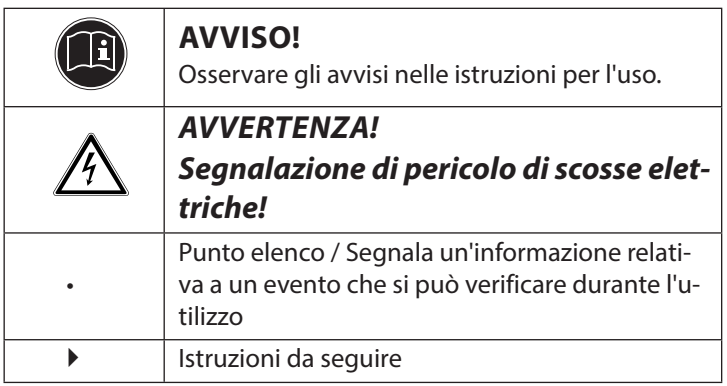

### **1.2. Utilizzo conforme**

Il dispositivo è destinato alla registrazione di immagini in formato digitale.

Il dispositivo è destinato esclusivamente all'utilizzo privato e non a quello industriale/commerciale.

Attenzione, in caso di utilizzo non conforme, la garanzia decade:

• Non modificare il dispositivo senza la nostra autorizzazione e non utilizzare apparecchi ausiliari non approvati o non forniti da noi.

- Utilizzare esclusivamente pezzi di ricambio e accessori forniti o approvati da noi.
- Attenersi a tutte le indicazioni fornite dalle presenti istruzioni per l'uso, in particolare alle indicazioni di sicurezza. Qualsiasi altro utilizzo è considerato non conforme e può provocare danni alle persone o alle cose.
- Non utilizzare il dispositivo in condizioni ambientali estreme.
# **2. Istruzioni di sicurezza**

# **2.1. Pericoli per bambini e persone con capacità limitate**

- Il presente dispositivo non è concepito per essere utilizzato da persone (inclusi i bambini) con capacità fisiche, sensoriali o intellettive limitate o con carenza di esperienza e/o di conoscenze, che pertanto devono essere controllate da persone responsabili o ricevere istruzioni su come utilizzare il dispositivo.
- Sorvegliare i bambini in modo da assicurarsi che non giochino con il dispositivo. Consentire ai bambini di utilizzare il dispositivo solo in presenza di adulti.

• Tenere il dispositivo e gli accessori fuori dalla portata dei bambini.

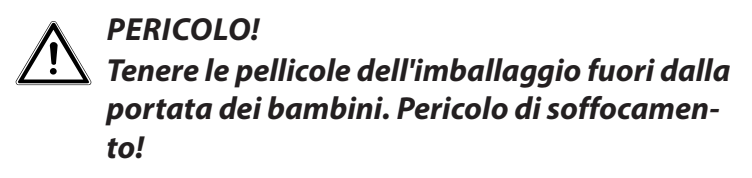

### **2.2. Avvertenze**

Per evitare lesioni, tenere presente quanto segue durante l'utilizzo del prodotto:

- Non azionare il flash a distanza troppo ravvicinata dalla persona fotografata, perché potrebbe danneggiare gli occhi.
- Quando si usa il flash, mantenere una distanza di almeno un metro dai bambini.
- Non aprire né smontare il dispositivo.
- Se non si utilizza la fotocamera per un periodo di tempo prolungato, togliere le pile per evitare la fuoriuscita di liquido.

10 di 70

# **2.3. Indicazioni relative alle pile**

Le pile possono contenere materiali infiammabili. In caso di uso improprio, le pile possono lasciare fuoriuscire del liquido, surriscaldarsi, infiammarsi o addirittura esplodere, con conseguenti danni per il dispositivo e l'utilizzatore.

## **AVVERTENZA!**

#### **Pericolo di esplosione in caso di sostituzione scorretta delle pile. Sostituirle soltanto con pile dello stesso tipo o di tipo equivalente.**

Per l'utilizzo delle pile, attenersi alle seguenti indicazioni generali:

• Tenere le pile fuori dalla portata dei bambini. In caso di ingestione di una pila, contattare subito un medico.

- Prima di inserire una pila, controllare che i contatti nel dispositivo e sulla pila siano puliti e, se necessario, pulirli.
- Quando si inseriscono le pile fare attenzione alla polarità (+/–) .
- Conservare le pile in un luogo fresco e asciutto. Un forte calore diretto può danneggiarle. Non esporre pertanto il dispositivo a fonti di calore intenso.
- Evitare il contatto con la pelle, gli occhi e le mucose. In caso di contatto con l'acido delle pile, pulire subito e abbondantemente le parti interessate con sola acqua e rivolgersi immediatamente a un medico.
- Non gettare le pile nel fuoco, non cortocircuitarle o smontarle.
- Non esporre le pile a calore eccessivo come luce del sole, fuoco o simili.
- Sostituire le pile soltanto in ambienti asciutti!

• Nel caso in cui fuoriesca del liquido dalle pile, rimuoverle immediatamente dal dispositivo. Pulire i contatti prima di inserire una nuova pila. Pericolo di corrosione dovuto agli acidi delle pile!

### **2.3.1. Precauzioni**

Osservare le seguenti precauzioni per evitare di danneggiare la fotocamera e per mantenerla sempre in condizioni di perfetto funzionamento.

- Tenere lontano da sale e polvere Dopo avere utilizzato la fotocamera in spiaggia o in riva al mare, rimuovere il sale e la polvere con un panno morbido leggermente umido. Asciugarla quindi con cura.
- Tenere lontano da forti campi magnetici.Non avvicinare eccessivamente la fotocamera a dispositivi che generano forti campi elettromagnetici, come i motori elettrici. I forti campi elettromagnetici possono provocare malfunzionamenti della fotocamera o disturbare la registrazione dei dati.
- Evitare il calore eccessivo Non utilizzare o tenere la fotocamera sotto il sole o a temperature elevate. Una tale sollecitazione può provocare la fuoriuscita di liquido dalle pile o la deformazione dell'involucro.
- Evitare i forti sbalzi di temperatura Se si porta rapidamente il dispositivo da un ambiente freddo a uno caldo o viceversa, all'interno e all'esterno del dispositivo si possono formare delle gocce di condensa. Prima di utilizzarlo, aspettare che la sua temperatura si sia adeguata a quella dell'ambiente. Una custodia da trasporto o un astuccio di plastica proteggono solo in parte dalle oscillazioni di temperatura.
- Non lasciare cadere il dispositivo I forti urti e le vibrazioni provocati dalle cadute possono causare malfunzionamenti. Allacciare la cinghia al polso quando si porta con sé la fotocamera.
- Non togliere le pile durante l'elaborazione dei dati. L'interruzione dell'alimentazione durante la registrazione o la cancellazione delle immagini può causare la perdita di dati o danneggiare la memoria e i circuiti interni.
- Trattare con cura la lente e tutte le parti mobili Non toccare la lente, né il tubo dell'obiettivo. Maneggiare con cura la scheda di memoria e le pile. Questi componenti non sono predisposti per resistere a forti sollecitazioni.
- Pile

Alle basse temperature, la capacità delle pile può diminuire sensibilmente.

• Schede di memoria

Interrompere l'alimentazione prima di inserire o estrarre la scheda di memoria per non rischiare la perdita di dati. Le schede di memoria possono scaldarsi durante il funzionamento. Estrarle sempre con cautela dalla fotocamera.

- Utilizzo sott'acqua
	- La fotocamera è predisposta per il funzionamento a una profondità massima di 3 metri sott'acqua o 30 minuti di immersione. Fare attenzione a non immergersi a una profondità superiore a 3 metri e per non più di 30 minuti.

# **2.4. Non effettuare mai riparazioni autonomamente**

### **AVVERTENZA!**

#### **Non provare in alcun caso ad aprire o riparare il dispositivo autonomamente. Pericolo di scossa elettrica!**

• Al fine di escludere eventuali pericoli, in caso di guasto rivolgersi al servizio di assistenza Medion o a un altro centro autorizzato.

# **2.5. Impermeabilità**

- La fotocamera è impermeabile fino a una profondità di 3 metri.
- Utilizzare la fotocamera sott'acqua per un massimo di 30 minuti.
- Gli accessori in dotazione non sono impermeabili.

#### **2.5.1. Istruzioni da seguire prima dell'immersione:**

- Controllare il vano pile e la zona circostante. Rimuovere sporcizia, sabbia e altre particelle usando un panno asciutto.
- Assicurarsi che il vano pile non presenti graffi o rotture.
- Assicurarsi che la fotocamera non presenti rotture.
- Assicurarsi che il coperchio del vano pile sia chiuso saldamente.

• Non gettare la fotocamera nell'acqua e non tuffarsi in acqua con la fotocamera, perché l'acqua potrebbe penetrare all'interno del dispositivo a causa di forze dinamiche.

# **3. Caratteristiche del dispositivo**

### **3.1. Vista frontale**

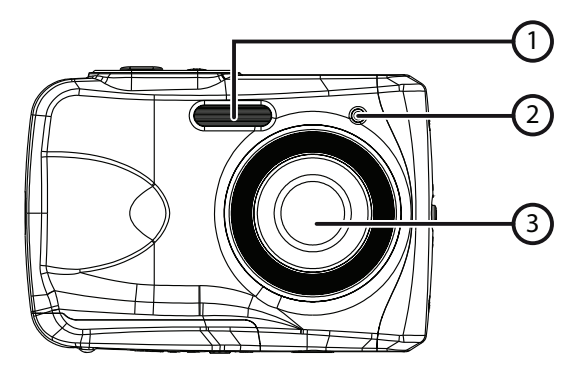

- 1) Flash
- 2) LED di funzionamento
- 3) Obiettivo

#### **3.2. Vista posteriore**

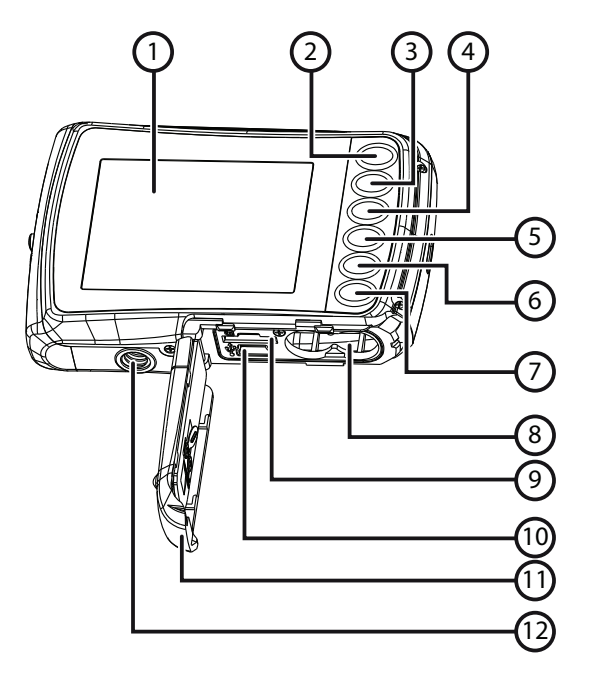

- 1) Display LC
- 2)  $\rightarrow$  -/Tasto T: per ingrandire l'immagine/ spostarsi verso l'alto nel menu
- 3)  $\bullet$  -/Tasto W: per ridurre l'immagine/ spostarsi verso il basso nel menu
- 4) -/Tasto flash: per impostare la modalità del flash/ spostarsi a sinistra nel menu
- 5) -/Tasto di riproduzione: per impostare la modalità di riproduzione/ spostarsi a destra nel menu
- 6) Tasto Modalità
- 7) Tasto Menu
- 8) Vano pile
- 9) Slot microSD
- 10) Porta USB
- 11) Copertura del vano pile/scheda di memoria
- 12) Filettatura per cavalletto

## **3.3. Lato superiore e lato inferiore**

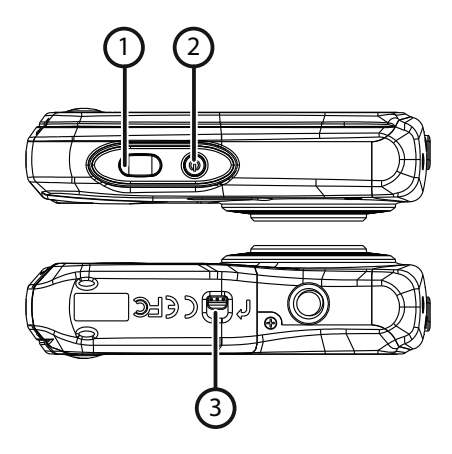

- 1) Pulsante di scatto/Nel menu: conferma inserimenti
- 2) Tasto On/Off
- 3) Dispositivo d'arresto del vano pile/scheda di memoria

## **3.4. Viste laterali**

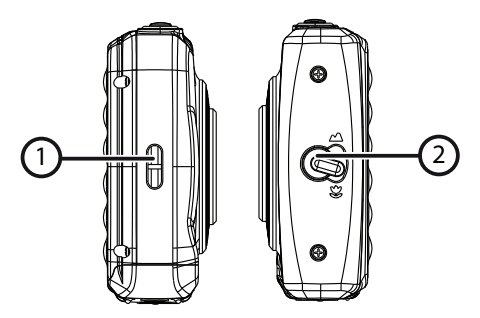

- 1) Occhiello per tracolla
- 2) Selettore macro

# **4. Contenuto della confezione**

Verificare l'integrità della confezione ed entro 14 giorni dall'acquisto comunicare l'eventuale incompletezza della fornitura. La confezione del prodotto acquistato include quanto segue:

- Fotocamera
- 2 pile di tipo AAA 1.5 V
- Cavo USB
- Tracolla
- CD con software
- Documentazione

# **5. Messa in funzione**

## **5.1. Inserire le pile**

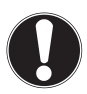

#### **ATTENZIONE!**

Dopo un'immersione può restare dell'acqua sulla copertura del vano pile. Asciugare la fotocamera dopo le immersioni e aprire il coperchio del vano seguendo l'ordine giusto.

Per il funzionamento della fotocamera sono necessarie 2 pile di tipo AAA 1.5V.

- Se la fotocamera è accesa, spegnerla.
- Spingere il dispositivo d'arresto del coperchio del vano pile in direzione della freccia.
- Tenere la fotocamera in modo che il vano pile sia rivolto verso il pavimento. In questo modo l'acqua residua può scorrere fuori.
- Aprire il vano pile spingendo in direzione della freccia; il coperchio si aprirà di scatto.
- Rimuovere eventuali gocce d'acqua con un panno asciutto. Infine sarà possibile ruotare la fotocamera come desiderato.
- Inserire le pile come indicato nella figura. Fare attenzione alla polarità (come illustrato).

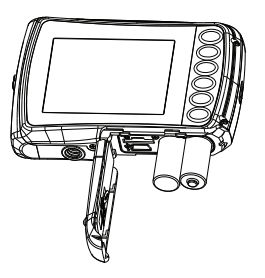

 Chiudere il vano pile e spingere nuovamente il coperchio nella posizione iniziale fino a sentire uno scatto.

# **5.2. Inserire e rimuovere le schede microSD**

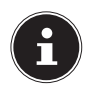

#### **AVVISO!**

La fotocamera non dispone di memoria interna, pertanto occorre usare una scheda di memoria microSD. Se si mette in funzione la fotocamera senza avere inserito una scheda di memoria, viene visualizzato il messaggio "Inserire la scheda"!

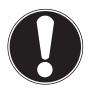

#### **ATTENZIONE!**

Dopo un'immersione può restare dell'acqua sulla copertura del vano pile. Asciugare la fotocamera dopo le immersioni e aprire il coperchio del vano seguendo l'ordine giusto.

#### **5.2.1. Inserire la scheda**

- ▶ Se la fotocamera è accesa, spegnerla.
- Spingere il dispositivo d'arresto del coperchio del vano pile in direzione della freccia.
- Tenere la fotocamera in modo che il vano pile sia rivolto verso il pavimento. In questo modo l'acqua residua può scorrere fuori.
- Aprire il vano pile spingendo in direzione della freccia; il coperchio si aprirà di scatto.
- Rimuovere eventuali gocce d'acqua con un panno asciutto. Infine sarà possibile ruotare la fotocamera come desiderato.
- Inserire la scheda nell'apposito alloggiamento come illustrato.

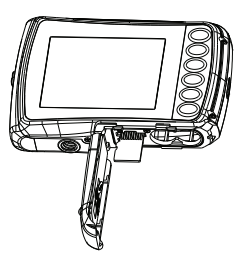

Chiudere il coperchio del vano pile.

Per rimuovere la scheda, premerla brevemente verso il basso per sbloccarla. La scheda viene leggermente spinta verso l'esterno e può essere estratta.

# **5.3. Applicazione della cinghia**

Per una migliore maneggevolezza e per motivi di sicurezza è possibile fissare la cinghia alla fotocamera.

- Fare passare il cappio attraverso l'occhiello.
- Fare passare l'altra estremità della cinghia attraverso il passante del cordoncino sottile, stringere quindi saldamente la cinghia.

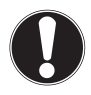

#### **ATTENZIONE!**

Quando si trasporta la fotocamera con la cinghia, fare attenzione che non urti da nessuna parte.

Mentre si applica la cinghia, appoggiare la fotocamera su una superficie stabile in modo che non possa cadere e danneggiarsi.

# **5.4. Rimuovere la pellicola protettiva dalla lente**

Prima di iniziare a utilizzare la fotocamera, rimuovere la pellicola protettiva dalla lente dell'obiettivo.

# **6. Operazioni iniziali**

# **6.1. Accendere la fotocamera**

**Premere il tasto ON/OFF** per 1 o 2 secondi per accendere la fotocamera.

La spia di funzionamento si illumina brevemente di rosso e il display si accende. La fotocamera si trova in modalità di ripresa.

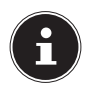

# **AVVISO!**

Se la fotocamera non si accende, controllare che le pile siano cariche e inserite correttamente.

# **6.2. Spegnere la fotocamera**

 Per spegnere la fotocamera, tenere premuto il tasto **ON/OFF** per alcuni istanti.

## **6.2.1. Funzione di risparmio energetico**

La fotocamera si spegne quando non viene utilizzata per più di 60 secondi. È possibile impostare il tempo di spegnimento automatico anche a 3 minuti o disattivarlo del tutto.

La funzione di risparmio energetico non è attiva:

- durante la ripresa di videoclip;
- durante la riproduzione di foto o videoclip;
- quando la fotocamera è collegata a un altro dispositivo tramite USB.

# **6.3. Impostare la lingua e la data/ora**

Al primo utilizzo della fotocamera occorre impostare la lingua del menu, la data e l'ora attuali. Entrambe le impostazioni vengono definite nel menu "IMPOSTAZIONI":

- A fotocamera accesa, premere il tasto  $\Xi$  per aprire il menu.
- $\triangleright$  Con i tasti  $\mathcal{L}$  o  $\triangleright$  selezionare il menu "IMPOSTAZIONI" **1-C.**
- Nel menu "IMPOSTAZIONI" premere i tasti **T** o **W** per selezionare la voce "LINGUA" (inglese: Language) e premere il pulsante di scatto. Si aprirà il menu di selezione della lingua.
- Con i tasti **T** o **W** selezionare la lingua desiderata e premere il pulsante di scatto per salvare l'impostazione.
- Nel menu "IMPOSTAZIONI" premere i tasti **T** o **W** per selezionare la voce "DATA E ORA", quindi premere il pulsante di scatto. Si aprirà il menu delle impostazioni.
- $\triangleright$  Con i tasti  $\bigtriangledown$  o  $\triangleright$  selezionare la voce da modificare.
- Con i tasti **T** o **W** impostare il valore desiderato.
- Una volta impostato il valore desiderato, passare alla voce successiva con  $\blacktriangleright$  e a quella precedente con  $\blacktriangleright$ .
- Premere il pulsante di scatto per salvare i valori impostati.
- $\triangleright$  Chiudere il menu premendo di nuovo il tasto  $\Xi$ .

# **6.4. Informazioni visualizzate**

In modalità di ripresa possono essere visualizzate le informazioni seguenti:

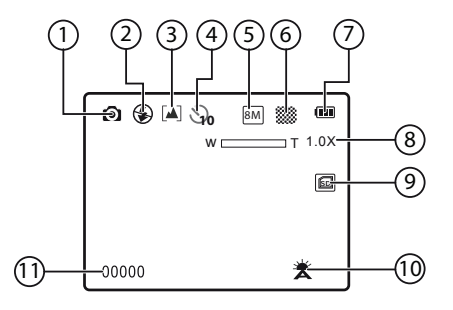

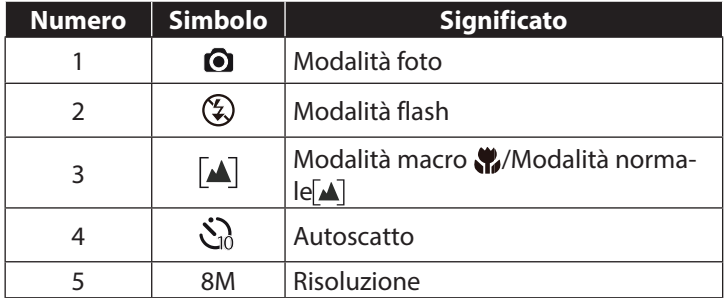

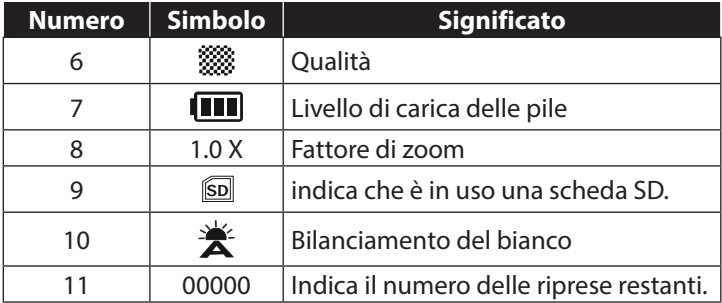

# **7. Eff ettuare le prime riprese**

## **7.1. Impostare la modalità di ripresa**

All'accensione della fotocamera si attiva automaticamente la modalità di ripresa. Nel caso in cui non sia attiva la modalità di ripresa, ma quella di riproduzione, premere il tasto Modalità **M**.

# **7.2. Consigli per realizzare buone riprese**

- Non muovere la fotocamera nel momento in cui si preme il pulsante di scatto né subito dopo averlo premuto. Attendere finché viene visualizzata l'immagine di anteprima sul display.
- Osservare il soggetto sul display prima di premere il pulsante di scatto.
- Verificare l'angolazione nel caso in cui il soggetto sia illuminato dal retro. Cambiare la propria posizione per ridurre l'illuminazione dello sfondo.
- Per realizzare dei buoni video, spostare la fotocamera lentamente. Se si muove la fotocamera troppo velocemente, le riprese video risultano sfuocate e imprecise.

# **7.3. Fotografare**

- Premere completamente il pulsante di scatto per scattare la foto. Un segnale acustico indica l'avvenuta ripresa della foto.
- Le foto vengono salvate come file JPEG.

### **7.3.1. Utilizzare il flash**

Se la luce non è sufficiente per la foto, è possibile ricorrere al flash integrato, in grado di fornire luce addizionale.

Premendo più volte il tasto "Flash" \* selezionare le impostazioni seguenti:

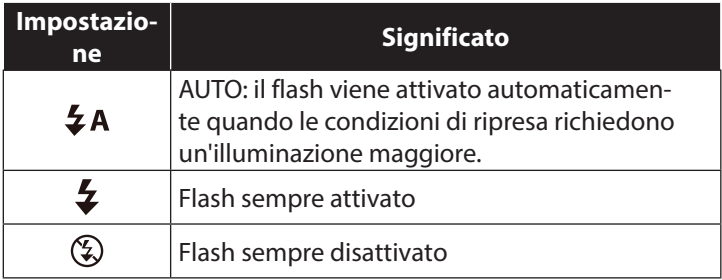

Il flash funziona solo in modalità Scatto singolo e Autoscatto. Non può essere usato con le riprese macro e le registrazioni video.

L'uso del flash aumenta il consumo energetico. Se le pile sono quasi scariche, il flash impiega più tempo ad attivarsi.

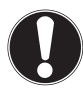

#### **ATTENZIONE!**

Non fotografare persone o animali con il flash a distanza ravvicinata. Mantenere almeno 1 metro

di distanza.

## **7.3.2. Zoom: ingrandire e rimpicciolire**

La fotocamera dispone di uno zoom digitale 4x.

 Premere i tasti **T** e **W**. Nell'angolo inferiore sinistro del display viene visualizzato il fattore di zoom.

**W**: l'inquadratura viene ingrandita ("grandangolo"); si cattura un'inquadratura maggiore

**T**: l'inquadratura viene rimpicciolita ("foto tele"); si cattura un'inquadratura minore.

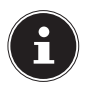

#### **AVVISO!**

Con lo zoom digitale l'inquadratura viene ingrandita mediante interpolazione; la qualità delle immagini può perciò risentirne.

## **7.3.3. Impostare la modalità di messa a fuoco**

Questa funzione consente di definire il tipo di messa a fuoco per la ripresa di foto e video.

Spostare il selettore macro sull'impostazione desiderata.

La fotocamera offre due modalità di messa a fuoco:

#### **Normale**

Con la messa a fuoco normale il campo di messa a fuoco inizia a 40 cm.

### **W**<sub>Macro</sub>

Questa modalità è adatta soprattutto ai primi piani. Permette di catturare i dettagli e di mettere a fuoco il soggetto anche a breve distanza, utilizzando una messa a fuoco fissa.

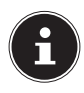

#### **AVVISO!**

In modalità macro il flash è disattivato!

# **7.4. Registrare video**

- Premere il tasto modalità finché viene visualizzato il simbolo in alto a sinistra sul display.
- Premere il pulsante di scatto per avviare la registrazione. Sul display viene visualizzata la durata della registrazione.
- ▶ Con il tasto zoom **T** e **W** si può modificare l'inquadratura.
- Per terminare la registrazione, premere nuovamente il pulsante di scatto.

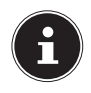

## **AVVISO!**

Con la ripresa video si attiva il microfono e viene registrato anche l'audio.

Le riprese video vengono salvate insieme all'audio come file AVI.

# **8. Il menu di registrazione**

Il menu di registrazione permette di definire rapidamente le impostazioni essenziali per la ripresa.

Ogni modalità (video, foto) ha il proprio menu.

- In modalità di ripresa (video, foto) premere il tasto  $\Xi$  per aprire il menu.
- Con i tasti **T** o **W** selezionare il sottomenu che si desidera aprire.
- Premere il pulsante di scatto per aprire il menu desiderato.
- Con i tasti **T** o **W** selezionare l'impostazione desiderata.
- Premere il pulsante di scatto per salvare l'impostazione.
- $\triangleright$  Chiudere il menu premendo di nuovo il tasto  $\Xi$ .

### **8.4.1. Risoluzione**

La dimensione e la risoluzione determinano la qualità della foto. Maggiore è la risoluzione, più memoria occupa la ripresa. Le risoluzioni massime sono consigliate soprattutto per le grandi stampe (più grandi del formato DIN A4).

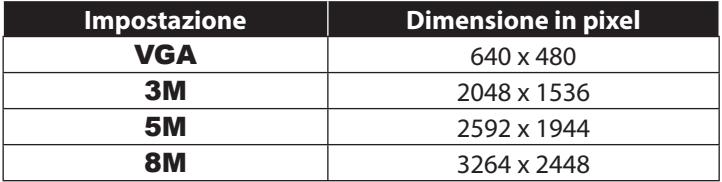

#### **8.4.2. Qualità**

Impostando la qualità si stabilisce il livello di compressione dei dati registrati. Più la qualità è alta, maggiore è lo spazio di memoria necessario per le riprese.

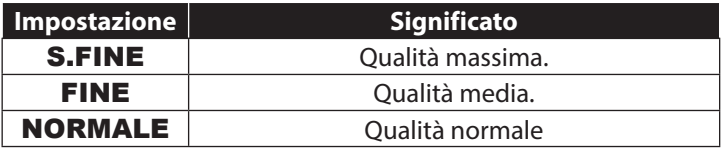

### **8.4.3. Misurazione**

Con questa funzione è possibile stabilire in quale area deve avvenire la misurazione della luce per le riprese fotografiche o video.

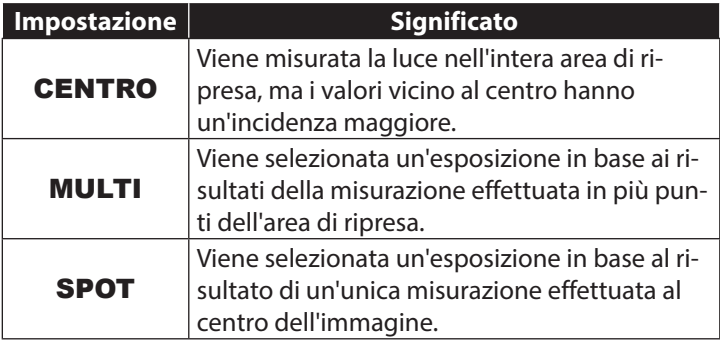

### **8.4.4. Bilanciamento del bianco**

Il bilanciamento del bianco consente di adattare le riprese a diverse condizioni di luce.

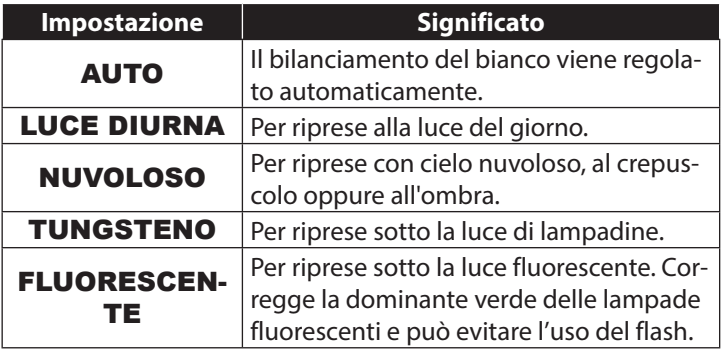

### **8.4.5. ISO (sensibilità alla luce)**

L'impostazione modifica la sensibilità del sensore alla luce. Un valore più alto aumenta la sensibilità alla luce, ma può anche causare maggiori disturbi che si ripercuotono negativamente sulla qualità delle immagini. Impostare pertanto il valore ISO più basso possibile in base alle condizioni di ripresa.

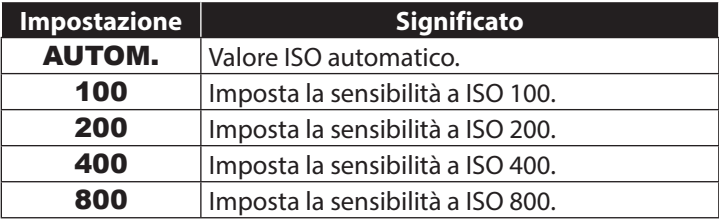
#### **8.4.6. Correzione dell'esposizione**

Correggendo il valore dell'esposizione (OEV, Over Exposure Value) si possono modificare le immagini che, senza questa impostazione, risulterebbero troppo chiare o troppo scure.

Per questo valore si possono impostare 13 livelli compresi tra +2,0 EV e -2,0 EV.

In condizioni di luce scarsa impostare un valore positivo e in presenza di luce forte un valore negativo.

Non utilizzare la correzione dell'esposizione quando il soggetto si trova in un luogo molto luminoso o molto scuro oppure quando si usa il flash. In tal caso selezionare l'impostazione automatica ("0").

#### **8.4.7. Autoscatto/modalità**

L'autoscatto consente di scattare singole foto o di effettuare registrazioni con l'autoscatto.

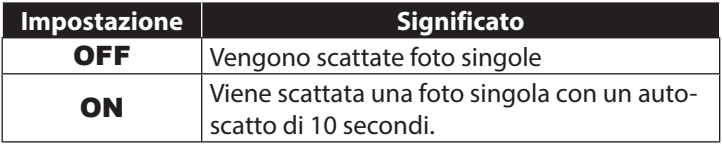

#### **8.4.8. Nitidezza**

L'impostazione della nitidezza consente di realizzare foto e filmati più o meno nitidi.

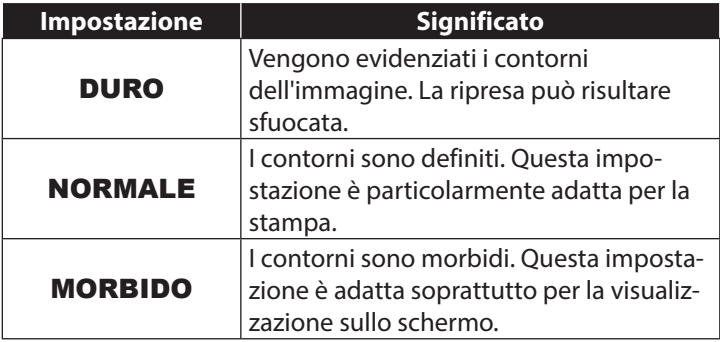

### **8.4.9. Effetto**

È possibile utilizzare gli effetti fotografici in modalità di ripresa e in modalità di riproduzione per conferire diverse tonalità o effetti artistici alle immagini.

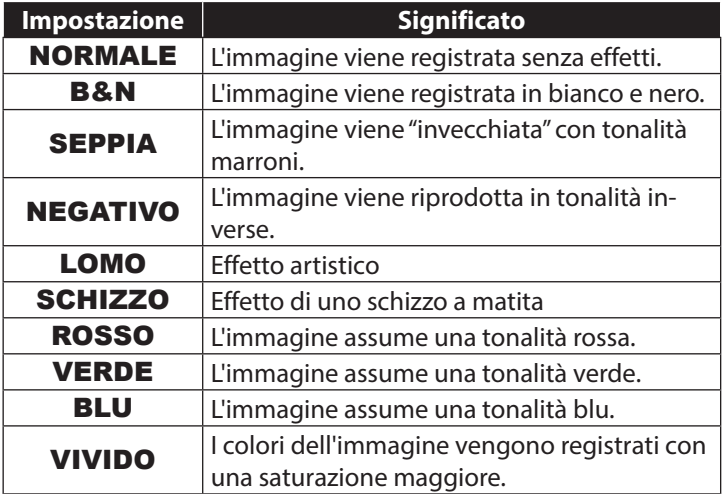

#### **8.4.10. Timbro con la data**

Qui è possibile impostare la stampa della data e dell'ora sull'immagine.

 $\triangleright$  Impostare il timbro data a ON o OFF.

#### **8.4.11. Anteprima automatica**

Dopo la ripresa, la foto scattata viene visualizzata per alcuni secondi. Questa funzione può essere attivata o disattivata.

 $\triangleright$  Impostare la funzione di anteprima a **ON** o **OFF**.

# **9. Il menu video**

Il menu video consente di definire rapidamente le impostazioni di ripresa principali.

Ogni modalità di ripresa (video, foto) ha il proprio menu. In questo menu è possibile definire le impostazioni specifiche per le riprese video.

- Con i tasti **T** o **W** selezionare il sottomenu che si desidera aprire.
- Premere il pulsante di scatto per aprire il menu desiderato.
- Con i tasti **T** o **W** selezionare l'impostazione desiderata.
- Premere il pulsante di scatto per salvare l'impostazione.

#### **9.4.1. Dimensione video**

La risoluzione determina la qualità del video. Maggiore è la risoluzione, più memoria occupa la registrazione.

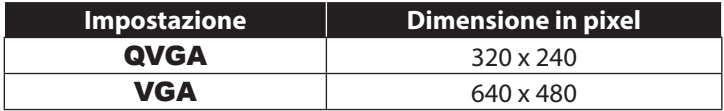

L'impostazione VGA è consigliabile, ad esempio, per inviare le riprese via e-mail.

#### **9.4.2. Bilanciamento del bianco**

Vedere "8.4.4. Bilanciamento del bianco" a pagina 43.

# **10. Menu Impostazioni**

Il menu Impostazioni consente di definire rapidamente le principali impostazioni della fotocamera.

#### **10.4.1. Suoni**

▶ Con i tasti **T** o **W** selezionare l'opzione **ON** o **OFF**, a seconda che si desideri utilizzare la funzione oppure no.

#### **10.4.2. Frequenza luce**

 Con i tasti **T** o **W** selezionare la frequenza di 60 Hz. o 50 Hz (a seconda della frequenza di rete) e confermare la selezione con il pulsante di scatto.

#### **10.4.3. Spegnimento automatico**

 Con i tasti **T** o **W** selezionare un intervallo di tempo di 3 minuti o 1 minuto dopo il quale la fotocamera deve spegnersi automaticamente, quindi confermare la selezione con il pulsante di scatto.

Impostare il valore "OFF" per disattivare la funzione di risparmio energetico.

#### **10.4.4. Lingua**

 Con i tasti **T** o **W** selezionare la lingua desiderata e premere il pulsante di scatto per confermare la selezione.

#### **10.4.5. Data e ora**

- $\triangleright$  Con i tasti  $\bigtriangledown$  o  $\triangleright$  selezionare la voce da modificare.
- Con i tasti **T** o **W** impostare il valore desiderato.
- Una volta impostato il valore desiderato, passare alla voce successiva con  $\blacktriangleright$  e a quella precedente con  $\clubsuit$ .
- Premere il pulsante di scatto per salvare i valori impostati. L'impostazione dell'ora resta memorizzata grazie alla batteria interna. Viene tuttavia perduta se si rimuovono le pile dalla fotocamera per più di 48 ore.

#### **10.4.6. Formattare**

 Con i tasti **T** o **W** selezionare se si desidera formattare la scheda microSD e premere il pulsante di scatto per confermare la selezione.

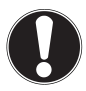

#### **ATTENZIONE!**

Quando si formatta la scheda di memoria, tutti i dati che vi sono salvati vengono cancellati. Assicurarsi che la scheda SD non contenga dati importanti.

#### **10.4.7. Ripristinare tutto**

- **>** Selezionare la voce "RIPRISTINARE TUTTO" e premere il pulsante di scatto. Verrà visualizzata una richiesta di conferma.
- ▶ Con i tasti **T** o **W** selezionare la voce di menu "OK" per ripristinare le impostazioni predefinite della fotocamera. Confermare la selezione con il pulsante di scatto.

#### **10.4.8. Versione**

 Nel menu "IMPOSTAZIONI" selezionare con i tasti **T** o **W** la voce "VERSIONE", quindi premere il pulsante di scatto. Vengono visualizzate informazioni relative alle versioni del software della fotocamera.

# **11. Modalità di ripresa e di riproduzione**

All'accensione è attiva la modalità di ripresa: è possibile scattare subito le foto. Si possono inoltre registrare video. In modalità di riproduzione è possibile riprodurre, modificare e

cancellare foto e video.

- Per selezionare la modalità di riproduzione, premere il tasto di riproduzione  $\blacktriangleright$ . Il simbolo della riproduzione compare in alto a sinistra sul display. Viene visualizzata l'ultima foto scattata.
- Per tornare alla modalità di ripresa, premere il tasto modalità **M**.

## **11.1. Riproduzione di video**

- In modalità di riproduzione selezionare la registrazione desiderata.
- Quando è attiva la modalità di riproduzione video è visibile il simbolo **di** (video).
- $\triangleright$  Premendo più volte il tasto di riproduzione  $\triangleright$  è possibile passare a un'altra modalità di riproduzione.
- **P** Premere il tasto **T** per avviare la riproduzione.

Durante la riproduzione dei video, tenere premuti i tasti  $\bigtriangledown$  o  $\mathcal{L}$ per avanzare o retrocedere rapidamente.

- Per fermare la riproduzione premere il pulsante di scatto.
- Premere di nuovo il pulsante di scatto per proseguire la riproduzione.

## **11.2. Zoom delle fotografie**

È possibile ingrandire le foto per visualizzarne singoli dettagli.

- Premendo più volte il tasto **T** nella modalità a schermo intero è possibile ingrandire l'inquadratura fino a 4 volte.
- I tasti **T**;  $W$ ;  $\triangleright$  e  $\bigtriangleright$  consentono di visualizzare parti diverse dell'immagine.
- Premere il pulsante di scatto per tornare allo schermo intero.

## **11.3. Cancellare le riprese**

In modalità di riproduzione è possibile cancellare le riprese. Il modo più rapido per cancellare una ripresa consiste nel premere il tasto  $\overline{m}$ .

- In modalità di riproduzione selezionare la ripresa e premere il tasto  $\overline{m}$ .
- Con i tasti **T** e **W** selezionare se deve essere cancellata solo la foto o il video corrente oppure tutte le immagini/video.
- Per interrompere la funzione, premere di nuovo il tasto  $\overline{m}$ .
- Verrà visualizzata la ripresa successiva.

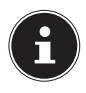

#### **AVVISO!**

Un file cancellato non può essere ripristinato. Procedere quindi con cautela nel cancellare i file.

# **12. Collegamento al PC**

## **12.1. Trasferire i dati a un computer**

È possibile trasferire le registrazioni a un computer. Sistemi operativi supportati: Windows XP SP3 Windows Vista SP1 Windows<sub>7</sub> Windows 8

#### **12.1.1. Usare il cavo USB**

- Collegare il cavo USB, fornito in dotazione, alla porta USB della fotocamera e alla porta USB del computer.
- Accendere la fotocamera. La fotocamera non viene riconosciuta dal computer.
- Sfogliare la cartella "DCIM" e le eventuali cartelle contenute per visualizzare i file (\*.jpg = foto; \*.avi = riprese video). Cfr. Struttura delle cartelle nella memoria.
- Tenendo premuto il tasto sinistro del mouse, trascinare i file nell'apposita cartella sul PC, ad es. in "Documenti". È possibile anche selezionare i file e usare i comandi di Windows "Copia" e "Incolla".

I file vengono trasferiti e salvati sul PC. Con un software apposito è possibile visualizzare, riprodurre e modificare i file.

## **12.2. Standard di memorizzazione DCF**

Le riprese sulla fotocamera vengono gestite (salvate, rinominate, ecc.) in base al cosiddetto standard DCF (DCF = Design Rule for Camera File System). Sulla fotocamera è possibile riprodurre anche le registrazioni salvate su schede di memoria di altre fotocamere DCF.

### **12.3. Lettore di schede**

Se il PC dispone di un lettore di schede interno o esterno e le riprese sono salvate sulla scheda di memoria, è possibile copiarle al PC anche tramite questo lettore.

Il lettore di schede viene riconosciuto come supporto rimovibile nelle Risorse del computer di Windows (in Vista: "Computer").

## **12.4. Struttura delle cartelle nella memoria**

La fotocamera salva le foto e i video registrati in due diverse cartelle sulla scheda di memoria. Vengono create automaticamente le cartelle seguenti:

DCIM: tutte le foto e i video registrati sono salvati in questa cartella.

Le normali riprese si trovano nella cartella "100MEDIA" e vengono contrassegnate automaticamente con "IMG\_" e un numero a quattro cifre. Al raggiungimento del numero massimo "IMG\_9999", per le nuove riprese viene creata la cartella successiva "101DICAM", ecc.

È possibile creare al massimo 999 cartelle. Raggiunto tale numero, alla successiva ripresa compare un messaggio d'errore ("Impossibile creare la cartella").

Inserire una nuova scheda di memoria.

Non tentare di modificare (rinominare, ecc.) le cartelle e i file nella struttura di cartelle della fotocamera. Questo potrebbe distruggere i file.

# **13. Installare il software**

Il CD fornito in dotazione contiene il programma "CyberLink PhotoDirector" per l'elaborazione delle immagini.

Per installare CyberLink PhotoDirector procedere come segue:

- Inserire il CD di installazione nell'unità DVD/CD.
- Il CD verrà eseguito automaticamente e comparirà una finestra di selezione.
- Nella finestra di selezione scegliere la voce "CyberLink Photo-Director installieren"
- Seguire le istruzioni fino al completamento dell'installazione.
- È possibile avviare il programma tramite l'icona sul desktop.
- Al primo avvio è necessario attivare il programma. A tale scopo inserire il numero di serie DEHEU-G2BT5-7XT6GD2F-FZ-3S9TH-D7VDQ.

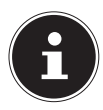

#### **AVVISO!**

Premere il tasto **F1** per richiamare il la guida sull'utilizzo del programma.

Se il CD non dovesse avviarsi automaticamente, per installare il software procedere come segue:

- Fare doppio clic su Computer.
- Portare il puntatore del mouse sull'unità DVD/CD.
- Fare clic con il tasto destro del mouse e selezionare Apri.
- ▶ Fare doppio clic su Setup.exe.
- Si avvierà la procedura di installazione guidata.
- Seguire le istruzioni fino al completamento dell'installazione.
- Avviare il programma mediante l'icona sul desktop.
- Al primo avvio è necessario attivare il programma. A tale scopo inserire il numero di serie DEHEU-G2BT5-7XT6GD2F-FZ-3S9TH-D7VDQ.

# **14. Individuazione degli errori**

Se la fotocamera non dovesse funzionare correttamente, verificare quanto segue. Se il problema persiste, rivolgersi al servizio di assistenza MEDION.

#### **14.4.1. Non è possibile accendere la fotocamera.**

- Le pile sono state inserite in modo errato.
- Le pile sono scariche.
- Lo sportello del vano pile non è completamente chiuso.

#### **14.4.2. Non vengono scattate le foto.**

- Il flash si sta ancora caricando.
- La scheda di memoria è piena.
- La scheda SD non è formattata correttamente o è difettosa.
- È stato superato il numero massimo di file. Azzerare la numerazione dei file.
- La luce è insufficiente. Modificare l'angolazione della fotocamera per catturare più luce oppure ricorrere al flash.

#### **14.4.3. Il flash non funziona.**

- La fotocamera è stata mossa durante lo scatto.
- Il flash è disattivato.
- La fotocamera si trova in modalità Scatti in sequenza, Macro o Video.

#### **14.4.4. L'immagine è sfuocata.**

- La fotocamera è stata mossa durante lo scatto.
- È stato utilizzato lo zoom digitale, il quale aumenta la possibilità di ottenere immagini mosse
- Il soggetto si trovava fuori dall'area d'impostazione della fotocamera. Se necessario utilizzare la modalità macro per i primi piani.

#### **14.4.5. L'immagine non viene visualizzata sul display.**

• È stata inserita una scheda SD sulla quale un'altra fotocamera ha salvato immagini in modalità non DCF. Queste immagini non sono visualizzabili dalla fotocamera.

#### **14.4.6. L'intervallo di tempo tra le riprese aumenta in caso di riprese al buio.**

• In genere l'otturatore funziona più lentamente in presenza di luce scarsa. Modificare l'angolazione della fotocamera o migliorare le condizioni di luce. Utilizzare un cavalletto.

#### **14.4.7. La fotocamera si spegne.**

• Dopo un intervallo di tempo preimpostato, la fotocamera si spegne per risparmiare energia. Riaccendere la fotocamera.

#### **14.4.8. La registrazione non è stata memorizzata.**

• La fotocamera è stata spenta prima di potere memorizzare la ripresa.

#### **14.4.9. Non è possibile visualizzare riprese salvate su altre schede di memoria.**

• Le riprese salvate su schede di memoria di altre fotocamere vengono visualizzate soltanto se anche l'altra fotocamera utilizza il sistema di memoria DCF.

#### **14.4.10. Non è possibile trasferire le riprese al PC tramite il cavo USB.**

• La fotocamera non è accesa.

#### **14.4.11. Durante il primo collegamento della fotocamera al PC non è stata individuata la nuova periferica.**

- L'interfaccia USB del PC è disattivata nel BIOS.
- Attivare la porta nel BIOS del PC. Se necessario, consultare il manuale del PC.

# **15. Manutenzione e cura**

Pulire il rivestimento, la lente e il display della fotocamera come indicato di seguito:

- Pulire il rivestimento della fotocamera con un panno asciutto e morbido.
- Non utilizzare diluenti o detergenti che contengano olio, in quanto potrebbero danneggiare la fotocamera.
- Per pulire la lente e il display, rimuovere prima la polvere usando una spazzola per lenti. Passare quindi un panno morbido. Non premere sul display e non utilizzare oggetti duri per la pulizia.
- Evitare l'utilizzo di detergenti aggressivi per pulire il rivestimento e la lente (in caso non si riesca a rimuovere la sporcizia, rivolgersi al rivenditore).

# **16. Smaltimento**

#### **IMBALLAGGIO**

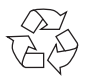

La fotocamera è contenuta in una confezione che la protegge da eventuali danni durante il trasporto. Le confezioni sono in materiale grezzo e sono quindi riutilizzabili o riciclabili.

#### **DISPOSITIVO**

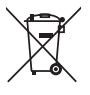

Al termine del ciclo di vita del dispositivo, non smaltirlo in alcun caso tra i normali rifiuti domestici. Consegnarlo a un centro di raccolta per dispositivi usati, in modo che venga smaltito in conformità con le normative ambientali. Per sapere dove si trovano i centri di raccolta, informarsi presso l'amministrazione locale.

#### **PILE**

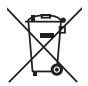

Non gettare le pile usate tra i rifiuti domestici, ma consegnarle a un punto di raccolta per pile usate.

# **17. Dati tecnici**

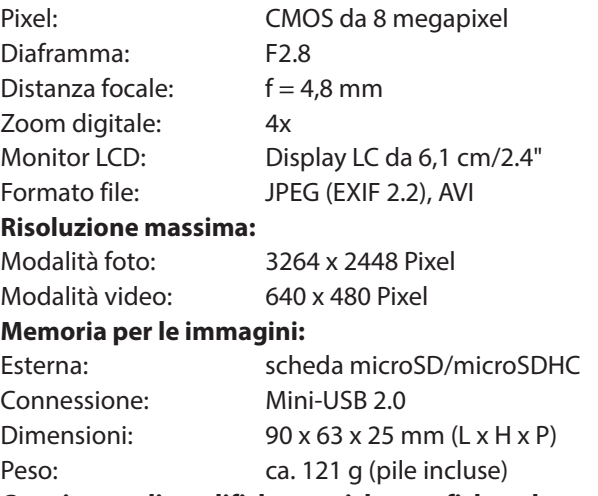

**Con riserva di modifiche tecniche, grafiche ed errori di stam-**

**pa.**

# **MEDION®**

Medion Service Siloring 9 5606 Dintikon Schweiz

Hotline: 0848 - 33 33 32

www.medion.ch

# **MEDION® Cámara digital impermeable**MEDION® LIFE® S42008 (MD 86852)

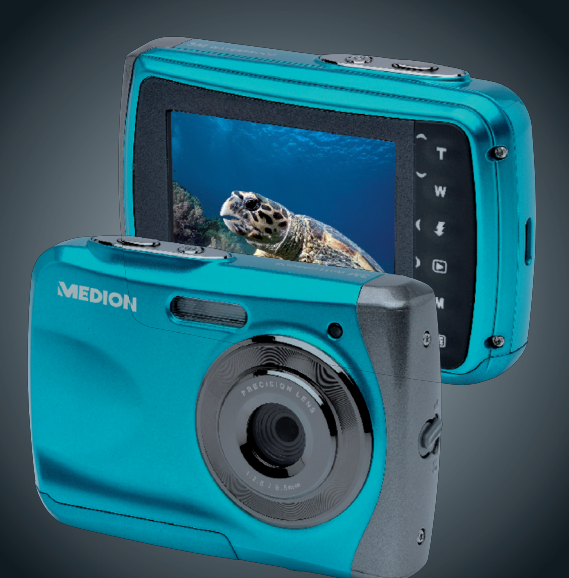

## Manual de instrucciones

# **Índice**

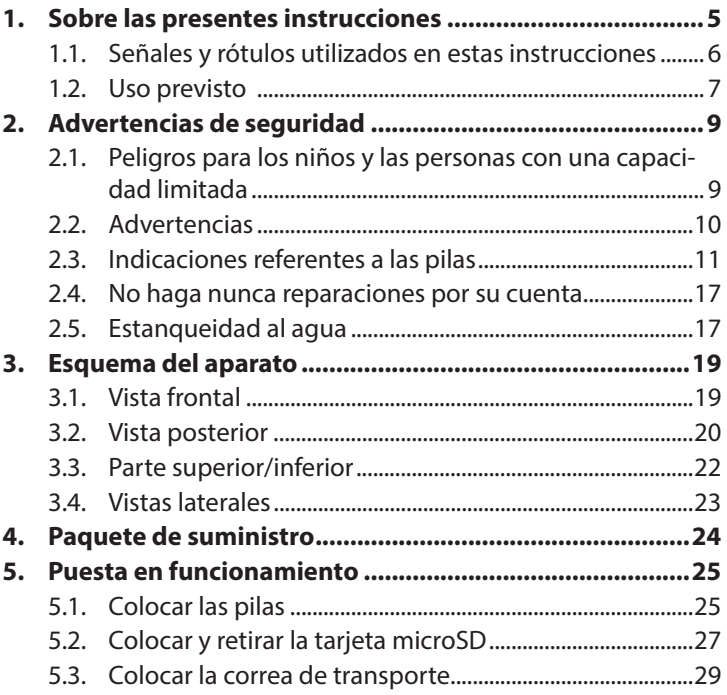

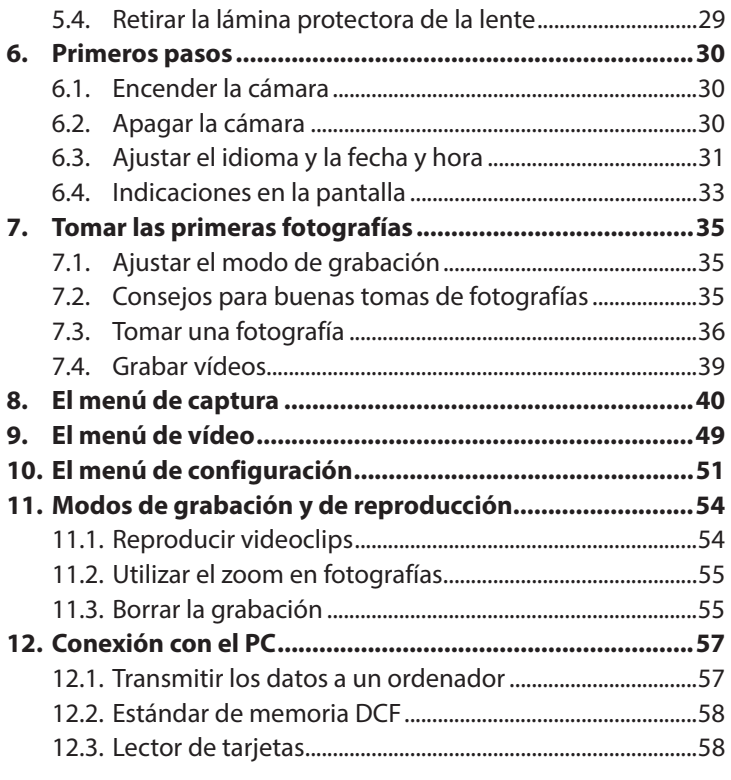

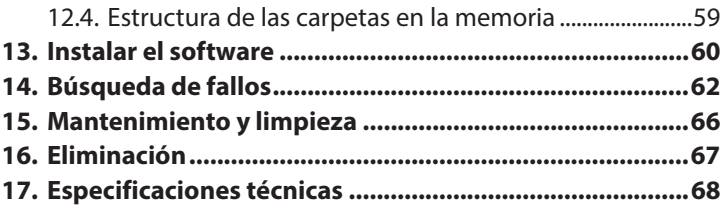

# **1. Sobre las presentes instrucciones**

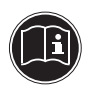

Antes de la puesta en marcha, lea atentamente las advertencias de seguridad. Tenga en cuenta las advertencias que aparecen en el propio aparato y en el manual de instrucciones.

Mantenga siempre a su alcance las instrucciones de funcionamiento. Si vende o cede el aparato a otra persona, entréguele sin falta también las presentes instrucciones y la tarjeta de garantía.

## **1.1. Señales y rótulos utilizados en estas instrucciones**

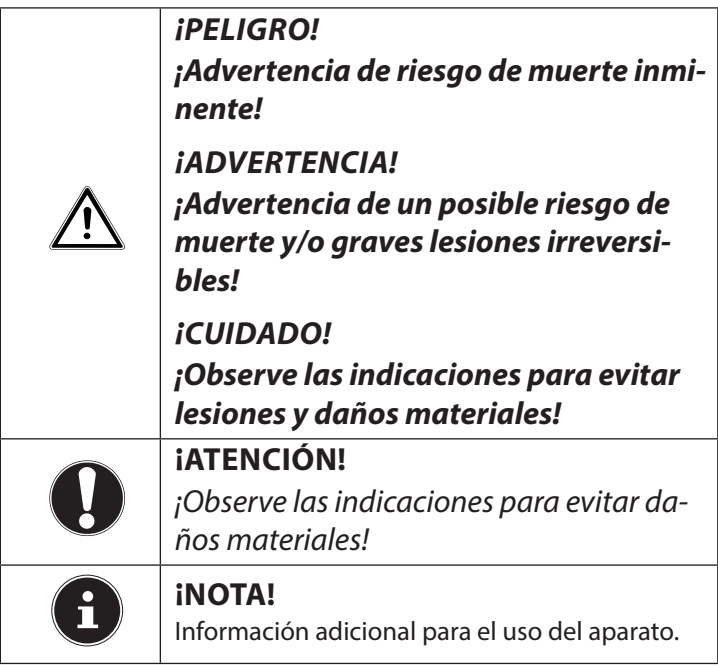

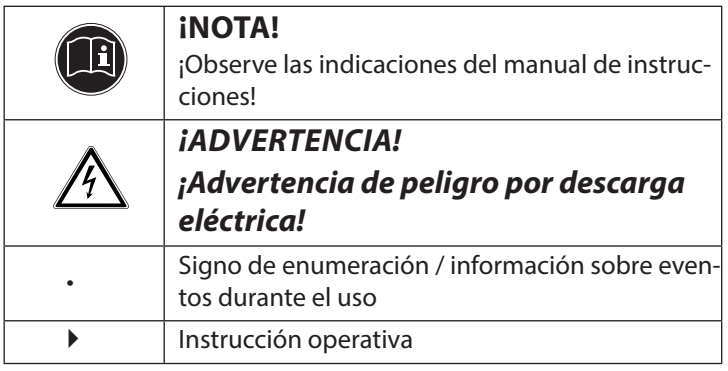

## **1.2. Uso previsto**

Este aparato es apropiado para la grabación de fotografías en formato digital.

El aparato ha sido diseñado exclusivamente para el uso particular y no está indicado para fines comerciales/industriales. Tenga en cuenta que la garantía perderá su validez en caso de un uso no apropiado:

• No realice ninguna modificación en la construcción del aparato sin nuestra autorización previa, ni utilice ningún equipo suplementario que no haya sido suministrado o autorizado por nuestra parte.

- Utilice solo accesorios y piezas de repuesto que hayan sido autorizados o suministrados por nuestra parte.
- Tenga en cuenta toda la información contenida en este manual de instrucciones, especialmente las indicaciones de seguridad. Cualquier otro uso se considerará contrario al uso previsto y puede provocar daños materiales y personales.
- No utilice el aparato en condiciones ambientales extremas.

## **2. Advertencias de seguridad**

## **2.1. Peligros para los niños y las personas con una capacidad limitada**

- Este aparato no ha sido concebido para ser utilizado por personas (incluyendo niños) con discapacidades físicas, sensoriales o psíquicas, o por aquellas que no tengan la suficiente experiencia o conocimientos, a no ser que sean supervisadas por una persona responsable de su seguridad o reciban de ella las correspondientes instrucciones sobre su utilización.
- Para estar seguro de que los niños no juegan con el aparato, vigílelos. No se debe permitir que los niños utilicen el aparato sin que sean vigilados.

• Guarde el aparato y los accesorios en un lugar fuera del alcance de los niños.

## **¡PELIGRO!**

**Mantenga también los plásticos del embalaje alejados de los niños. ¡Existe peligro de asfixia!**

## **2.2. Advertencias**

Para evitar lesiones, rogamos que durante el uso del producto observe las siguientes advertencias:

- No dispare el flash a una distancia de los ojos demasiado corta. En este caso los ojos de la persona fotografiada podrían sufrir daños.
- Mantenga una distancia de los niños de por lo menos un metro si dispara con flash.
- No abra o desmonte el aparato.
- Si no usará la cámara durante un tiempo prolongado, retire las pilas para evitar que derramen líquidos tóxicos.

10 de 69
# **2.3. Indicaciones referentes a las pilas**

Las pilas pueden contener sustancias inflamables. En caso de un manejo inadecuado, las pilas pueden derramar líquidos tóxicos, calentarse demasiado, inflamarse o hasta explotar, lo que puede causar daños en su aparato y su salud.

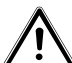

### **¡ADVERTENCIA!**

### **En caso de un manejo inadecuado al cambiar las pilas, existe peligro de explosión. Sustituir la pila solamente por una del mismo tipo o uno equivalente.**

Observe las siguientes indicaciones para el manejo de las pilas:

• Mantenga las pilas alejadas de los niños. Si alguien se tragara una pila, acuda inmediatamente a un médico.

- Antes de colocar las pilas, compruebe si los contactos del aparato y de las pilas están limpios y, en caso necesario, límpielos.
- Al colocar la pila, tenga en cuenta su polaridad  $(+/-).$
- Guarde las pilas en un lugar fresco y seco. El calor fuerte y directo puede dañar las pilas. Por ello, nunca exponga el aparato a fuentes de calor.
- Evite el contacto con la piel, los ojos y las mucosas. En caso de contacto con el ácido de las pilas, lave con abundante agua limpia la zona afectada y acuda inmediatamente a un médico.
- No arroje las pilas al fuego, no las cortocircuite y no las desmonte.
- ¡Nunca exponga las pilas a un calor excesivo, como radiación solar, fuego o similares!
- ¡Cambie las pilas solamente en un lugar seco!

• Retire inmediatamente del aparato las pilas que derramen líquido. Limpie los contactos antes de introducir una pila nueva. ¡Existe peligro de causticación por el ácido de las pilas!

### **2.3.1. Medidas de precaución**

Rogamos observe las siguientes medidas de precaución para evitar daños en su cámara y para mantenerla siempre en perfecto estado.

- Mantenerla alejada de humedad. Quite la sal y el polvo con un paño suave ligeramente húmedo si ha utilizado la cámara en la playa o en el mar. A continuación seque la cámara cuidadosamente.
- Evitar calor excesivo. No utilice o guarde la cámara expuesta a la radiación solar o a altas temperaturas. Estas condiciones podrían provocar que las pilas derramen líquidos tóxicos o que la carcasa se deforme.
- Mantenerla alejada de campos magnéticos. No coloque la cámara cerca de aparatos que generen fuertes campos electromagnéticos como, por ejemplo, motores eléctricos. Los fuertes campos electromagnéticos pueden causar problemas de funcionamiento de la cámara y perturbar las grabaciones de datos.
- Evitar fuertes variaciones de temperatura. Si se lleva el aparato rápidamente desde un ambiente frío a un ambiente caluroso o viceversa, en el interior o el exterior del aparato se pueden formar gotas de agua que pueden causar problemas de funcionamiento y daños en el aparato. Antes de la puesta en funcionamiento espere hasta que la temperatura del aparato se haya adaptado a la temperatura ambiente. El uso de una bolsa de transporte o de plástico proteje parcialmente contra variaciones de temperatura.
- No deje caer el aparato.
- Sacudidas o vibraciones fuertes por dejarlo caer pueden causar problemas de funcionamiento. Coloque la correa de transporte alrededor de su muñeca si lleva la cámara.
- No retire las pilas cuando se están procesando datos

Si se están grabando o borrando datos de imagen en las tarjetas de memoria, la desconexión de la alimentación de corriente puede causar una pérdida de datos o dañar la conmutación interna o la memoria.

• Tratar la lente y todos los componentes móviles con sumo cuidado.

No toque la lente ni el tubo del objetivo. Tenga cuidado al manejar la tarjeta de memoria y las pilas. Estas piezas no están diseñadas para soportar cargas fuertes.

• Pilas

En caso de temperaturas bajas puede disminuir fuertemente la capacidad de las pilas.

- Tarjetas de memoria Desconecte la alimentación de corriente antes de colocar o retirar la tarjeta de memoria, se puede producir una pérdida de memoria. Durante su uso las tarjetas de memoria pueden calentarse. Retire siempre con cuidado las tarjetas de memoria de la cámara.
- Funcionamiento debajo del agua La cámara es apta para un funcionamiento a hasta 3 metros debajo del agua / 30 minutos de buceo. Procure no bucear a profundidades superiores a 3 metros y durante más de 30 minutos.

## **2.4. No haga nunca reparaciones por su cuenta**

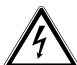

#### **¡ADVERTENCIA!**

**No intente en ningún caso abrir o reparar usted mismo el aparato. ¡Existe riesgo de descarga eléctrica!**

• Con el fin de evitar accidentes, en caso de mal funcionamiento del aparato diríjase al Medion Service Center o a otro taller autorizado.

## **2.5. Estanqueidad al agua**

- La cámara es estanca al agua hasta una profundidad de buceo de 3 metros.
- No utilice la cámara durante más de 30 minutos debajo del agua.
- Los accesorios suministrados no son estancos al agua.

#### **2.5.1. Indicaciones antes de bucear:**

• Compruebe el área alrededor del compartimento para las pilas.

Quite la suciedad, arena y otras partículas con un paño seco.

- Asegúrese de que el compartimento para las pilas no muestre arañazos o roturas.
- Asegúrese de que la cámara no muestre roturas.
- Asegúrese de que la tapa del compartimento para las pilas esté bien cerrado.
- No tire la cámara al agua y no salte al agua con la cámara, las fuerzas dinámicas que se pueden producir podrían hacer que penetrara agua en el interior de la cámara.

# **3. Esquema del aparato**

### **3.1. Vista frontal**

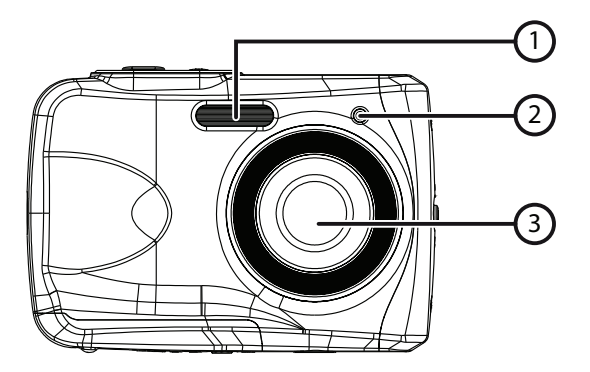

- 1) Flash
- 2) LED de funcionamiento
- 3) Objetivo

### **3.2. Vista posterior**

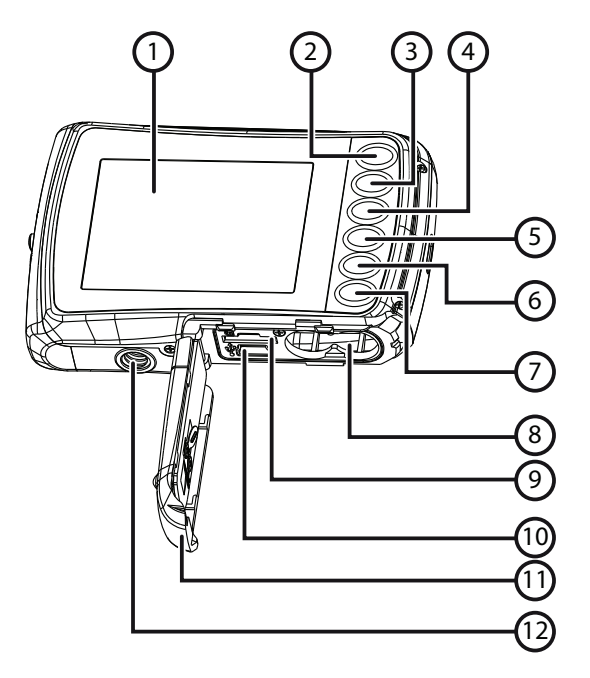

- 1) Pantalla LCD
- 2) Tecla  $\triangle$  /T: Ampliar el encuadre de la imagen / hacia arriba en el menú
- 3) Tecla  $\blacktriangleright$  /W: Reducir el encuadre de la imagen / hacia abajo en el menú
- 4) Tecla (flash: Ajustar el modo de flash / hacia la izquierda en el menú
- 5) Tecla ▶/reproducción: Ajustar el modo de reproducción / hacia la derecha en el menú
- 6) Tecla de modo
- 7) Tecla de menú
- 8) Compartimento de la pila
- 9) Ranura para tarjetas microSD
- 10) Puerto USB
- 11) Tapa para el compartimento de la pila/la tarjeta de memoria
- 12) Rosca para el trípode

## **3.3. Parte superior/inferior**

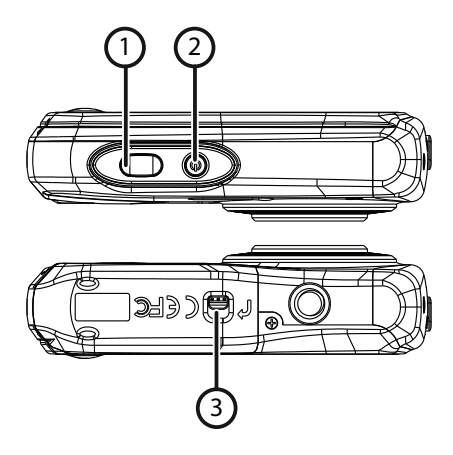

- 1) Disparador/ en el menú: Confirmar las entradas
- 2) Tecla de encendido/apagado
- 3) Cierre del compartimento de la pila/ la tarjeta de memoria

### **3.4. Vistas laterales**

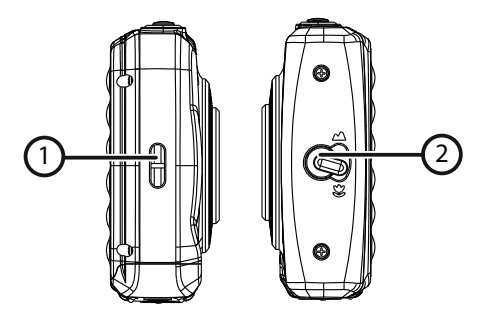

- 1) Ojal para la correa de transporte
- 2) Regulador del macro

# **4. Paquete de suministro**

Compruebe que el suministro esté completo, y, si no fuera este el caso, avísenos dentro de un plazo de 14 días después de su compra.

Con el producto adquirido ha recibido:

- Cámara
- 2 x pilas tipo AAA 1,5 V
- Cable USB
- Correa
- CD de software
- Documentación

# **5. Puesta en funcionamiento**

## **5.1. Colocar las pilas**

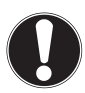

### **¡ATENCIÓN!**

En la tapa del compartimento para la pila se puede acumular agua remanente después de haber buceado. Seque la cámara después de haber buceado y tenga en cuenta el orden de los siguientes pasos a seguir a la hora de abrir la tapa del compartimento.

Para el funcionamiento de la cámara se necesitan 2 pilas del tipo AAA 1.5V.

- Apague la cámara si está encendida.
- Empuje el cierre de la tapa del compartimento para las pilas en dirección de la flecha.
- Mantenga la cámara de tal modo que el compartimento para las pilas esté orientado hacia abajo. De este modo podrá escurrir el agua remanente.
- Abra el compartimento en dirección de la flecha, y la tapa saltará.
- Retire eventuales gotas de agua con un paño seco, y a continuación podrá volver a girar la cámara a su gusto.
- Coloque las pilas como se indica en la figura. Tenga en cuenta la polaridad (+/–) (como se indica en la figura).

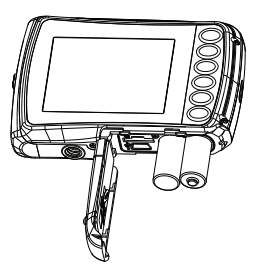

 Cierre el compartimento para las pilas y vuelva a desplazar la tapa del compartimento a la posición inicial hasta que encaje de forma audible.

# **5.2. Colocar y retirar la tarjeta microSD**

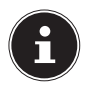

### **¡NOTA!**

La cámara no dispone de memoria interna, por ello se tiene que utilizar una tarjeta microSD. Cuando ponga en funcionamiento la cámara sin que haya una tarjeta de memoria aparecerá la advertencia "Introducir una tarjeta".

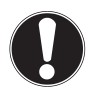

### **¡ATENCIÓN!**

En la tapa del compartimento para la pila se puede acumular agua remanente después de haber buceado. Seque la cámara después de haber buceado y tenga en cuenta el orden de los siguientes pasos a seguir a la hora de abrir la tapa del compartimento.

#### **5.2.1. Introducir la tarjeta**

- Apague la cámara si está encendida.
- Empuje el cierre de la tapa del compartimento para las pilas en dirección de la flecha.
- Mantenga la cámara de tal modo que el compartimento para las pilas esté orientado hacia abajo. De este modo podrá escurrir el agua remanente.
- Abra el compartimento en dirección de la flecha, y la tapa saltará.
- Retire eventuales gotas de agua con un paño seco, y a continuación podrá volver a girar la cámara a su gusto.
- Introduzca la tarjeta en la ranura para tarjetas como se indica.

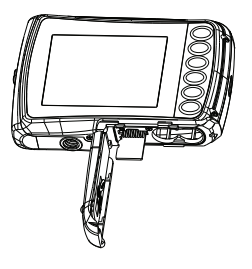

 Cierre la tapa del compartimento de las pilas. Para retirar la tarjeta, empuje la tarjeta brevemente hacia abajo

para desbloquearla. La tarjeta saldrá un poquito de modo que se pueda retirar.

# **5.3. Colocar la correa de transporte**

Para un mejor manejo de la cámara y por razones de seguridad fije la correa de transporte.

- Pase el lazo por el ojal.
- Pase el otro extremo de la correa de transporte por el lazo del cordón fino y apriete la correa de transporte.

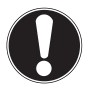

### **¡ATENCIÓN!**

Si transporta la cámara con la correa de transporte preste atención a que la cámara no choque contra algo.

Cuando esté colocando la correa de transporte, ponga la cámara sobre una superficie fija para que no se pueda caer y no se dañe.

## **5.4. Retirar la lámina protectora de la lente**

Antes de la primera utilización, retire la lámina protectora de la lente del objetivo.

# **6. Primeros pasos**

# **6.1. Encender la cámara**

 Pulse la tecla de **ON/OFF** durante 1 a 2 segundos para encender la cámara.

El LED de funcionamiento se ilumina brevemente en rojo y la pantalla se enciende. La cámara se encuentra en el modo de grabación.

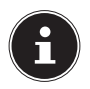

### **¡NOTA!**

Si la cámara no se enciende, compruebe si las pilas se encuentran correctamente colocadas y si están cargadas.

# **6.2. Apagar la cámara**

 Mantenga pulsada la tecla de **ON/OFF** un poco más de tiempo para apagar la cámara.

### **6.2.1. Función de ahorro de energía**

Si no se utiliza la cámara durante 60 segundos, la cámara se desconecta. También se puede ajustar el tiempo de desconexión automática a 3 minutos. o desactivarse por completo.

La función de ahorro de energía no está activada:

- durante la grabación de videoclips;
- durante la reproducción de imágenes o videoclips;
- cuando la cámara está conectada con otro aparato a través de la conexión USB.

# **6.3. Ajustar el idioma y la fecha y hora**

Antes de utilizar la cámara por primera vez, se deberían ajustar el idioma de menú deseado y la fecha y la hora actuales. Ambos ajustes se realizan en el menú "CONFIGURACIÓN":

- Cuando la cámara esté encendida pulse la tecla  $\Xi$  para abrir los menús.
- $\triangleright$  Seleccione con las teclas  $\zeta$  o  $\triangleright$  el menú "CONFIGURA-CIÓN" **3-C**.
- ▶ Seleccione en el menú "**CONFIGURACIÓN**" con las teclas **T** o **W** la entrada "**IDIOMA**" (en inglés Language) y pulse el disparador. Se abre el menú de selección de idiomas.
- ▶ Seleccione con las teclas **T** o **W** el idioma deseado y quarde el ajuste pulsando el disparador.
- ▶ Seleccione en el menú "CONFIGURACIÓN" con las teclas **T** o **W** la entrada "FECHA/HORA" y pulse el disparador. Se abre el menú de ajuste.
- Seleccione con las teclas  $\sharp \circ \blacktriangleright$  la entrada que desee cambiar.
- Con las teclas **T** o **W** se ajusta el valor deseado.
- $\triangleright$  Cuando el valor deseado esté ajustado, desplácese con  $\triangleright$  a la entrada siguiente y con  $\frac{1}{2}$  a la entrada anterior.
- Pulse el disparador para guardar los valores fijados.
- $\triangleright$  Cierre el menú volviendo a pulsar la tecla  $\Xi$  otra vez.

# **6.4. Indicaciones en la pantalla**

En el modo de captura pueden verse las siguientes indicaciones en pantalla:

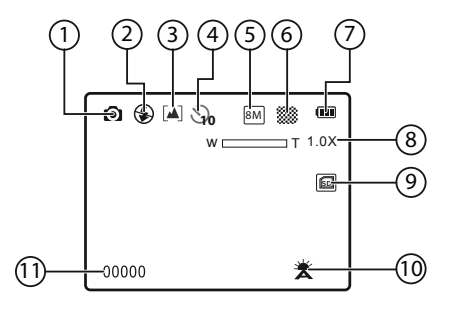

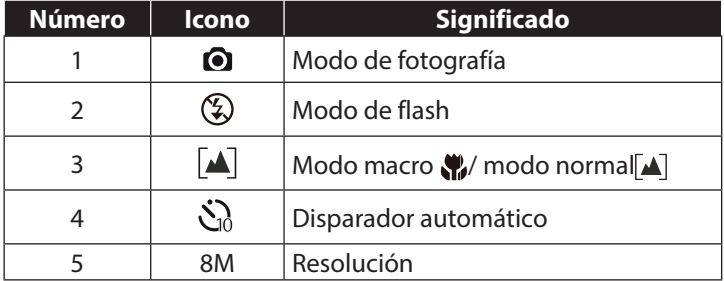

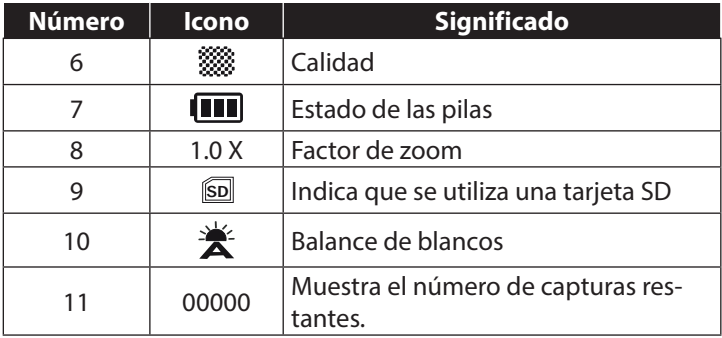

# **7. Tomar las primeras fotografías**

# **7.1. Ajustar el modo de grabación**

Al encender la cámara se activa automáticamente el modo de grabación. Si no está activado el modo de grabación sino el modo de reproducción, pulse la tecla de modo **M**.

# **7.2. Consejos para buenas tomas de fotografías**

- Al pulsar el disparador la cámara no deberá moverse. No mueva la cámara inmediatamente después de pulsar el disparador. Espera hasta que aparezca la vista previa en la pantalla.
- Mire el motivo en la pantalla antes de pulsar el disparador.
- Compruebe el ángulo si el motivo está iluminado desde atrás. Cambie su posición para reducir la iluminación de fondo.
- Para grabar buenos clips de vídeo mueva la cámara lentamente. Si se mueve demasiado rápido las grabaciones de vídeo saldrán poco nítidas y borrosas.

# **7.3. Tomar una fotografía**

- Presione completamente el disparador para tomar la fotografía. Un sonido señala que la fotografía ha sido tomada.
- Las fotografías se memorizan como archivos JPEG.

### **7.3.1. Utilizar el flash**

Si la luz no es suficiente para la fotografía, el flash integrado puede ocuparse de la luz adicional necesaria.

Al pulsar repetidas veces la tecla "flash"  $\frac{4}{7}$  se seleccionan los siguientes ajustes del flash:

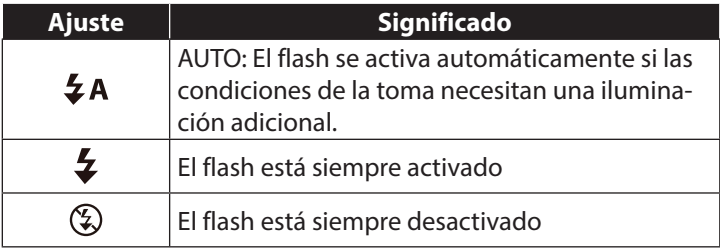

El flash trabaja solamente en los modos de disparador individual o de disparador automático. No se puede utilizar el flash para tomas macro o grabaciones de vídeo.

Al utilizar el flash aumenta el gasto de energía. Si la pila está casi desgastada, el flash necesita más tiempo para cargarse.

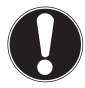

#### **¡CUIDADO!**

No utilice el flash cerca de personas o animales. Mantenga una distancia de por lo menos 1 metro.

#### **7.3.2. Zoom – maximizar o minimizar**

La cámara dispone de un zoom digital 4 x.

 Pulse las teclas **T** y **W**. En la esquina inferior izquierda de la pantalla aparece el factor de zoom.

**W**: La imagen se aleja (gran angular); se consigue así una sección más grande

**T**: El encuadre de la imagen se reduce (telefoto); se consigue así una sección más pequeña.

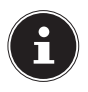

#### **¡NOTA!**

Con el zoom digital se aumenta por interpolación el encuadre de la imagen ampliado; la calidad de la imagen puede verse afectada.

## **7.3.3. Ajustar el modo de enfoque**

Con esta función se puede definir el tipo enfoque si se graba una fotografía o un vídeo.

Desplace el regulador de macro al ajuste deseado.

Su cámara ofrece dos modos de enfoque diferentes:

### **Normal**

Con un enfoque normal el margen de enfoque empieza a los 40 cm.

### **W**<sub>Macro</sub>

Este modo es especialmente adecuado para primeros planos. En este modo se pueden captar detalles mediante un foco fijado y conseguir un motivo nítido también a poca distancia.

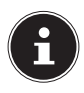

#### **¡NOTA!**

¡En el modo macro la función del flash está desactivada!

# **7.4. Grabar vídeos**

- Pulse la tecla de modo hasta que aparezca el símbolo arriba a la izquierda en la pantalla.
- Pulse el disparador para iniciar la grabación. En la pantalla aparece el tiempo de grabación.
- Con la tecla de zoom **T** y **W** se puede modificar el encuadre de la imagen.
- Para detener la grabación, vuelva a pulsar el disparador.

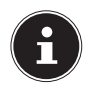

#### **¡NOTA!**

Durante la grabación de vídeo también está activado el micrófono y se graba también el sonido.

Las grabaciones de vídeo se memorizan junto con el sonido en un archivo AVI.

# **8. El menú de captura**

El menú de captura le da la posibilidad de realizar rápidamente los ajustes importantes para una captura.

Para cada modo (modo de grabación de película y de fotografía) existe un menú propio.

- Pulse en el modo de grabación (de vídeo o de foto) la tecla **[: ≡]** para abrir el menú de captura.
- Seleccione con las teclas **T** o **W** el submenú que desee abrir.
- Pulse el disparador para abrir el menú deseado.
- Seleccione con las teclas **T** o **W** el ajuste deseado.
- Pulse el disparador para guardar el ajuste.
- $\triangleright$  Cierre el menú volviendo a pulsar la tecla  $\Xi$  otra vez.

### **8.4.1. Resolución**

El tamaño y la resolución determinan esencialmente la calidad de la fotografía. Cuanto más alta es la resolución, más memoria se necesita para la grabación. Las resoluciones más altas se recomiendan especialmente para grandes impresiones (superior a DIN A4).

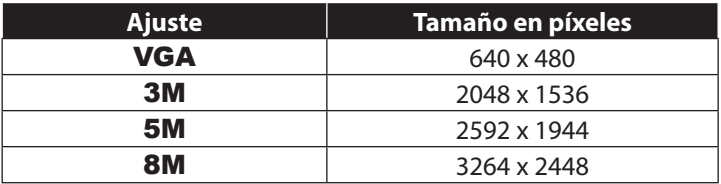

#### **8.4.2. Calidad**

Con la calidad se determina la compresión de los datos grabados. Cuanto más alta es la calidad, más memoria necesitan las grabaciones.

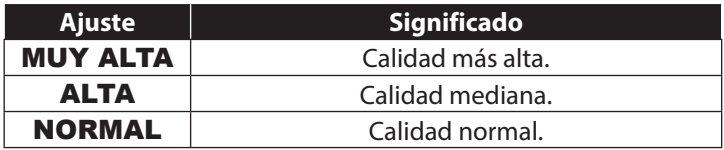

### **8.4.3. Medición**

Con esta función puede determinar en qué área debe realizarse la fotometría para las capturas de foto o de vídeo.

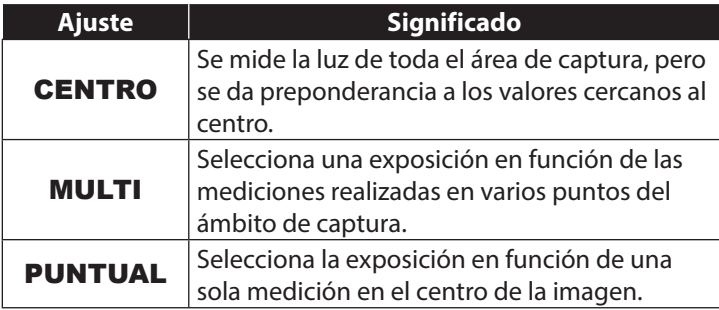

### **8.4.4. Balance de blancos**

El balance de blancos puede corregir determinadas condiciones de luz.

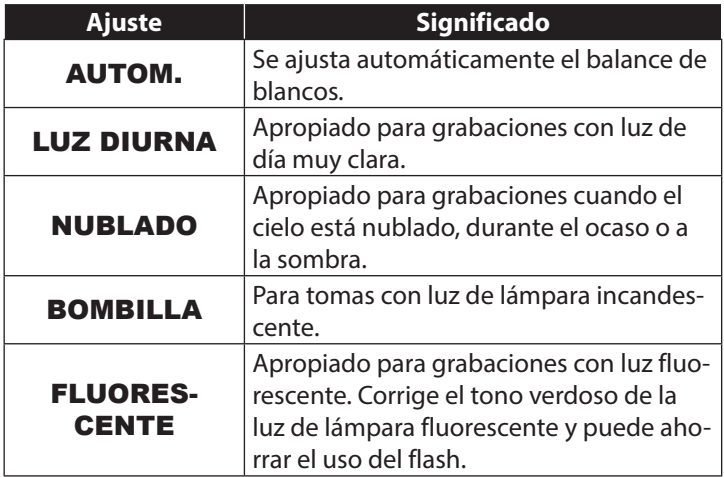

### **8.4.5. ISO (fotosensibilidad)**

Este ajuste modifica la fotosensibilidad del sensor. Un valor más elevado aumenta la fotosensibilidad, aunque también aumenta el ruido, lo cual puede afectar negativamente a la calidad de la imagen. Por ello se recomienda ajustar el valor ISO al mínimo posible según las condiciones de captura.

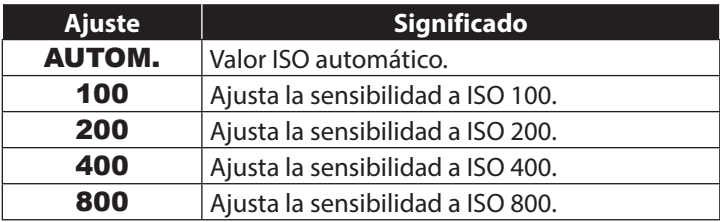

### **8.4.6. Corrección de exp.**

Mediante la corrección del valor de la exposición (EV = Exposure Value) se pueden ajustar las imágenes que sin un ajuste saldrían demasiado claras u oscuras.

Se puede ajustar el valor en 13 niveles entre +2,0 EV y -2,0 EV.

En caso de condiciones de luz débil utilice un valor positivo y con luz fuerte un valor negativo.

No utilice la corrección de la exposición cuando el motivo se encuentra en áreas muy luminosas o muy oscuras, o cuando se utiliza el flash. Entonces elija el ajuste automático  $\mathcal{L}(\mathbf{0})$ .

#### **8.4.7. Disparador automático/modo de funcionamiento**

El disparador automático le permite la captura de imágenes individuales o la captura con disparador automático.

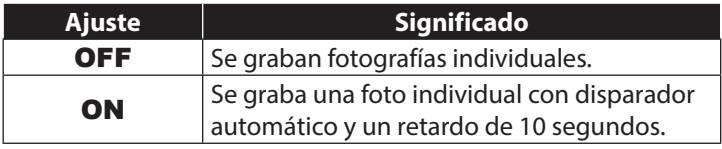

### **8.4.8. Nitidez**

Con los ajustes de nitidez, se puede dar un aspecto más suave o más nítido a las fotos o películas.

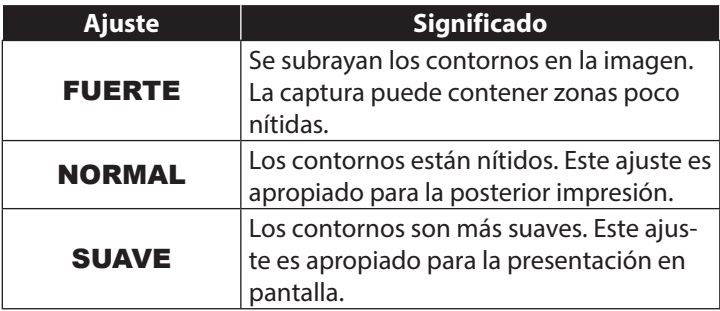
#### **8.4.9. Efectos**

Los efectos fotográficos se pueden utilizar en el modo de grabación y en el modo de reproducción para dar a las capturas diferentes matices de color o efectos artísticos.

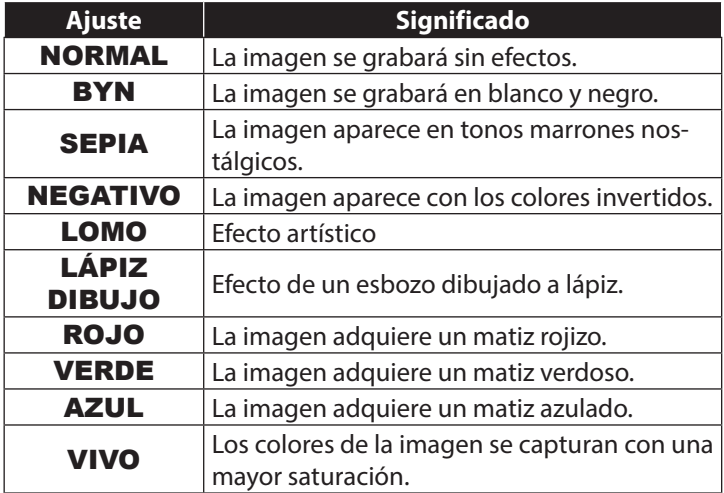

#### **8.4.10. Impresión de la fecha**

Ajuste aquí si quiere que se impriman la fecha y la hora en la imagen.

Ajuste el sello de la fecha a ON o OFF.

#### **8.4.11. Vista previa automática**

Tras la captura se muestra la foto grabada durante unos segundos. Esta función se puede activar o desactivar.

 $\blacktriangleright$  Ajuste la vista previa automática a **ON** o **OFF**.

# **9. El menú de vídeo**

El menú de vídeo le da la posibilidad de realizar rápidamente los ajustes importantes para una grabación.

Para cada modo de grabación (modo de grabación de película o de fotografía) existe un menú propio. En este menú se pueden realizar los ajustes específicos para la grabación de vídeo.

- ▶ Seleccione con las teclas **T** o **W** el submenú que desee abrir.
- Pulse el disparador para abrir el menú deseado.
- ▶ Seleccione con las teclas **T** o **W** el ajuste deseado.
- Pulse el disparador para guardar el ajuste.

#### **9.4.1. Tamaño del vídeo**

La resolución determina esencialmente la calidad del vídeo. Cuanto más alta es la resolución, más memoria se necesita para la grabación.

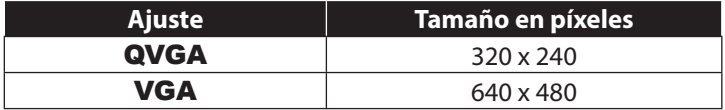

El ajuste VGA se recomienda por ejemplo para el envío de grabaciones por email.

#### **9.4.2. Balance de blancos**

(véase 8.4.4. Balance de blancos8.4.4. Balance de blancos43).

# **10. El menú de configuración**

El menú de configuración le da la posibilidad de realizar rápidamente los ajustes importantes para una cámara.

#### **10.4.1. Tonos**

▶ Seleccione con las teclas **T** o **W** la opción ON o OFF, según si desea o no utilizar la respectiva función.

#### **10.4.2. Frecuencia luz**

 Seleccione con las teclas **T** o **W** la frecuencia de 60 Hz. o 50 Hz (depende de la frecuencia de su red eléctrica) y confirme la selección con el disparador.

#### **10.4.3. Auto desact.**

▶ Seleccione con las teclas **T** o **W** el periodo de tiempo de 3 mi nutos o 1 minuto después del cual la cámara debe desconectarse automáticamente y confirme la selección con el disparador.

Ajuste la opción a "**OFF**", para desactivar la función de ahorro energético.

#### **10.4.4. Idioma**

 Seleccione con las teclas **T** o **W** el idioma deseado y confirme el ajuste con el disparador.

#### **10.4.5. Fecha / hora**

- Seleccione con las teclas  $\sharp \circ \bigtriangledown$  la entrada que desee cambiar.
- Con las teclas **T** o **W** se ajusta el valor deseado.
- $\triangleright$  Cuando el valor deseado esté ajustado, desplácese con  $\triangleright$  a la entrada siguiente y con  $\frac{1}{2}$  a la entrada anterior.
- Pulse el disparador para guardar los valores fijados.

El ajuste de la hora queda memorizado a través de la pila interna. No obstante, se pierde cuando se retira la pila de la cámara durante más de 48 horas.

#### **10.4.6. Formatear**

 Seleccione con las teclas **T** o **W** si desea formatear la tarjeta microSD y confirme la selección con el disparador.

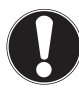

## **¡ATENCIÓN!**

Cuando se formatea la tarjeta memoria se borrarán todos los datos memorizados en ella. Asegúrese de que no se encuentren datos importantes en la tarjeta de memoria.

#### **10.4.7. Restablecer todos**

- ▶ Seleccione la opción "RESTABLECER TODOS" y pulse el disparador. Aparecerá una pregunta de seguridad.
- ▶ Seleccione con las teclas **T** o **W** la opción "OK" para restablecer el estado original de fábrica de la cámara. Confirme el ajuste con el disparador.

#### **10.4.8. Versión**

▶ Seleccione en el menú "**CONFIGURACIÓN**" con las teclas **T** o **W** la entrada "**VERSIÓN**" y pulse el disparador. Aparecerá una tabla que informa de la versión del software de la cámara.

# **11. Modos de grabación y de reproducción**

Después de la conexión está activado el modo de grabación: Se pueden tomar fotografías directamente. Además se pueden grabar videoclips.

En el modo de reproducción se pueden reproducir y borrar fotografías y videoclips.

- Para ajustar el modo de reproducción pulse la tecla de reproducción  $\blacksquare$ . El símbolo de reproducción aparecerá arriba a la izquierda en la pantalla. Se muestra la última imagen grabada.
- Para volver al modo de grabación, pulse la tecla de modo **M**.

## **11.1. Reproducir videoclips**

- Seleccione la grabación deseada en el modo de reproducción correspondiente.
- Reconocerá el modo de reproducción de vídeo activo por el símbolo **de** (vídeo).
- $\blacktriangleright$  Pulsando repetidamente la tecla de reproducción  $\blacktriangleright$  puede cambiar el modo de reproducción.
- Pulse la tecla **T** para iniciar la reproducción.

Durante la reproducción de videoclips mantenga pusladas las teclas  $\Box$  o $\sharp$  para iniciar un avance o retroceso rápido.

- Si desea detener la reproducción, pulse el disparador.
- Vuelva a pulsar el disparador para reanudar la reproducción.

## **11.2. Utilizar el zoom en fotografías**

En caso de tomas de fotografías se pueden visualizar encuadres de imágenes individuales.

- Pulsando la tecla **T** repetidas veces en la visualización de la imagen completa se puede ampliar el encuadre de la imagen hasta 4 veces.
- $\triangleright$  Con las teclas **T**; **W**;  $\triangleright$  y  $\bigtriangleright$  se puede modificar el encuadre de la imagen dentro de una imagen.
- Pulse el disparador para volver a la imagen total.

## **11.3. Borrar la grabación**

Puede borrar las capturas en el modo de reproducción. Una grabación individual se borra de forma más rápida con la tecla  $\overline{\mathfrak{m}}$ .

- Seleccione en el modo de reproducción la grabación y pulse la tecla  $\overline{m}$ .
- Mediante las teclas **T** y **W** elija si desea borrar solo la imagen/ el vídeo actual o todas las imágenes/todos los vídeos.
- Para interrumpir la función vuelva a pulsar la tecla  $\overline{m}$ .
- En la pantalla aparecerá la siguiente grabación.

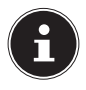

#### **¡NOTA!**

No se puede recuperar un archivo borrado. Por este motivo, proceda cuidadosamente al borrar archivos.

# **12. Conexión con el PC**

## **12.1. Transmitir los datos a un ordenador**

Se puede copiar las grabaciones en un ordenador. Sistemas operativos compatibles: Windows XP SP3 Windows Vista SP1 Windows<sub>7</sub> Windows 8

#### **12.1.1. Emplear el cable USB**

- Conecte el cable USB suministrado con la conexión USB de la cámara y la entrada USB del ordenador.
- Encienda la cámara. El ordenador reconocerá la cámara como soporte de datos.
- Navegue a la carpeta "DCIM" y, en caso necesario, a las carpetas que se encuentran en ella para mostrar los archivos (\*.jpg = fotografías; \*.avi = grabaciones de sonido). Véase también el capítulo la estructura de las carpetas en la memoria.

 Ahora desplace el archivo deseado, utilizando la tecla izquierda del ratón, a la capeta prevista del PC, p. ej. a la carpeta "Mis Documentos". También se puede seleccionar los archivos y utilizar los comandos de Windows "Copiar" y "Pegar".

Los archivos se transmiten al PC donde serán memorizados. Se pueden mostrar, reproducir y editar los archivos con un software de usuario apropiado.

## **12.2. Estándar de memoria DCF**

Las tomas en su cámara se administran, memorizan, denominan, etc., según el denominado estándar DCF de cámaras (DCF= Design Rule for Camera File System). Se pueden reproducir en su cámara las grabaciones de tarjetas de memoria de otras cámaras DCF.

## **12.3. Lector de tarjetas**

Si su PC dispone de un lector de tarjetas o si está conectado un aparato lector de tarjetas y si Usted ha memorizado las grabaciones en la tarjeta de memoria, por supuesto Usted puede copiar las grabaciones a través de ellos a su PC.

El lector de tarjetas se reconoce también como un soporte de datos en el escritorio de Windows (o bajo Vista en "Mi PC").

## **12.4. Estructura de las carpetas en la memoria**

La cámara memoriza las fotos y los vídeos grabados en dos carpetas diferentes de la tarjeta de memoria. Se crean automáticamente las siguientes carpetas:

DCIM: Se memorizan todas las imágenes y vídeos en esta carpeta.

Las grabaciones normales se encuentran en la carpeta "100ME-DIA" y reciben un nombre automático que consta de "IMG\_" y un número de cuatro cifras. Cuando se haya alcanzado el número máximo "IMB\_9999" se creará la carpeta siguiente "101DICAM" para más grabaciones, etc.

Como máximo se pueden crear 999 carpetas. Si se realiza otra grabación aparecerá un aviso de error ("No se puede crear la carpeta").

Coloque una nueva tarjeta de memoria.

No intente modificar las carpetas ni los archivos en la estructura de carpetas de la cámara (modificar el nombre, etc.). Se podría destruir el archivo.

# **13. Instalar el software**

En el CD suministrado se encuentra "CyberLink PhotoDirector", un programa para la edición de sus imágenes.

Instalar el software CyberLink PhotoDirector:

- Inserte el CD de instalación en la unidad de DVD/CD.
- El CD se ejecutará automáticamente y aparecerá una pantalla de selección.
- $\triangleright$  En la pantalla de selección elija la entrada "Instalar CyberLink PhotoDirector" .
- Siga las instrucciones para llevar a cabo la instalación.
- Inicie el programa, eventualmente mediante el símbolo correspondiente en su escritorio.
- Cuando inicie el programa por primera vez, deberá activarlo. Para ello, introduzca el número de serie DEHEU-G2BT5- 7XT6GD2FFZ-3S9TH-D7VDQ.

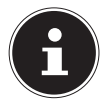

#### **¡NOTA!**

Encontrará información sobre el uso de este programa en la ayuda del software a la que puede acceder pulsando la tecla **F1**.

En caso de que el CD no se ejecute automáticamente, siga los siguientes pasos para instalar el software:

- Haga doble clic en Escritorio.
- Mueva el cursor del ratón hasta la unidad de DVD/CD.
- Haga clic con el botón derecho del ratón y luego seleccione Abrir.
- ▶ Haga doble clic en Setup.exe.
- Aparecerá un asistente que le guiará por la instalación.
- Siga las instrucciones para llevar a cabo la instalación.
- Inicie el programa mediante el símbolo correspondiente en su escritorio.
- Cuando inicie el programa por primera vez, deberá activarlo. Para ello, introduzca el número de serie DEHEU-G2BT5- 7XT6GD2FFZ-3S9TH-D7VDQ.

# **14. Búsqueda de fallos**

Si la cámara no funciona perfectamente compruebe los siguientes puntos. Si el problema persiste rogamos que se dirija al servicio de MEDION.

#### **14.4.1. No se puede conectar la cámara.**

- Las pilas no están colocadas correctamente.
- Las pilas están descargadas.
- La tapa del compartimento de las pilas no está completamente cerrada.

#### **14.4.2. La cámara no graba fotografías.**

- El flash aún se está cargando.
- La tarjeta de memoria está llena.
- La tarjeta SD no está formateada correctamente o es defectuosa.
- Se ha sobrepasado el número máximo de archivos. Realice un restablecimiento del número de archivos.
- No hay suficiente luz. Cambie el ángulo de la cámara para obtener más luz o utilice el flash.

#### **14.4.3. El flash no se dispara.**

- Se ha movido la cámara durante la grabación.
- El flash está desconectado.
- La cámara se encuentra en el modo de serie de imágenes, macro o vídeo.

#### **14.4.4. La imagen no es nítida.**

- Se ha movido la cámara durante la grabación.
- Se ha utilizado el zoom digital, por lo que aumenta la susceptibilidad de la imagen a quedar borrosa.
- El motivo se encontraba fuera del margen de ajuste de la cámara. En caso de necesidad, utilice el modo macro para primeros planos.

#### **14.4.5. La imagen no aparece en la pantalla.**

• Se ha colocado una tarjeta SD que en otra cámara ha grabado imágenes en el Modo NO-DCF. La cámara no puede mostrar estas imágenes.

#### **14.4.6. El tiempo entre las grabaciones es más largo con grabaciones en la oscuridad.**

• Bajo condiciones de luz débil el obturador trabaja normalmente más lentamente. Cambie el ángulo de la cámara o mejore las condiciones de luz. Utilice un trípode.

#### **14.4.7. La cámara se apaga sola.**

• La cámara se apaga después de un tiempo preajustado para ahorrar energía. Vuelva a iniciar la cámara.

#### **14.4.8. La grabación no ha sido memorizada.**

• Se ha apagado la cámara antes de poder memorizar la grabación.

#### **14.4.9. Las grabaciones de otras tarjetas de memoria no aparecen.**

• Las grabaciones de tarjetas de memoria de otras cámaras sólo se muestran si la otra cámara también utiliza el sistema de memoria DCF.

#### **14.4.10. No se pueden transmitir las grabaciones a través del cable USB al PC.**

• La cámara no está encendida.

#### **14.4.11. Al conectar la cámara al PC por primera vez no se encuentra ningún hardware nuevo.**

- La conexión USB del PC está desactivada en la BIOS.
- Active el puerto en la BIOS del PC. En caso necesario, consulte el manual de instrucciones del PC.

# **15. Mantenimiento y limpieza**

Limpie la carcasa, la lente y la pantalla de la siguiente manera:

- Limpie la carcasa de la cámara con un paño suave y seco.
- No utilice ningún disolvente o detergente que contenga aceite. La cámara podría dañarse.
- Para limpiar la lente o la pantalla, primero elimine el polvo con un cepillo para lentes. A continuación límpielas con un paño suave. No ejerza ninguna presión sobre la pantalla y no utilice para su limpieza ningún objeto duro.
- No utilice para la carcasa y la lente ningún detergente fuerte (diríjase a su comerciante si no se puede eliminar alguna suciedad).

# **16. Eliminación**

#### **EMBALAJE**

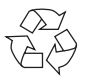

Su cámara digital se encuentra embalada para su protección contra daños durante el transporte; los embalajes son materias primas reciclables y pueden ser entregados al circuito de reciclaje.

#### **APARATO**

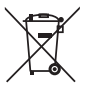

Bajo ningún concepto tire el aparato al final de su vida útil a la basura doméstica normal. Elimínelo de forma respetuosa con el medio ambiente a través de un punto de recogida local para este tipo de aparatos. Infórmese en su ayuntamiento acerca de los lugares de recogida.

**PILAS**

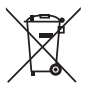

No tire las pilas usadas a la basura doméstica. Las pilas deben ser depositadas en un punto de recogida para pilas usadas.

# **17. Especifi caciones técnicas**

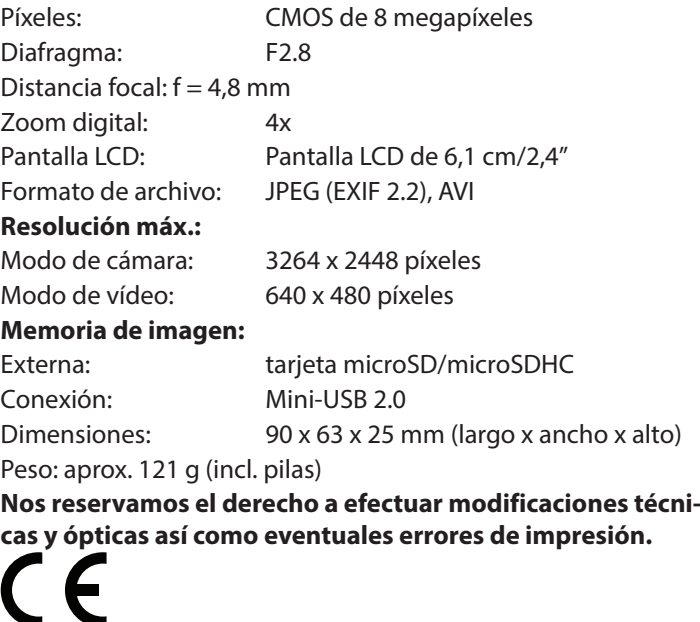

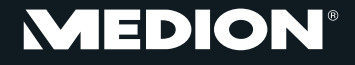

Medion Service Center Visonic S.A. c/ Miguel Faraday, 6 Parque Empresarial "La Carpetania", N-IV Km. 13 28906 Getafe, Madrid España

> Hotline: 902151448 Fax: 914604772

E-Mail: service-spain@medion.com

www.medion.es

# **MEDION®**

# MEDION® LIFE® S42008 (MD 86852) **Vandtæt digitalkamera**

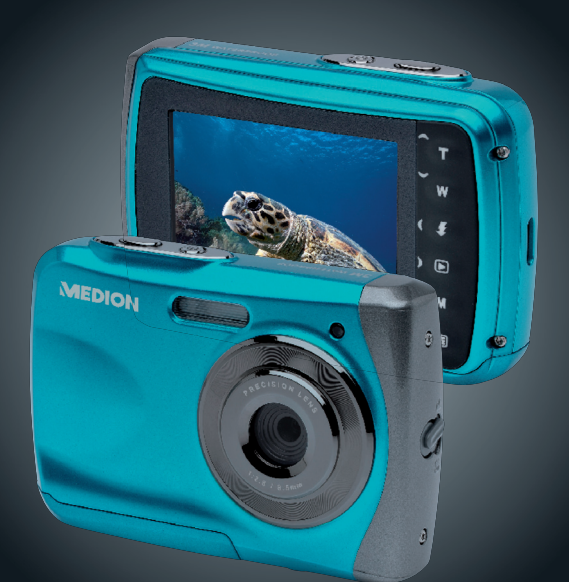

# Betjeningsvejledning

# Indholdsfortegnelse

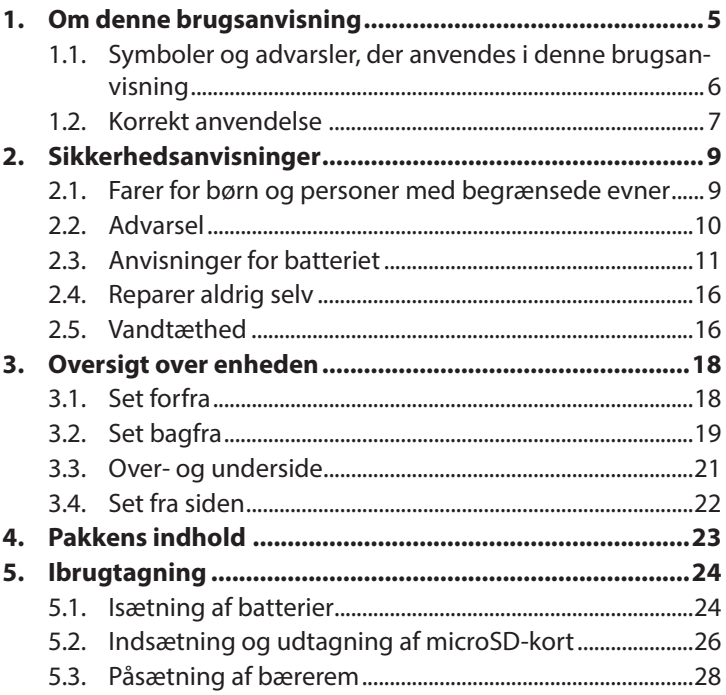

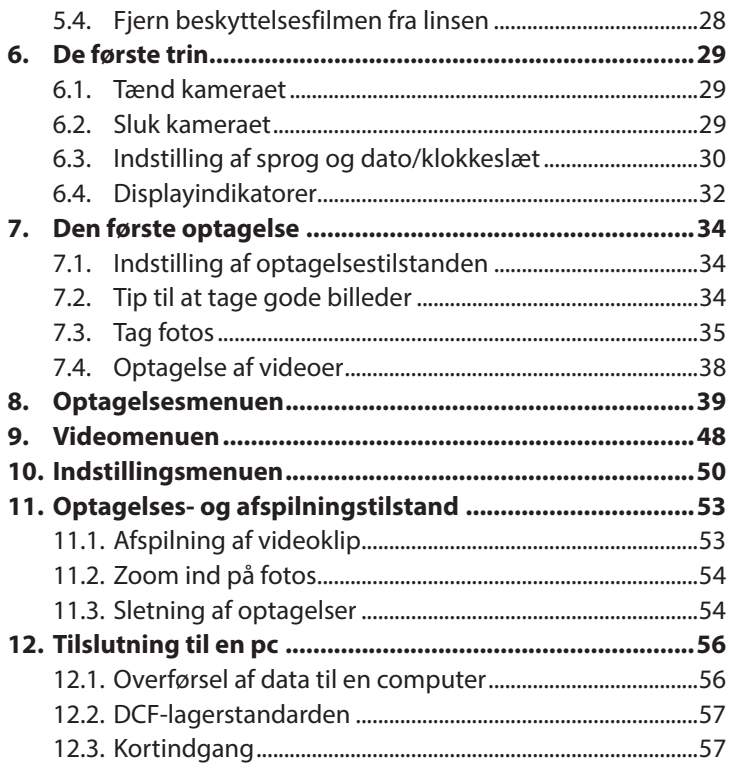

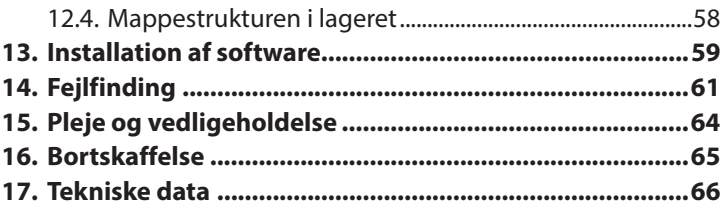

# **1. Om denne brugsanvisning**

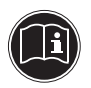

Læs sikkerhedsanvisningerne grundigt inden ibrugtagning. Tag hensyn til advarslerne på enheden og i brugsanvisningen.

Gem brugsanvisningen, så du altid har den ved hånden. Hvis du sælger enheden eller forærer den væk, er det vigtigt, at denne brugsanvisning og garantibeviset også følger med.

## **1.1. Symboler og advarsler, der anvendes i denne brugsanvisning**

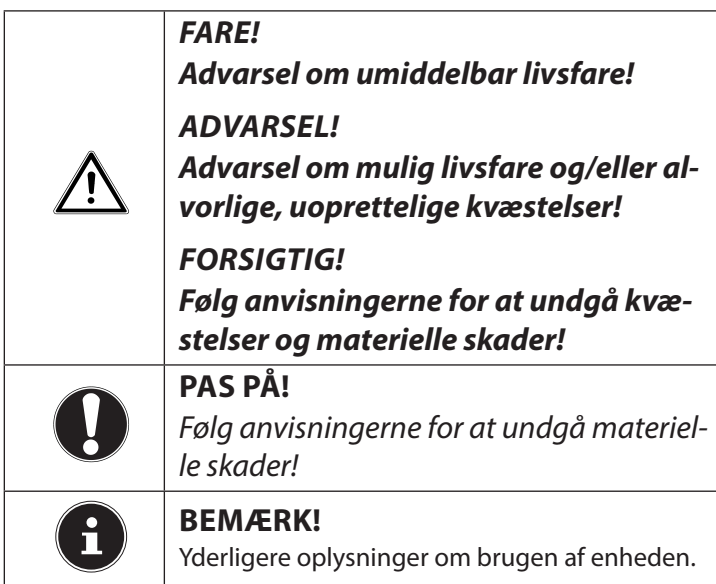

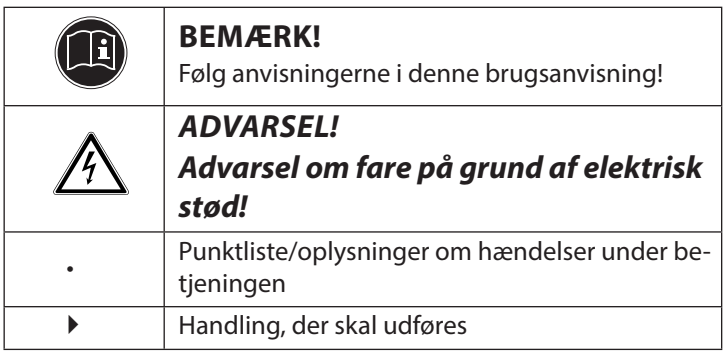

## **1.2. Korrekt anvendelse**

Enheden er beregnet til optagelse af billeder i digitalt format. Enheden er kun beregnet til privat brug og egner sig ikke til industriel/erhvervsmæssig brug.

Bemærk, at garantien bortfalder, hvis enheden ikke anvendes korrekt:

- Du må ikke modificere enheden uden vores samtykke, og du må ikke bruge tilbehørsenheder, der ikke er godkendt eller leveret af os.
- Brug kun erstatnings- og tilbehørsdele, der er godkendt eller leveret af os.
- Tag hensyn til alle oplysninger i denne brugsanvisning, især sikkerhedsanvisningerne. Enhver anden betjening regnes for ukorrekt og kan medføre person- eller tingsskader.
- Brug ikke enheden under ekstreme omgivelsesbetingelser.

# **2. Sikkerhedsanvisninger**

## **2.1. Farer for børn og personer med begrænsede evner**

- Denne enhed er ikke beregnet til at blive brugt af personer (herunder børn) med begrænsede fysiske, sensoriske eller mentale evner og/eller manglende viden, medmindre de er under opsyn af en anden person, der har ansvaret for deres sikkerhed eller som giver dem anvisninger for, hvordan enheden skal bruges.
- Børn bør være under opsyn for at sikre, at de ikke leger med enheden. Børn må ikke bruge enheden uden opsyn.

• Opbevar enheden og tilbehøret på et sted, der er utilgængeligt for børn.

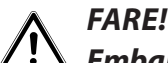

## **Emballagefilm skal også opbevares utilgængeligt for børn. Der er risiko for kvælning!**

# **2.2. Advarsel**

For at undgå personskader skal du være opmærksom på følgende advarsler, når du anvender produktet:

- Udløs ikke blitzen tæt på øjnene. I så fald kan den fotograferede persons øjne blive beskadiget.
- Hold mindst en meters afstand til børn, når du arbejder med blitz.
- Enheden må ikke åbnes eller skilles ad.
- Hvis du ikke anvender kameraet i en længere periode, skal du tage batterierne ud for at undgå, at de lækker.

## **2.3. Anvisninger for batteriet**

Batterier kan indeholde brandfarlige stoffer. Ved forkert behandling kan batterier lække, blive meget varme, antændes eller eksplodere, hvilket kan beskadige enheden eller medføre personskader.

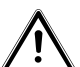

## **ADVARSEL!**

**Eksplosionsfare ved forkert udskiftning af batterierne.**

#### **Må kun udskiftes med samme eller tilsvarende batteritype.**

Tag hensyn til følgende generelle anvisninger for håndtering af batterier:

- Opbevar batterier utilgængeligt for børn. Hvis nogen sluger et batteri, skal du omgående søge lægehjælp.
- Før du lægger batteriet i, skal du kontrollere, om kontakterne i enheden og på batteriet er rene, og rengøre dem om nødvendigt.
- Vær opmærksom på polariteten (+/–), når du sætter batteriet i.
- Opbevar batterierne på et køligt og tørt sted. Direkte udsættelse for kraftig varme kan beskadige batteriet. Udsæt derfor ikke enheden for kraftige varmekilder.
- Undgå kontakt med hud, øjne og slimhinder. Ved kontakt med batterisyre skal du med det samme skylle de pågældende steder med rigeligt rent vand og omgående søge læge.
- Kast aldrig batterier på åben ild, undgå at kortslutte dem, og skil dem ikke ad.
- Udsæt aldrig batterierne for kraftig varme fra f.eks. direkte sollys, ild eller lignende!
- Udskift kun batterier under tørre forhold!
- Tag straks lækkende batterier ud af enheden. Rengør kontakterne, inden du sætter et nyt batteri i. Der er ætsningsfare på grund af batterisyre!

#### **2.3.1. Sikkerhedsforanstaltninger**

Vær opmærksom på følgende sikkerhedsforanstaltninger for at undgå beskadigelse af kameraet og bevare dets fejlfri tilstand.

- Undgå salt og støv Tør salt og støv af med en let fugtet, blød klud, hvis du har brugt kameraet ved stranden eller på havet. Tør derefter kameraet grundigt af.
- Undgå stærke magnetfelter Anbring aldrig kameraet i nærheden af apparater, der genererer stærke elektromagnetiske felter (f.eks. el-motorer). Kraftige elektromagnetiske felter kan medføre, at kameraet ikke fungerer korrekt, eller forstyrre dataoptagelsen.
- Undgå kraftig varme Anvend eller opbevar ikke kameraet i sollys eller ved høje temperaturer. En sådan belastning kan medføre, at batterierne lækker, eller at huset deformeres.
- Undgå voldsomme temperatursvingninger Hvis du hurtigt fjerner enheden fra kolde omgivelser og anbringer det i varme omgivelser eller omvendt, kan der danne sig kondensvand i og på enheden, hvilket kan føre til funktionsforstyrrelser og skader på enheden. Vent med at tage enheden i brug, til dens temperatur er tilpasset til omgivelsestemperaturen. Anvendelse af en transport- eller kunststoftaske giver begrænset beskyttelse mod temperatursvingninger.
- Undgå at tabe enheden Kraftige rystelser eller vibrationer som følge af, at enheden tabes, kan medføre fejlfunktioner. Tag bæreremmen om håndleddet, når du transporterer kameraet.
- Fjern ikke batterierne, når der behandles data. Når der skrives eller slettes billeddata på hukommelseskort, kan det medføre datatab eller beskadigelse af de interne kredsløb eller hukommelsen, hvis strømforsyningen slås fra.
- Behandl linsen og alle bevægelige dele forsigtigt Rør ikke ved linsen og objektivringen. Vær forsigtig, når du håndterer hukommelseskortet og batterierne. Disse dele er ikke beregnet til stærke belastninger.
- Batterier

Ved lave temperaturer kan batterikapaciteten reduceres kraftigt.

• Hukommelseskort

Slå strømforsyningen fra, inden du sætter hukommelseskortet i eller tager det ud. Ellers kan du miste data. Hukommelseskortene kan blive varme under brug. Tag altid hukommelseskortene forsigtigt ud af kameraet.

• Anvendelse under vandet Kameraet egner sig til at anvendes under vandet ned til maks. 3 meters dybde/i 30 minutter. Sørg for ikke at dykke dybere end 3 meter eller længere end 30 minutter.

# **2.4. Reparer aldrig selv**

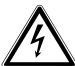

- **ADVARSEL!**
- **Forsøg aldrig selv at åbne eller reparere enheden. Der er fare for elektrisk stød!**

• Ved forstyrrelser bør du henvende dig til Medion Service Center eller til et andet autoriseret fagværksted for at undgå farlige situationer.

# **2.5. Vandtæthed**

- Kameraet er vandtæt ned til 3 meters dybde.
- Brug maksimalt kameraet i 30 minutter under vandet.
- Det medfølgende tilbehør er ikke vandtæt.

16 af 67

### **2.5.1. Anvisninger for dykning:**

- Kontroller området omkring batterirummet. Fjern snavs, sand og andre partikler med en tør klud.
- Kontroller, at batterirummet ikke har nogen ridser eller revner.
- Kontroller, at kameraet ikke har nogen revner.
- Kontroller, at batterirummets dæksel er lukket solidt.
- Kast ikke kameraet i vandet, og spring ikke i vandet med kameraet, da eventuelle dynamiske kræfter kan medføre, at der kommer vand ind i kameraet.

**3. Oversigt over enheden**

## **3.1. Set forfra**

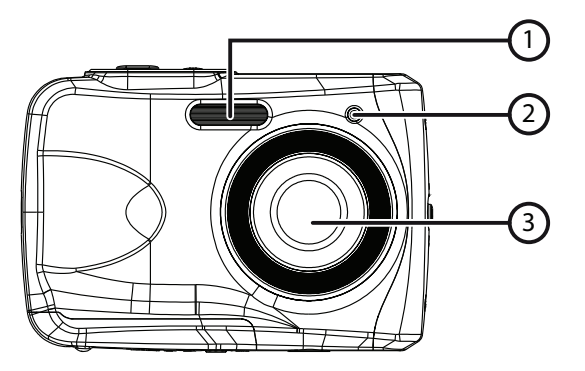

- 1) Blitz
- 2) Drifts-LED
- 3) Objektiv

**3.2. Set bagfra**

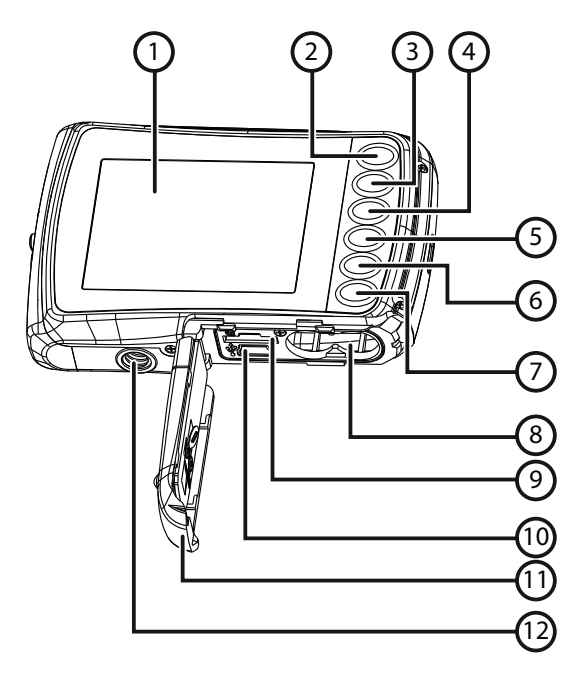

- 1) LCD-display
- 2)  $\rightarrow$  -/T-knap: Forstør billedudsnittet/ gå opad i menuen
- $3)$   $\rightarrow$  -/W-knap: Formindsk billedudsnittet/ gå nedad i menuen
- 4) -/blitzknap: Indstil blitztilstand/ til venstre i menuen
- 5) -/afspilningsknap: Indstil afspilningstilstand/ til højre i menuen
- 6) Tilstandsknap
- 7) Menutasten
- 8) Batterirum
- 9) microSD-kortslot
- 10) USB-stik
- 11) Batteri-/hukommelseskortdæksel
- 12) Stativgevind

## **3.3. Over- og underside**

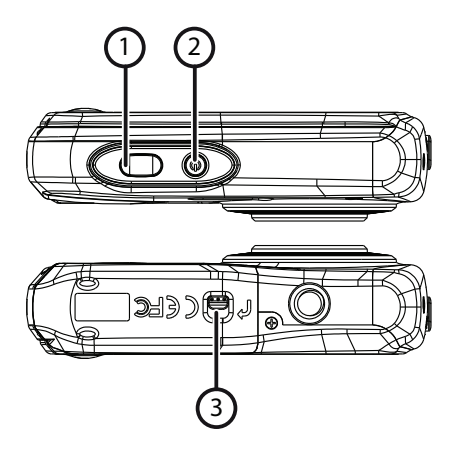

- 1) Udløser/i menuen: Bekræft indtastninger
- 2) Tænd/sluk-knap
- 3) Batteri-/hukommelseskortrummets skydelås

## **3.4. Set fra siden**

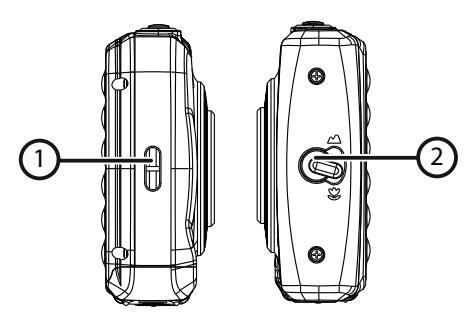

- 1) Øje til bærerem
- 2) Makroknap

# **4. Pakkens indhold**

Kontroller, at der ikke mangler noget i pakken, og giv os besked senest 14 dage efter købet, hvis der mangler noget.

Med det produkt, som du har købt, skal du have modtaget følgende:

- Kamera
- 2 batterier af type AAA 1.5 V
- USB-kabel
- Bærerem
- Software-cd
- Dokumentation

# **5. Ibrugtagning**

# **5.1. Isætning af batterier**

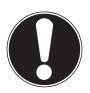

# **PAS PÅ!**

Der kan samle sig restvand ved batterirumdækslet efter en dykning. Tør kameraet efter en dykning, og brug den korrekte rækkefølge, når du åbner batterirummets dæksel.

Kameraet bruger 2 batterier af type AAA 1,5 V.

- Sluk eventuelt kameraet.
- Skub batterirumdækslets låseskyder i pilens retning.
- Hold kameraet sådan, at batterirummet vender mod jorden. På den måde kan restvandet løbe fra.
- Hvis du skubber batterirummet i pilens retning, springer dækslet op.
- Fjern eventuelle vanddråber med en tør klud. Derefter kan du igen vende kameraet sådan, som du ønsker.

 Læg batterierne i som vist på illustrationen. Sørg for, at polerne vender rigtigt (som vist på figuren).

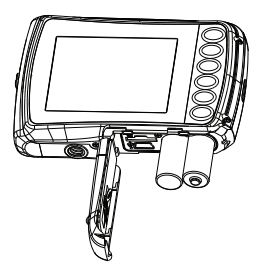

 Luk batterirummet, og skub batterirummets dæksel tilbage i udgangspositionen, til det klikker på plads.

# **5.2. Indsætning og udtagning af microSD-kort**

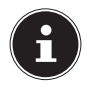

#### **BEMÆRK!**

Kameraet har ikke noget internt lager, og derfor skal der bruges et microSD-hukommelseskort. Hvis du tager kameraet i brug, uden at der er sat et hukommelseskort i, vises meddelelsen "Bitte Karte einführen!".

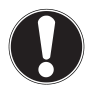

# **PAS PÅ!**

Der kan samle sig restvand ved batterirumdækslet efter en dykning. Tør kameraet efter en dykning, og brug den korrekte rækkefølge, når du åbner batterirummets dæksel.

#### **5.2.1. Indsætning af kort**

- Sluk eventuelt kameraet.
- Skub batterirumdækslets låseskyder i pilens retning.
- Hold kameraet sådan, at batterirummet vender mod jorden. På den måde kan restvandet løbe fra.
- Hvis du skubber batterirummet i pilens retning, springer dækslet op.

26 af 67

- Fjern eventuelle vanddråber med en tør klud. Derefter kan du igen vende kameraet sådan, som du ønsker.
- Sæt kortet i kortslotten som vist.

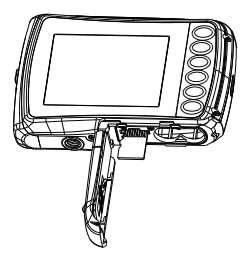

Luk batterirummets dæksel.

Hvis du vil fjerne kortet, skal du trykke kortvarigt nederst på kortet for at frigøre det. Kortet skubbes et stykke ud, så det kan fjernes.

# **5.3. Påsætning af bærerem**

Fastgør bæreremmen til en bedre håndtering af kameraet og af hensyn til sikkerheden.

- Før remmen gennem øjet.
- Træk den anden ende af bæreremmen gennem remmen, og fastgør bæreremmen.

# **OBS!**

Når du bærer kameraet i bæreremmen, skal du passe på, at kameraet ikke støder imod noget. Når du fastgør bæreremmen, skal du lægge kameraet på en fast overflade, så det ikke kan falde ned og blive beskadiget.

# **5.4. Fjern beskyttelsesfi lmen fra linsen**

Fjern beskyttelsesfilmen fra objektivlinsen, inden du bruger kameraet for første gang.

# **6. De første trin**

## **6.1. Tænd kameraet**

 Hold **TÆND/SLUK**-knappen nede i 1 til 2 sekunder for at tænde kameraet.

Drifts-LED'en lyser kortvarigt rødt, og displayet tændes. Kameraet er i optagelsestilstand.

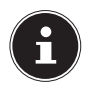

#### **BEMÆRK!**

Hvis kameraet ikke tændes, skal du kontrollere, at batterierne er lagt korrekt i og om de er opladet.

## **6.2. Sluk kameraet**

▶ Hold TÆND/SLUK-knappen nede lidt længere for at slukke kameraet.

#### **6.2.1. Energisparefunktion**

Hvis kameraet ikke bruges i 60 sekunder, slukkes det. Du kan også indstille den automatiske slukningstid til 3 minutter eller slå den helt fra.

Energisparefunktionen er ikke aktiv:

- under optagelse af videoklip
- under visning af billeder eller videoklip
- mens kameraet er tilsluttet en anden enhed via USB-stikket.

# **6.3. Indstilling af sprog og dato/ klokkeslæt**

Inden du bruger kameraet for første gang, skal du indstille det ønskede menusprog, den aktuelle dato og det aktuelle klokkeslæt. Begge indstillinger foretages i menuen "INDSTILLIN-GER".

- **Fight** Tryk, mens kameraet er tændt, på knappen  $\Xi$  for at åbne menuen.
- $\triangleright$  Vælg med knappen  $\zeta$  eller  $\triangleright$  menuen **"INDSTILLIN-GER" 3-C.**
- ▶ Vælg i menuen "INDSTILLINGER" ved hjælp af knappen **T** eller **W** menupunktet "SPROG", og tryk på udløseren. Menuen til valg af sprog åbnes.
- Vælg med knappen **T** eller **W** det ønskede sprog, og gem indstillingen ved at trykke på udløseren.
- $\triangleright$  Vælg nu i menuen "INDSTILLINGER" ved hjælp af knappen **T** eller **W** menupunktet "DATO OG TID", og tryk på udløseren. Indstillingsmenuen åbnes.
- $\triangleright$  Vælg med knappen  $\bigtriangledown$  eller  $\bigtriangledown$  det punkt, som du vil ændre.
- Med knappen **T** eller **W** kan du indstille den ønskede værdi.
- Når den ønskede værdi er indstillet, kan du med  $\Box$  gå til det næste punkt og med  $\frac{1}{2}$  til det forrige punkt.
- Tryk på udløseren for at gemme de indstillede værdier.
- I Luk menuen ved at trykke på knappen  $\Xi$  igen.

# **6.4. Displayindikatorer**

I optagelsestilstanden er følgende displayindikatorer mulige:

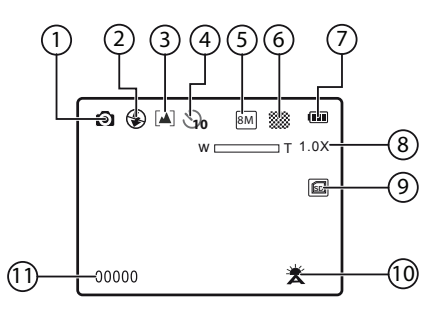

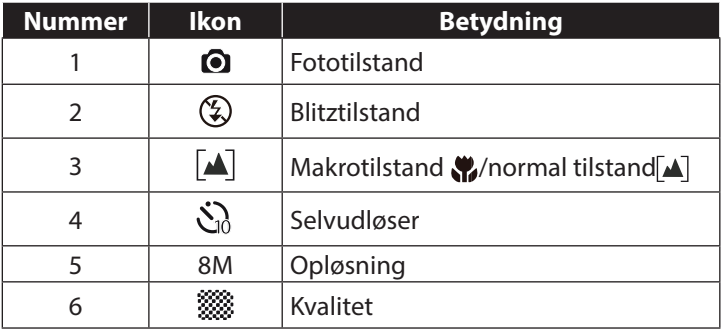

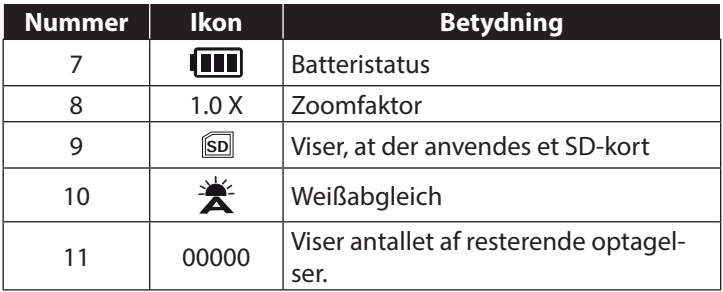

# **7. Den første optagelse**

# **7.1. Indstilling af optagelsestilstanden**

Når kameraet tændes, aktiveres optagelsestilstanden automatisk. Hvis det ikke er optagelsestilstanden, men afspilningstilstanden der er aktiv, skal du trykke på tilstandsknappen **M**.

## **7.2. Tip til at tage gode billeder**

- Når du trykker på udløseren, må kameraet ikke bevæge sig. Bevæg ikke kameraet hurtigt, efter at du har trykket på udløseren. Vent, til eksempelbilledet vises på displayet.
- Se på motivet på displayet, inden du trykker på udløseren.
- Kontroller vinklen, hvis motivet belyses bagfra. Skift placering for at reducere baggrundsbelysningen.
- Drej kameraet langsomt for at optage gode videoklip. Hvis du drejer for hurtigt, bliver videooptagelserne uskarpe og slørede.

# **7.3. Tag fotos**

- Tryk udløseren helt ned for at tage billedet. Det signaleres med en lyd, at fotoet bliver taget.
- Fotoene gemmes som JPEG-filer.

#### **7.3.1. Anvendelse af blitz**

Hvis der ikke er nok lys til fotoet, kan den indbyggede blitz sørge for det nødvendige ekstra lys.

 $\triangleright$  Tryk flere gange på "Blitz"-knappen  $\ast$  for at vælge følgende blitzindstillinger:

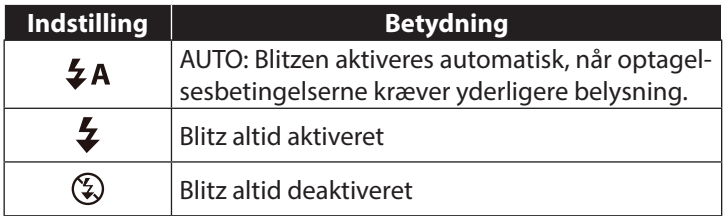

Blitzen anvendes kun i enkelt- og selvudløsertilstand. Den kan ikke anvendes ved makro- og videooptagelser.

Under anvendelse af blitz stiger strømforbruget. Hvis batteriet næsten er tomt, tager det længere tid at oplade blitzen.

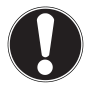

## **FORSIGTIG!**

Brug ikke blitz tæt på mennesker og dyr. Hold mindst 1 meters afstand.

## **7.3.2. Zoom – forstørrelse og formindskelse**

Kameraet har en 4x digital zoom.

 Tryk på knapperne **T** og **W**. I displayets nederste venstre hjørne vises zoomfaktoren.

**W**: Billedudsnittet forstørres (vidvinkel). Der vises et større udsnit.

**T**: Billedet formindskes (telefoto). Der vises et mindre udsnit.

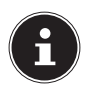

#### **BEMÆRK!**

Ved digital zoom forstørres det forstørrede billedudsnit ved hjælp af interpolation. Dette kan gå ud over billedkvaliteten.

## **7.3.3. Indstilling af fokustilstanden**

Med denne funktion kan du definere fokustypen ved optagelse af et foto eller en video.

Flyt makroknappen til den ønskede indstilling.

Dit kamera har to forskellige fokustilstande:

#### **Normal**

Ved normalt fokus starter fokusområdet ved 40 cm.

#### **Makro**

Denne tilstand er særligt velegnet til nærbilleder. I denne tilstand kan du ved hjælp af et fast fokus indfange detaljer og stille skarpt på motivet selv ved korte afstande.

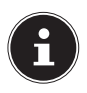

#### **BEMÆRK!**

I makrotilstand er blitzfunktionen deaktiveret!

# **7.4. Optagelse af videoer**

- ▶ Tryk på tilstandsknappen, indtil ikonet vises øverst til venstre i displayet.
- Tryk på udløseren for at starte optagelsen. Optagelsestiden vises på displayet.
- Med zoomknapperne **T** og **W** kan du ændre billedudsnittet.
- Hvis du vil afslutte optagelsen, skal du trykke på udløseren igen.

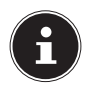

#### **BEMÆRK!**

Under videooptagelsen er mikrofonen aktiv på samme tid, og lyden optages også.

Videooptagelserne gemmes med lyd som en AVI-fil.

# **8. Optagelsesmenuen**

Optagelsesmenuen giver dig mulighed for hurtigt at foretage de vigtigste indstillinger for en optagelse.

For hver tilstand (film-, fotooptagelsestilstand) findes der en separat menu.

- Tryk i optagelsestilstand (film-, fotooptagelsestilstand) på knappen  $\Xi$  for at åbne optagelsesmenuen.
- Vælg med knappen **T** eller **W** den undermenu, som du vil åbne.
- Tryk på udløseren for at åbne den ønskede menu.
- Vælg med knappen **T** eller **W** den ønskede indstilling.
- Tryk på udløseren for at gemme indstillingen.
- I Luk menuen ved at trykke på knappen  $\Xi$  igen.

## **8.4.1. Opløsning**

Det er primært størrelsen/opløsningen, der bestemmer fotoets kvalitet. Jo højere opløsning, desto mere lagerplads kræver en optagelse. De højeste opløsninger anbefales først og fremmest til store print (større end A4).

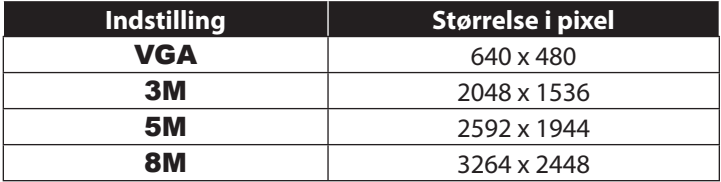

#### **8.4.2. Kvalitet**

Med kvaliteten kan du vælge de optagede datas komprimering. Jo højere kvaliteten er, desto mere lagerplads kræver optagelserne.

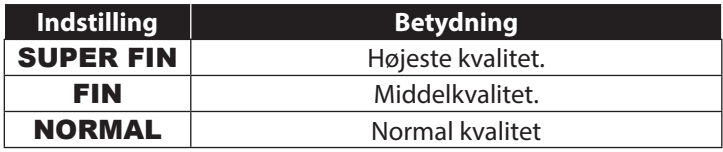

## **8.4.3. Måling**

Med denne funktion kan du vælge, i hvilket område lysmålingen for foto- eller videooptagelser skal udføres.

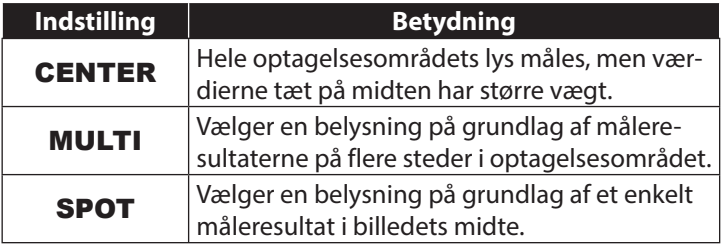

#### **8.4.4. Hvidbalance**

Hvidbalancen kan korrigere visse lysforhold.

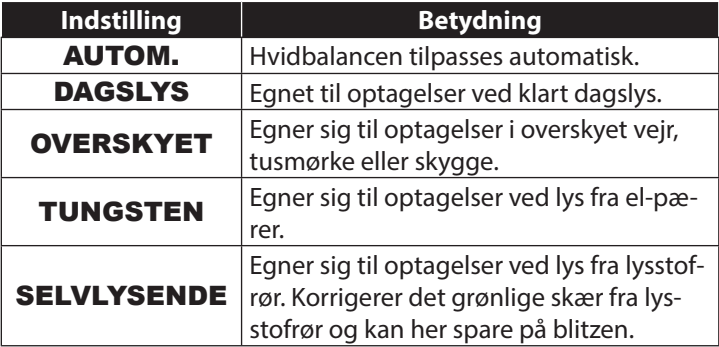

## **8.4.5. ISO (lysfølsomhed)**

Denne indstilling ændrer sensorens lysfølsomhed. En højere værdi øger lysfølsomheden, men giver mere støj, hvilket kan have en negativ indvirkning på billedkvaliteten. Derfor bør du indstille ISO-værdien svarende til optagelsesforholdene.

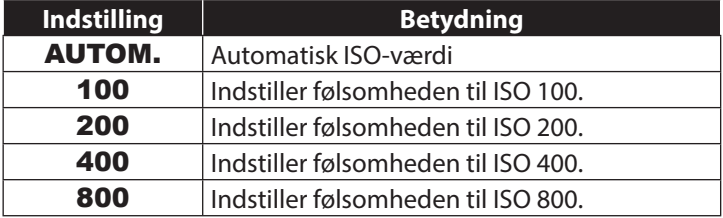

## **8.4.6. Eksponering**

Ved at korrigere eksponeringsværdien (EV = Exposure Value) kan du tilpasse billeder, som uden indstilling ville være for lyse eller for mørke.

Du kan indstille værdien i 13 trin mellem +2,0 EV og -2,0 EV. Anvend en positiv værdi ved svagt lys og en negativ værdi ved stærkt lys.

Brug ikke eksponeringskorrektionen, hvis motivet befinder sig på et meget lyst eller meget mørkt sted. Brug heller ikke eksponeringskorrektionen, hvis du bruger blitzen. Vælg indstillingen Automatisk  $(.0")$ .

### **8.4.7. Selvudløser/funktionsmåde**

Selvudløseren giver dig mulighed for at tage enkeltbilleder eller optage med selvudløseren.

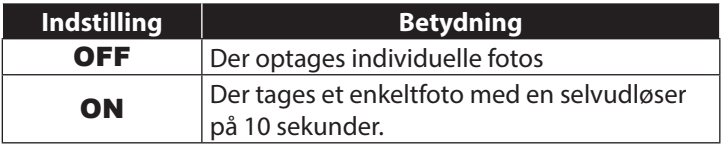

### **8.4.8. Skarphed**

Med skarphedsindstillingerne kan fotos/film gøres blødere eller skarpere

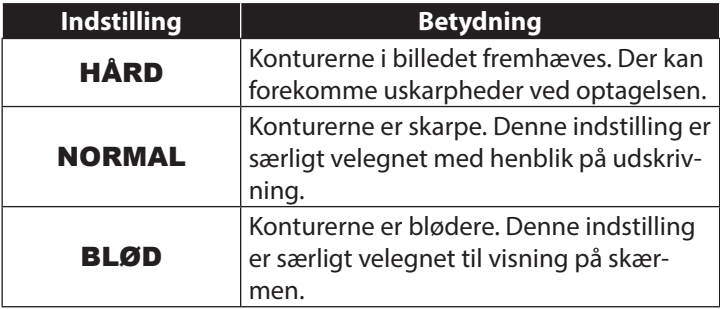

### **8.4.9. Effekt**

Du kan bruge fotoeffekterne i optagelses- og afspilningstilstand for at give optagelserne forskellige farvenuancer eller kunstneriske effekter.

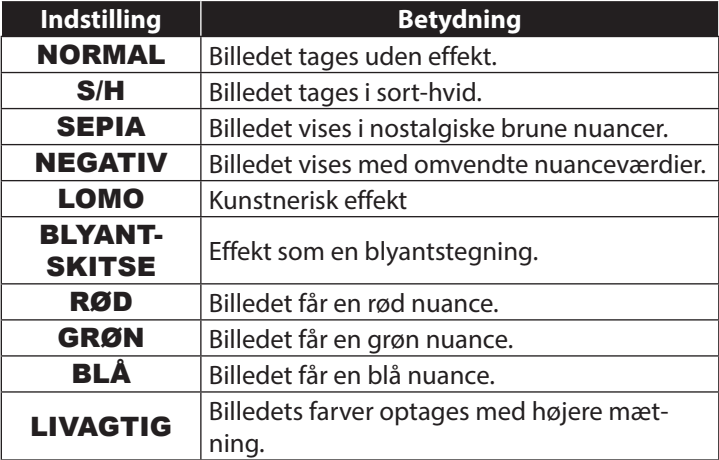

#### **8.4.10. Dato**

Her kan du indstille, om dato og klokkeslæt skal indsættes på billedet.

Indstil datostemplet til ON eller OFF.

#### **8.4.11. Hurtig visning**

Efter optagelsen vises det optagede foto i et par sekunder. Du kan slå denne funktion til eller fra.

**▶** Indstil den automatiske eksempelvisning til ON eller OFF.

# **9. Videomenuen**

Videomenuen giver dig mulighed for hurtigt at foretage de vigtigste indstillinger for en optagelse.

For hver optagelsestilstand (film- eller fotooptagelsestilstand) findes der en separat menu. I denne menu kan du foretage optagelsesspecifikke indstillinger for videooptagelsen.

- Vælg med knappen **T** eller **W** den undermenu, som du vil åbne.
- Tryk på udløseren for at åbne den ønskede menu.
- Vælg med knappen **T** eller **W** den ønskede indstilling.
- Tryk på udløseren for at gemme indstillingen.

### **9.4.1. Videostørrelse**

Det er primært opløsningen, der bestemmer videoens kvalitet. Jo højere opløsning, desto mere lagerplads kræver en optagelse.

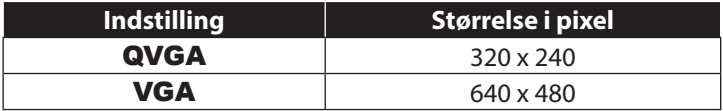

Indstillingen VGA anbefales f.eks. til at sende optagelserne via e-mail.

#### **9.4.2. Hvidbalance**

Se "8.4.4. Hvidbalance" på side 42.
# **10. Indstillingsmenuen**

Indstillingsmenuen giver dig mulighed for hurtigt at foretage de vigtigste indstillinger for et kamera.

## **10.4.1. Lyd**

 Vælg med knapperne **T** eller **W** valgmuligheden ON eller OFF afhængigt af, om du vil bruge funktionen.

## **10.4.2. Lys Frekv.**

 Vælg med knappen **T** eller **W** en frekvens på 60 Hz eller 50 Hz (afhængigt af netfrekvensen), og bekræft valget med udløseren.

### **10.4.3. Strømsparer**

 Vælg med knappen **T** eller **W** det tidsrum på 3 minutter eller 1 minutter, hvorefter kameraet automatisk skal slukkes, og bekræft valget med udløseren.

Indstil værdien "OFF" for at deaktivere strømbesparelsesfunktionen.

## **10.4.4. Sprog**

 Vælg med knappen **T** eller **W** det ønskede sprog, og bekræft valget med udløseren.

## **10.4.5. Dato og tid**

- $\triangleright$  Vælg med knappen  $\zeta$  eller  $\triangleright$  det punkt, som du vil ændre.
- Med knappen **T** eller **W** kan du indstille den ønskede værdi.
- $\blacktriangleright$  Når den ønskede værdi er indstillet, kan du med  $\blacktriangleright$  gå til det næste punkt og med  $\frac{1}{2}$  til det forrige punkt.
- Tryk på udløseren for at gemme de indstillede værdier.

Tidsindstillingen lagres via det interne batteri. Den går dog tabt, hvis batteriet fjernes fra kameraet i mere end 48 timer.

## **10.4.6. Formater**

 Vælg med knappen **T** eller **W**, om du vil formatere microSD-kortet, og bekræft valget med udløseren.

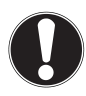

## **FORSIGTIG!**

Hvis du formaterer hukommelseskortet, slettes alle data, som er gemt i det. Kontroller, at der ikke længere findes nogen vigtige data på hukommelseskortet.

### **10.4.7. Nulstil alle**

- ▶ Vælg punktet "**NULSTIL ALLE**", og tryk på udløseren. Der vises et sikkerhedsspørgsmål.
- ▶ Vælg med knapperne **T** eller **W** menupunktet "OK" for at nulstille kameraet til fabrikstilstanden. Bekræft valget med udløseren.

#### **10.4.8. Version**

▶ Vælg i menuen "INDSTILLINGER" ved hjælp af knappen T eller W punktet "VERSION", og tryk på udløseren. Der vises oplysninger om kamerasoftwarens version.

# **11. Optagelses- og afspilningstilstand**

Efter at kameraet er blevet tændt, er optagelsestilstanden aktiv: Du kan tage fotos med det samme. Desuden kan du optage videoklip.

I afspilningstilstand kan du afspille og slette fotos og videoklip.

- Hvis du vil skifte til afspilningstilstand, skal du trykke på afspilningsknappen  $\blacktriangleright$ . Afspilningsikonet vises øverst i displayet. Det billede, der sidst er taget, vises.
- Hvis du vil skifte tilbage til optagelsestilstand, skal du trykke på tilstandsknappen **M**.

# **11.1. Afspilning af videoklip**

- Vælg den ønskede optagelse i den relevante afspilningstilstand.
- ▶ Du kan se, at videoafspilningstilstanden er aktiv, på ikonet (Video).
- Du kan skifte afspilningstilstand ved at trykke flere gange på afspilningsknappen  $\blacksquare$ .
- Tryk på knappen **T** for at starte afspilningen.

Ved afspilning af videoklip skal du holde knappen  $\bigtriangledown$  eller  $\zeta$ nede for at starte en frem- eller tilbagespoling.

- Hvis du vil stoppe afspilningen, skal du trykke på udløseren.
- Tryk på udløseren igen for at fortsætte afspilningen.

# **11.2. Zoom ind på fotos**

For fotooptagelser kan du få vist individuelle billedudsnit.

- Ved at trykke flere gange på knappen **T** i fuldskærmsvisningen kan du forstørre billedudsnittet op til 4 gange.
- $\blacktriangleright$  Med knapperne **T**; **W**;  $\blacktriangleright$  og  $\blacktriangle$  kan du ændre billedudsnittet inden for billedet.
- Tryk på udløseren for at gå tilbage til fuldskærmsvisningen.

# **11.3. Sletning af optagelser**

Du kan slette optagelser i afspilningstilstanden. Det er nemmest at slette en individuel optagelse ved hjælp af knappen  $\overline{m}$ .

- $\triangleright$  Vælg optagelsen i afspilningstilstand, og tryk på knappen  $\overline{m}$ .
- Vælg med knapperne **T** og **W**, om det aktuelle billede/den aktuelle video eller alle billeder/videoer skal slettes.
- Hvis du vil afbryde funktionen, skal du igen trykke på knappen  $\overline{\mathfrak{m}}$ .

På displayet vises den næste optagelse.

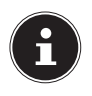

## **BEMÆRK!**

En slettet fil kan ikke gendannes. Vær derfor forsigtig, når du sletter filer.

# **12. Tilslutning til en pc**

# **12.1. Overførsel af data til en computer**

Du kan overføre optagelser til en computer. Understøttede operativsystemer: Windows XP SP3 Windows Vista SP1 Windows<sub>7</sub> Windows 8

### **12.1.1. Tilslutning af et USB-kabel**

- Tilslut det medfølgende USB-kabel til kameraets USB-stik og computerens USB-port.
- Tænd kameraet. Computeren registrerer nu kameraet som et flytbart lagermedie.
- ▶ Naviger til mappen "DCIM" og eventuelt til den mappe, som den indeholder, for at få vist filerne (\*.jpg = fotos, \*.avi = lydoptagelser). Se også mappestrukturen i lageret.
- Hold venstre museknap nede, og træk de ønskede filer til den dertil beregnede mappe på pc'en, f.eks. mappen "Dokumenter". Du kan også markere filerne og bruge Windows-kommandoerne "Kopier" og "Sæt ind".

Dataene overføres til pc'en og gemmes der. Ved hjælp af et passende program kan du få vist, afspille og redigere filerne.

## **12.2. DCF-lagerstandarden**

Optagelserne på kameraet håndteres i henhold til den såkaldte DCF-standard (DCF= Design Rule for Camera File System). Optagelser på hukommelseskort fra andre DCF-kameraer kan afspilles på dit kamera.

## **12.3. Kortindgang**

Hvis din pc har en kortindgang eller en kortlæserenhed, og du har gemt optagelserne på hukommelseskortet, kan du selvfølgelig også bruge det til at kopiere optagelserne til pc'en. Kortlæseren registreres også som en flytbar lagerenhed på skrivebordet i Windows (f.eks. under "Computer" i Windows Vista).

# **12.4. Mappestrukturen i lageret**

Kameraet gemmer de optagede billeder og videoer i to forskellige mapper på hukommelseskortet. Følgende mapper oprettes automatisk:

DCIM: Alle optagede billeder og videoer gemmes i denne mappe.

Normale optagelser er placeret i mappen "100MEDIA" og får automatisk navnet "IMG " og et firecifret tal. Når det høieste nummer "IMG 9999" er nået, oprettes den næste mappe "101DI-CAM" til efterfølgende optagelser osv.

Der kan maksimalt oprettes 999 mapper. Hvis der foretages yderligere en optagelse, vises der en fejlmeddelelse ("Mappen kan ikke oprettes").

Sæt et nyt hukommelseskort i.

Forsøg ikke at ændre mapperne og filerne i kameraet særlige mappestruktur (omdøbning osv.). Dette kan ødelægge filerne.

# **13. Installation af software**

På den medfølgende cd findes "CyberLink PhotoDirector", som er et program til behandling af billeder.

Sådan installerer du CyberLink PhotoDirector:

- Læg installations-cd'en i dvd-/cd-drevet.
- Cd'en starter automatisk, og der vises et skærmbillede med valgmuligheder.
- $\blacktriangleright$  Vælg på skærmbilledet med valgmuligheder punktet "Cyber-Link PhotoDirector installieren".
- Følg anvisningerne for at gennemføre installationen.
- Start eventuelt programmet ved at klikke på ikonet på skrivebordet.
- Når du starter programmet for første gang, skal programmet aktiveres. For at gøre det skal du indtaste serienummeret DE-HEU-G2BT5-7XT6GD2FFZ-3S9TH-D7VDQ.

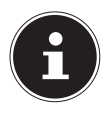

#### **BEMÆRK!**

Du kan få hjælp til brugen af programmet i Hjælp-systemet, som du kan åbne ved at trykke på tasten **F1**.

Hvis cd'en ikke starter automatisk, skal du bruge følgende fremgangsmåde for at installere softwaren:

- Dobbeltklik på Skrivebord.
- Flyt musen hen over dvd-/cd-drevet.
- Højreklik med musen, og klik derefter på Åbn.
- ▶ Dobbeltklik på Setup.exe.
- En guide starter, og du føres gennem installationen.
- Følg anvisningerne for at gennemføre installationen.
- Start eventuelt programmet ved at klikke på ikonet på skrivebordet.
- Når du starter programmet for første gang, skal programmet aktiveres. For at gøre det skal du indtaste serienummeret DE-HEU-G2BT5-7XT6GD2FFZ-3S9TH-D7VDQ.

# **14. Fejlfi nding**

Hvis kameraet ikke fungerer fejlfrit, skal du kontrollere følgende punkter. Hvis problemet ikke bliver løst, bedes du kontakte ME-DION-Service.

#### **14.4.1. Kameraet tændes ikke.**

- Batterierne er sat forkert i.
- Batterierne er løbet tør for strøm.
- Batterirumdækslet er ikke helt lukket.

#### **14.4.2. Kameraet tager ingen fotos.**

- Blitzen oplader stadig.
- Lageret/hukommelseskortet er fuldt.
- SD-kortet er ikke formateret korrekt, eller det er defekt.
- Det maksimale antal filer er blevet overskredet. Nulstil filnummeret.
- For lidt lys. Skift kameravinkel, så der optages mere lys, eller brug blitzen.

## **14.4.3. Blitzen udløses ikke.**

- Kameraet er blevet bevæget under optagelsen.
- Blitzen er slukket.
- Kameraet er i billedsekvens-, makro- eller videotilstand.

#### **14.4.4. Billedet er uskarpt.**

- Kameraet er blevet bevæget under optagelsen.
- Der er anvendt digital zoom, hvilket øger billedets følsomhed over for rystelser.
- Motivet var uden for kameraets indstillingsområde. Brug eventuelt makrotilstanden til nærbilleder.

### **14.4.5. Billedet vises ikke på displayet.**

• Der er indsat et SD-kort, som har optaget billeder på et andet kamera i ikke-DCF-tilstand. Denne type billeder kan kameraet ikke vise.

#### **14.4.6. Den tidsmæssige afstand mellem optagelsen er længere ved optagelser i halvmørke**

• Ved svagt lys arbejder lukkeren normalt langsommere. Skift kameravinkel, eller sørg for bedre lysforhold. Brug et stativ.

#### **14.4.7. Kameraet slukkes.**

• Kameraet slukkes efter et forudindstillet tidsrum for at spare strøm. Tænd kameraet igen.

#### **14.4.8. Optagelsen blev ikke gemt.**

• Kameraet blev slukket, inden optagelsen blev gemt.

#### **14.4.9. Optagelser på andre hukommelseskort vises ikke.**

• Optagelser på andre kameraers hukommelseskort vises, hvis det andet kamera også bruger DCF-lagringssystemet.

#### **14.4.10. Optagelserne kan ikke overføres til pc'en via USB-kablet.**

• Kameraet er ikke tændt.

#### **14.4.11. Første gang kameraet tilsluttes til pc'en, bliver der ikke fundet ny hardware**

- USB-porten er deaktiveret i pc'ens BIOS.
- Aktiver porten i pc'ens BIOS. Søg eventuelt vejledning i brugsanvisningen til pc'en.

# **15. Pleje og vedligeholdelse**

Rengør huset, linsen og displayet som følger:

- Rengør kamerahuset med en blød, tør klud.
- Brug aldrig fortynder eller rengøringsmidler, der indeholder olie. Dette kan beskadige kameraet.
- Når du skal rengøre linsen eller displayet, skal du først fjerne støvet med en linsebørste. Rengør den derefter med en blød klud. Tryk ikke på displayet, og brug ikke nogen hårde genstande til at rengøre det.
- Brug ikke skrappe rengøringsmidler til huset og linsen (kontakt din forhandler, hvis det ikke er muligt at fjerne snavs).

# **16. Bortskaff else**

#### **EMBALLAGE**

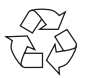

Dit digitalkamera ligger i en emballage for at beskytte det mod transportskader. Emballagen er lavet af råmaterialer og kan genbruges eller bringes tilbage til genanvendelseskredsløbet.

#### **ENHEDEN**

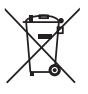

Når enheden er nået til slutningen af dens levetid, må du under ingen omstændigheder smide den ud som almindeligt husholdningsaffald. Bortskaf det på en miljøvenlig måde via en genbrugsstation. Forhør dig hos den lokale forvaltning om genbrugsstationernes placering.

#### **BATTERIER**

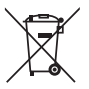

Brugte batterier må ikke smides i husholdningsaffaldet. Batterierne skal afleveres på en genbrugsplads.

# **17. Tekniske data**

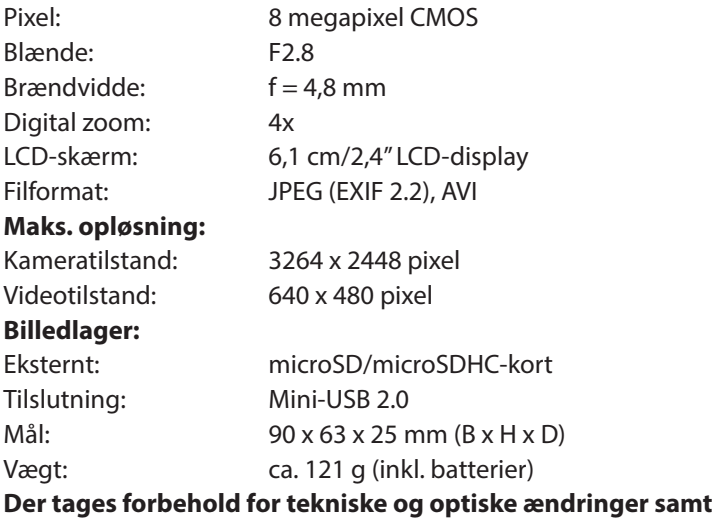

**trykfejl!**

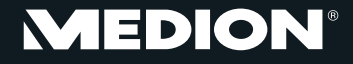

Medion Service Nordic A/S Naverland 29A 2600 Glostrup Danmark

Hotline: (+45) 70212025 Fax: (+45) 70212029

E-Mail: service-denmark@medion.com

www.medion.dk